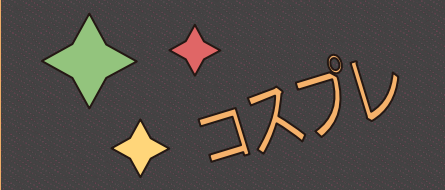

**Как перевести отчетность в чат-бота Microsoft Teams, используя Apache Airflow** 

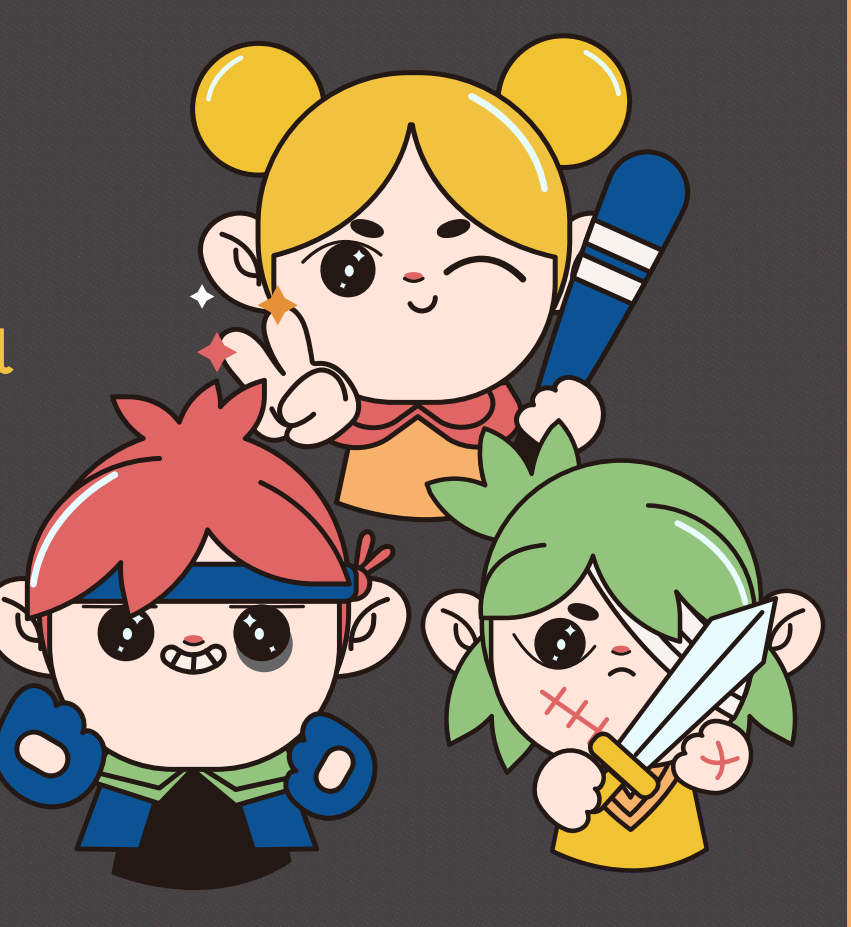

## TABLE OF CONTENTS

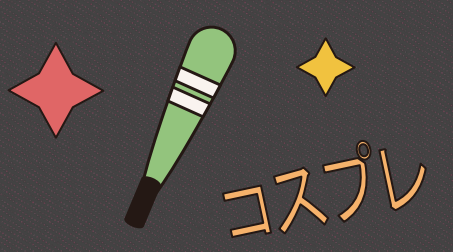

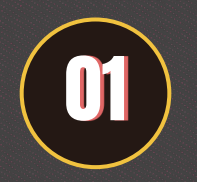

## 01 **История**

История появления чатбота и его компонентов

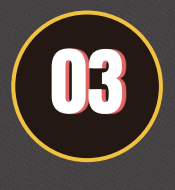

## **Альтернативные решения**

Примеры других решений аналогичной проблемы

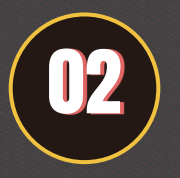

**Схемки** Схемы взаимодействия компонентов

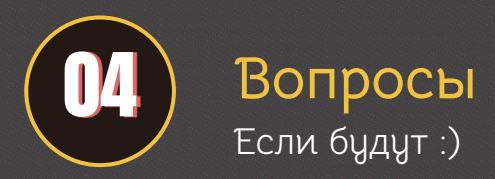

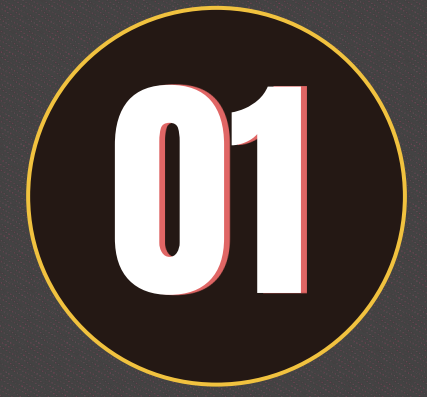

# Проблемы **Alpha** и первое появление **DE**

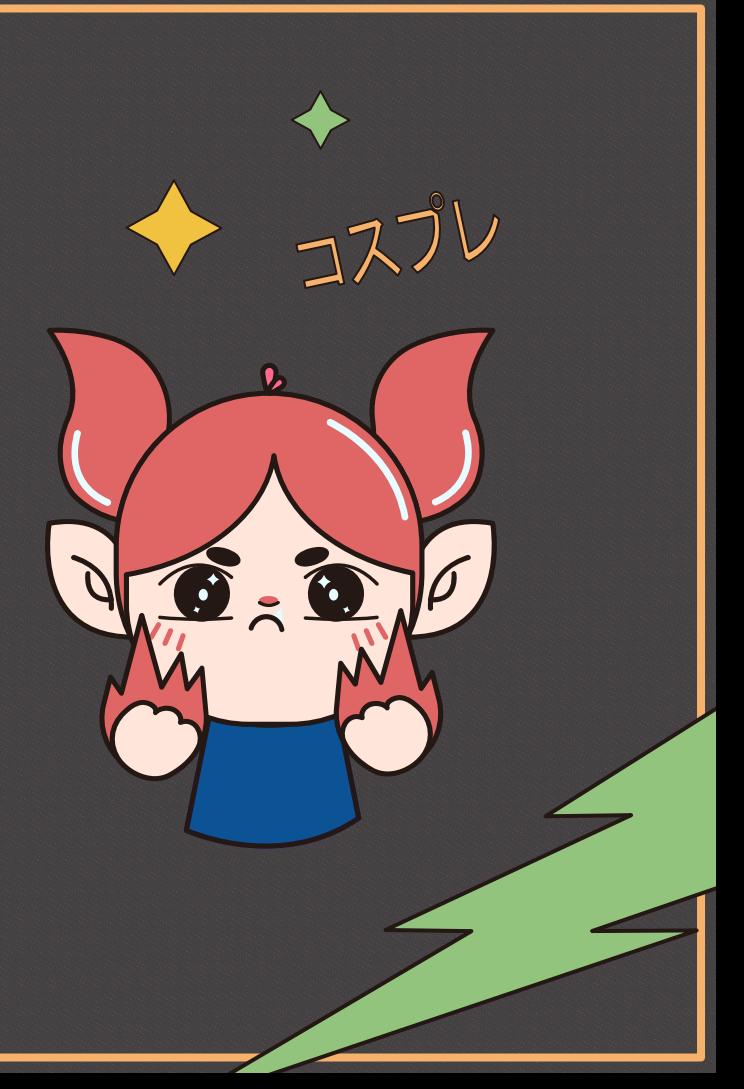

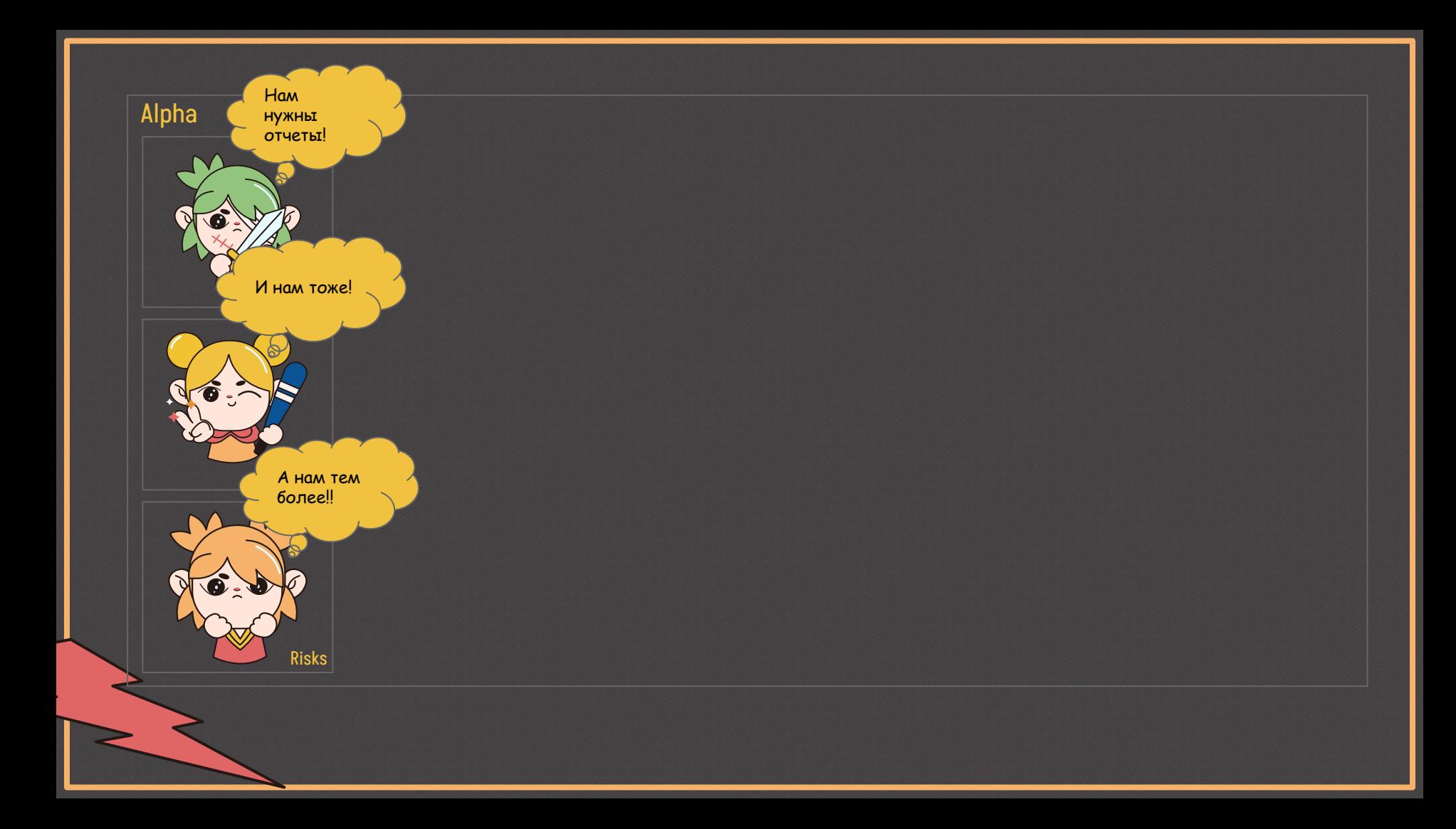

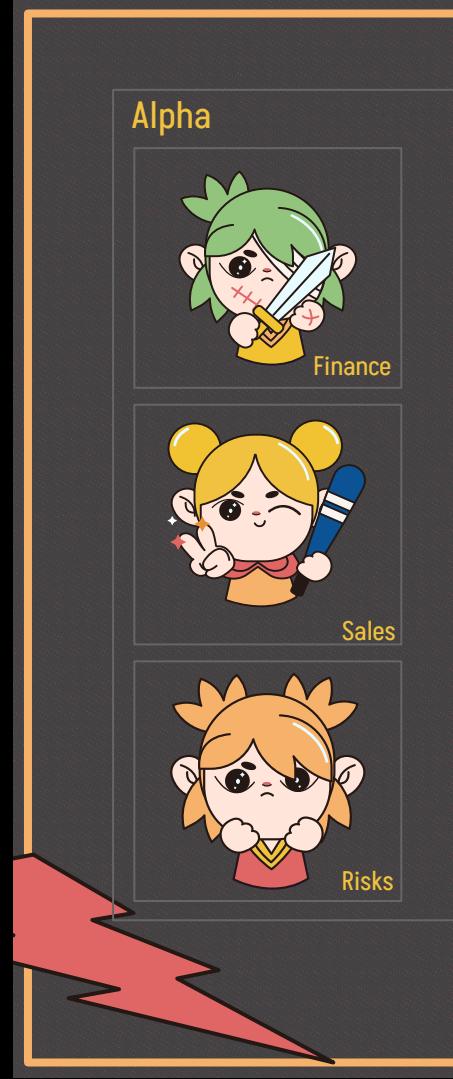

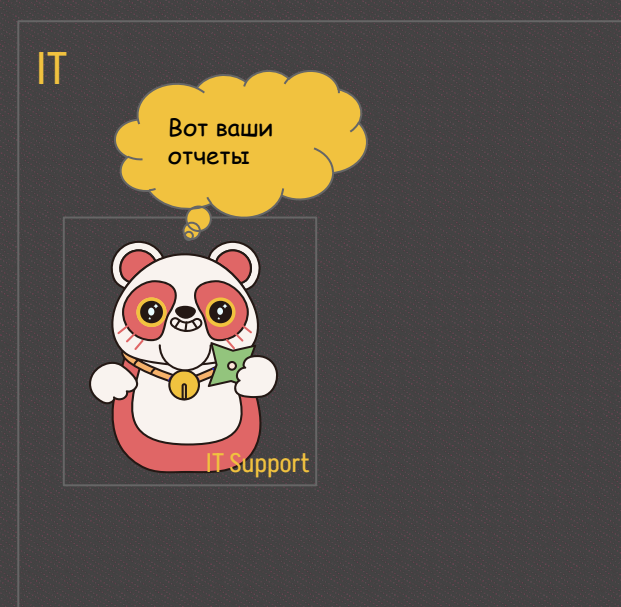

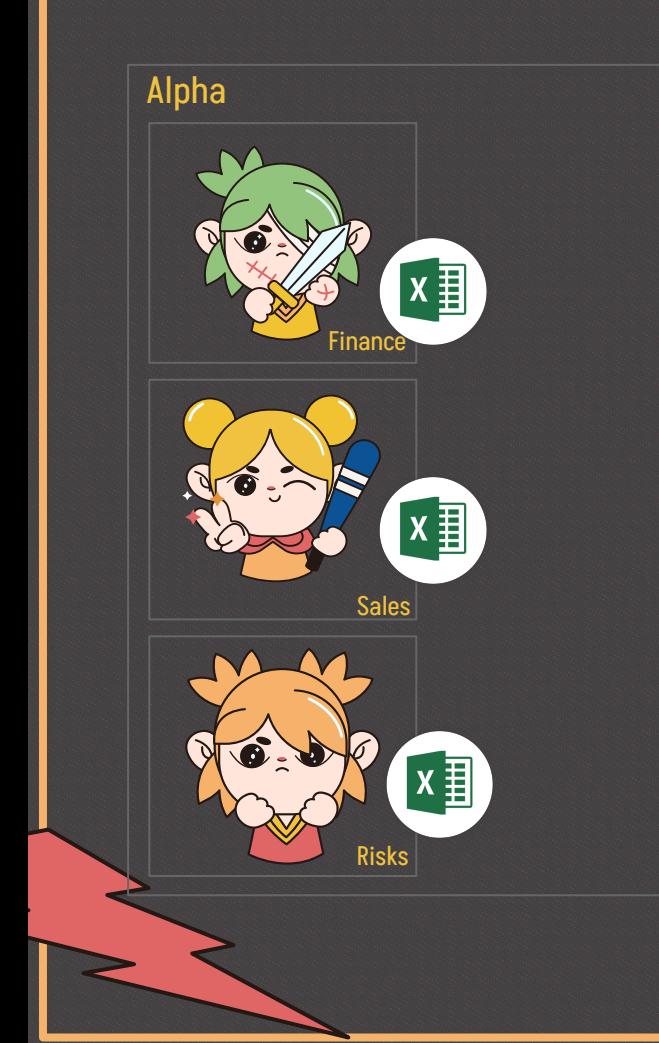

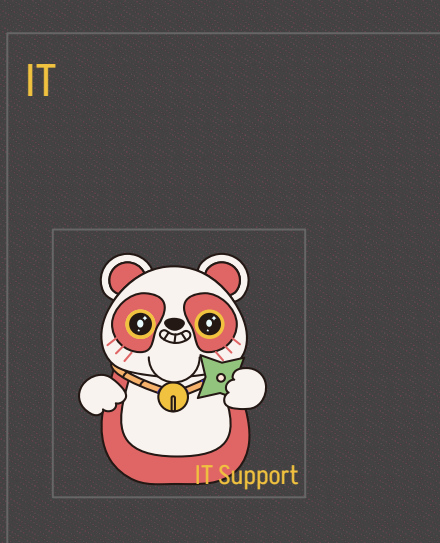

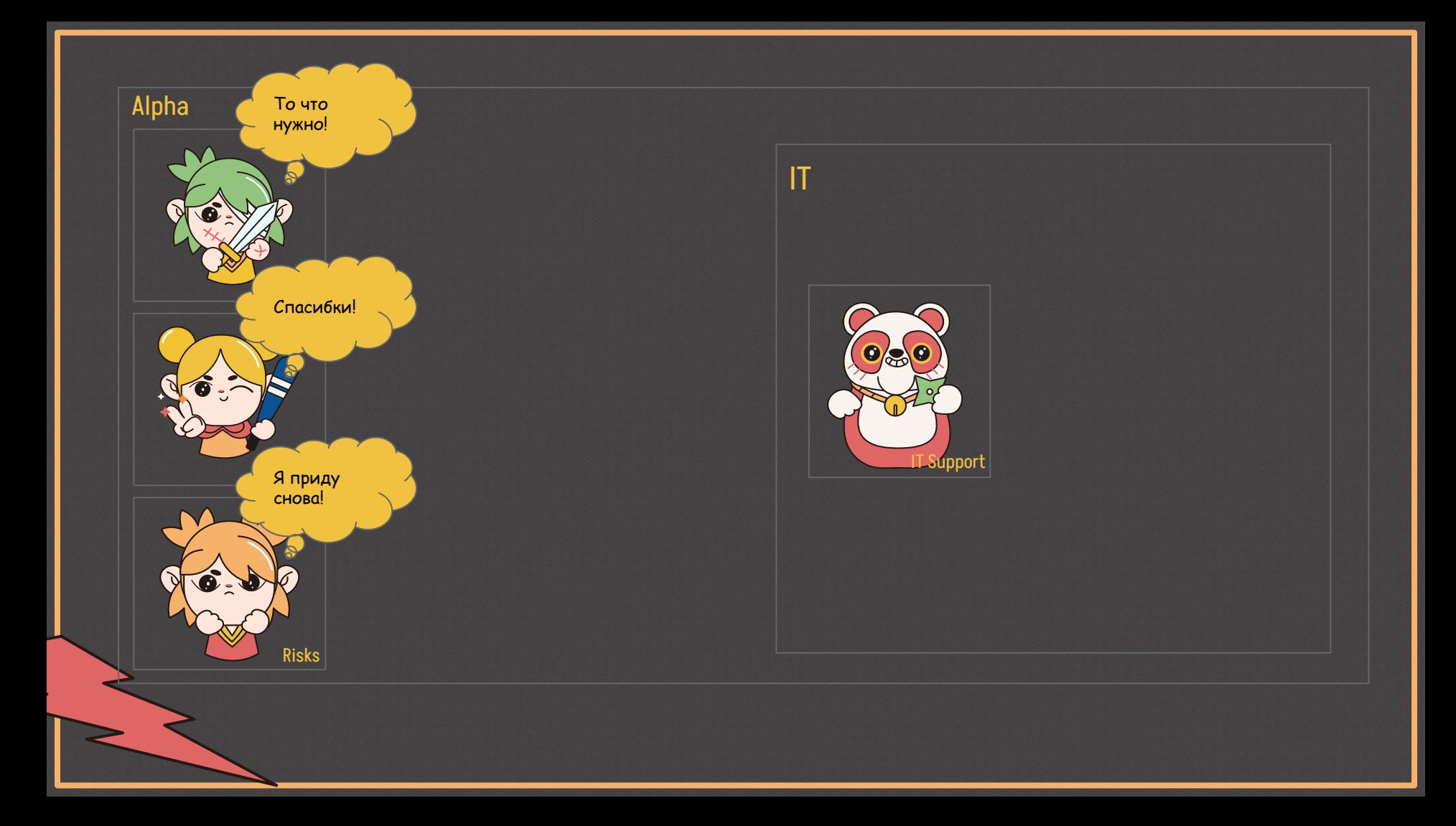

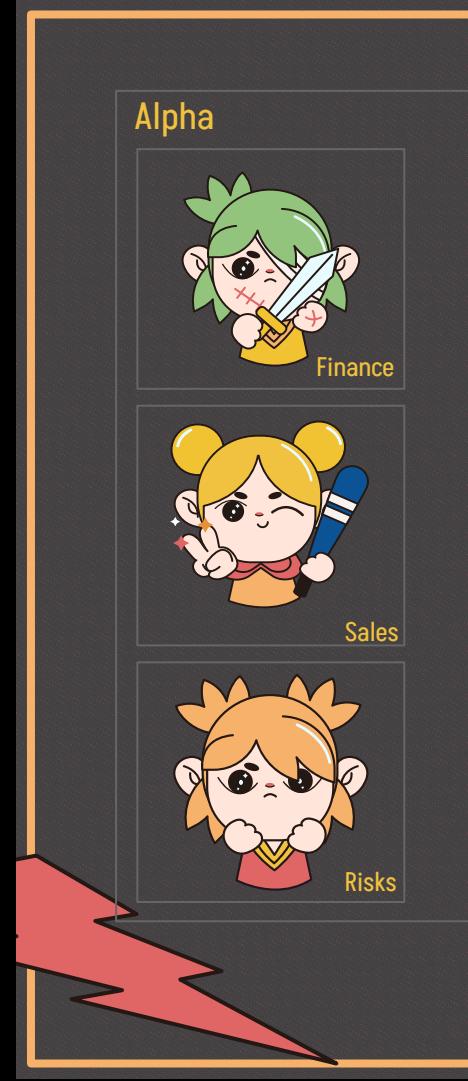

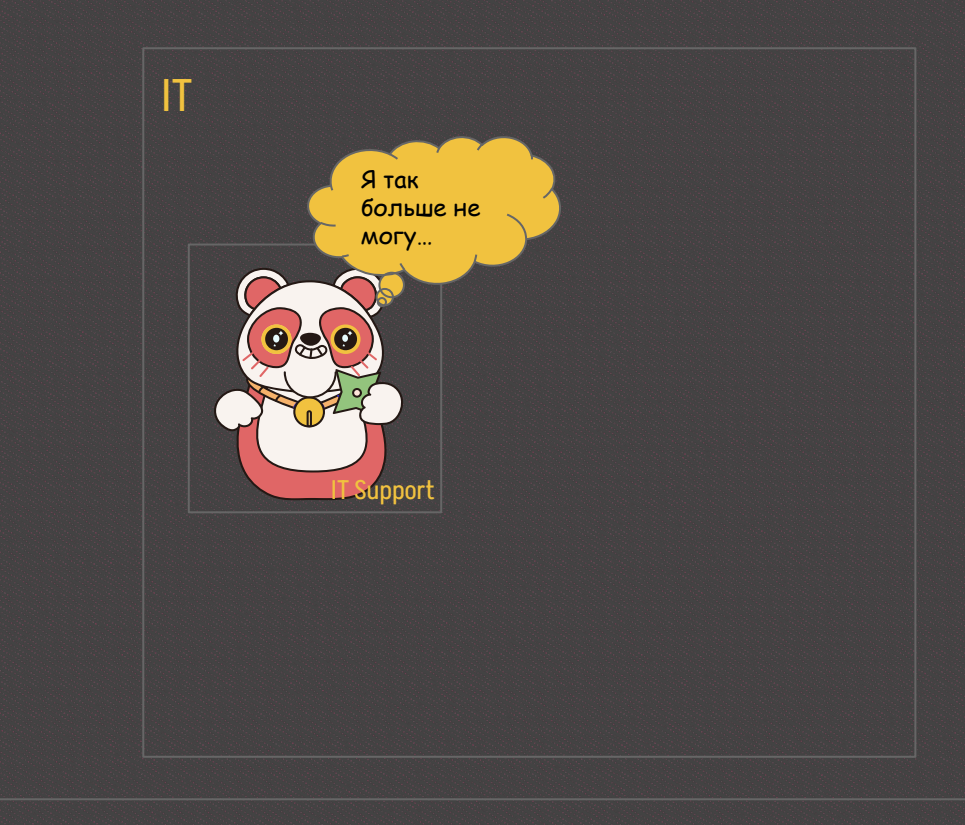

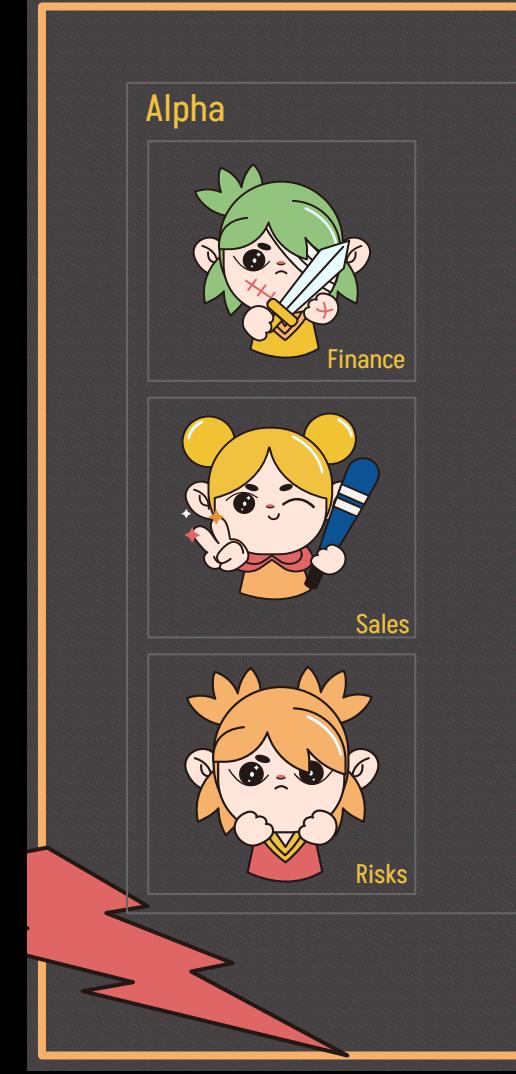

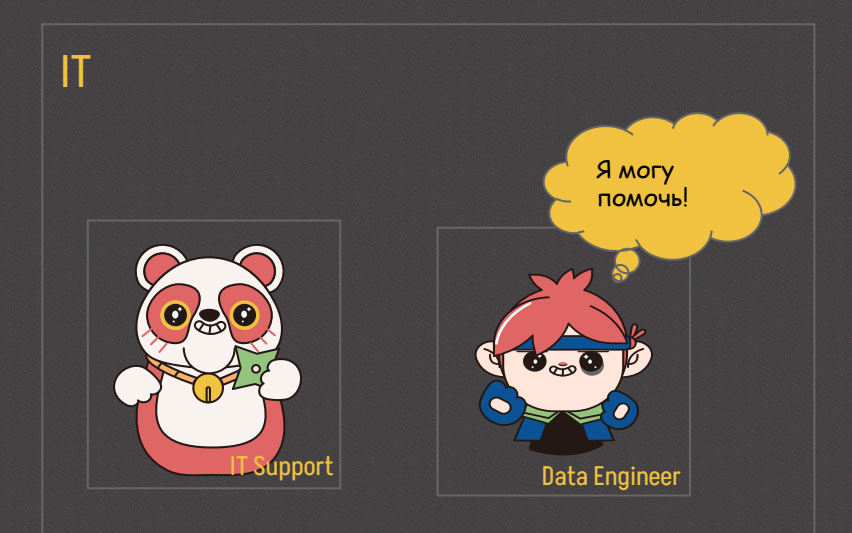

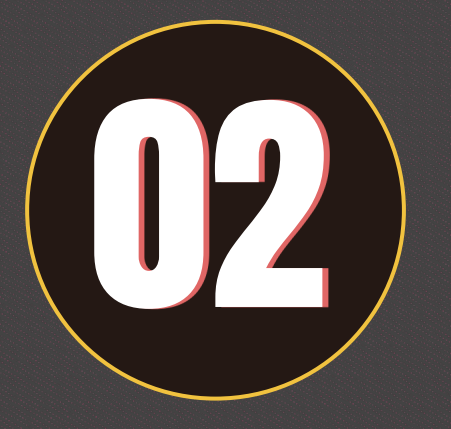

## Зарождение **BI**

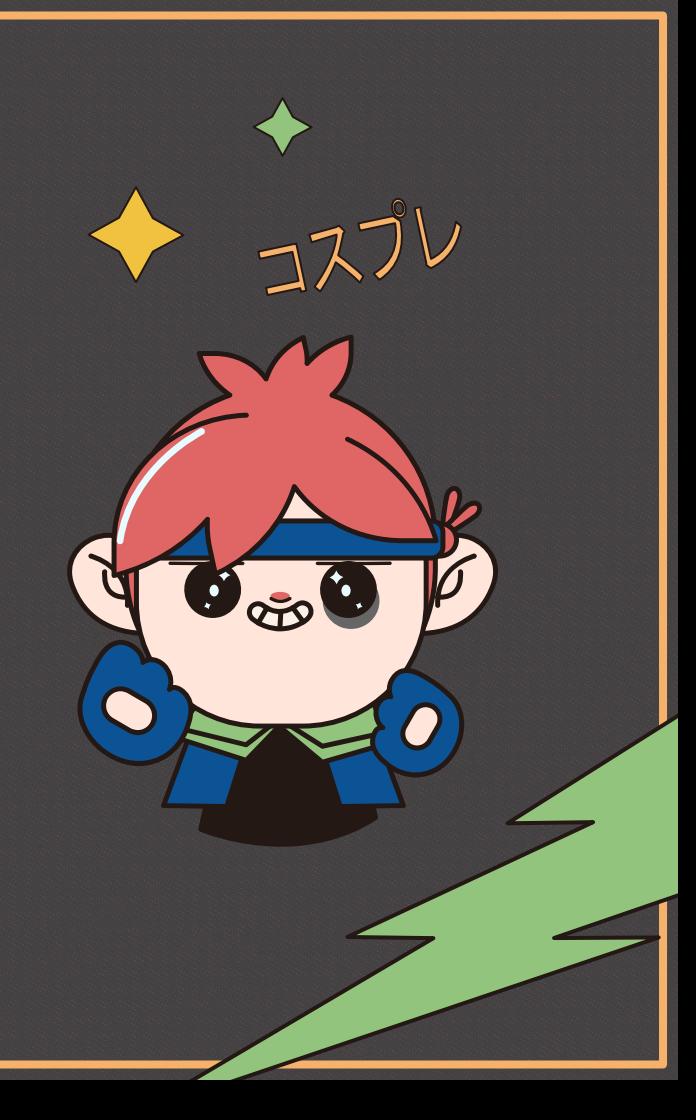

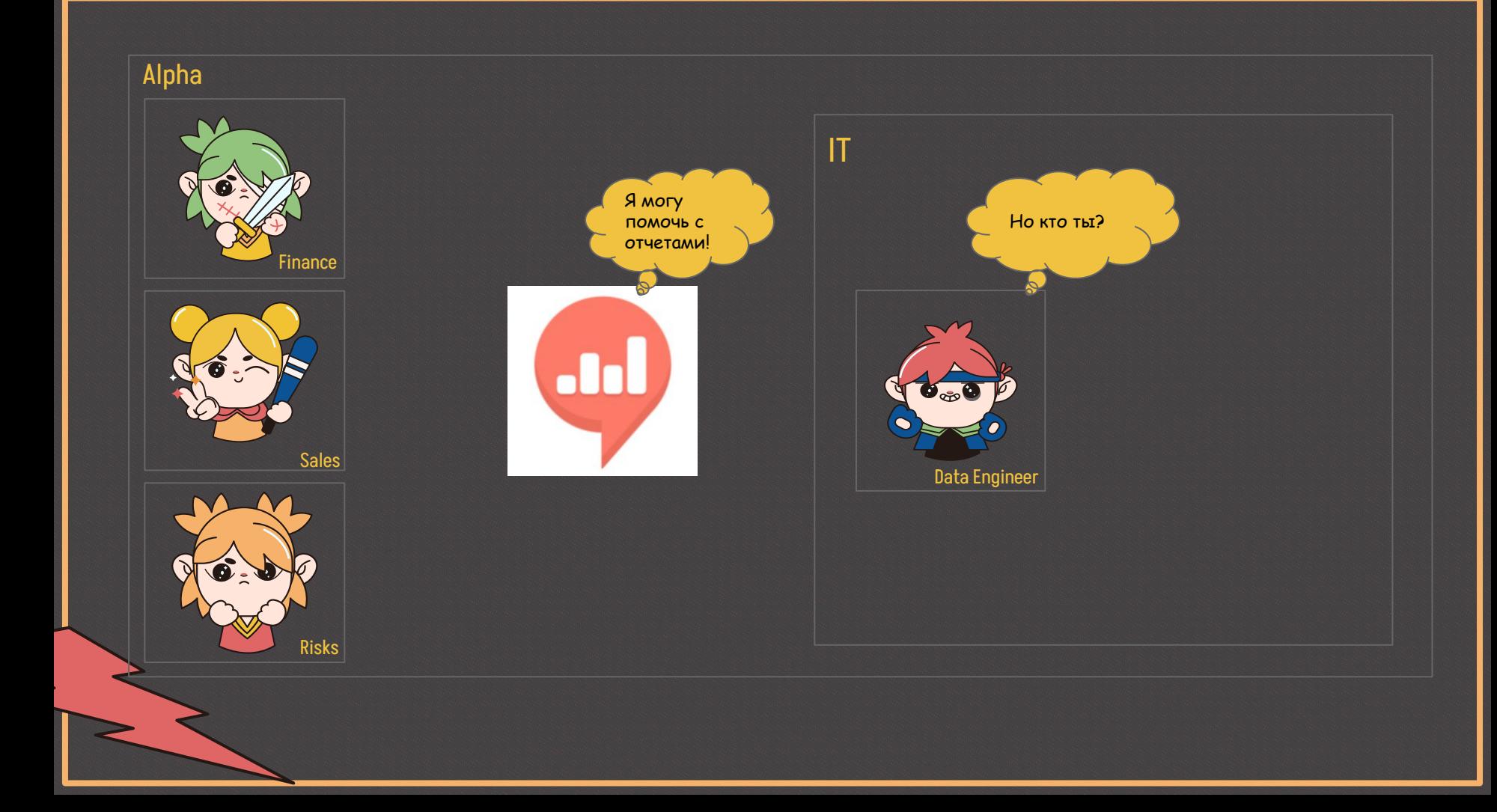

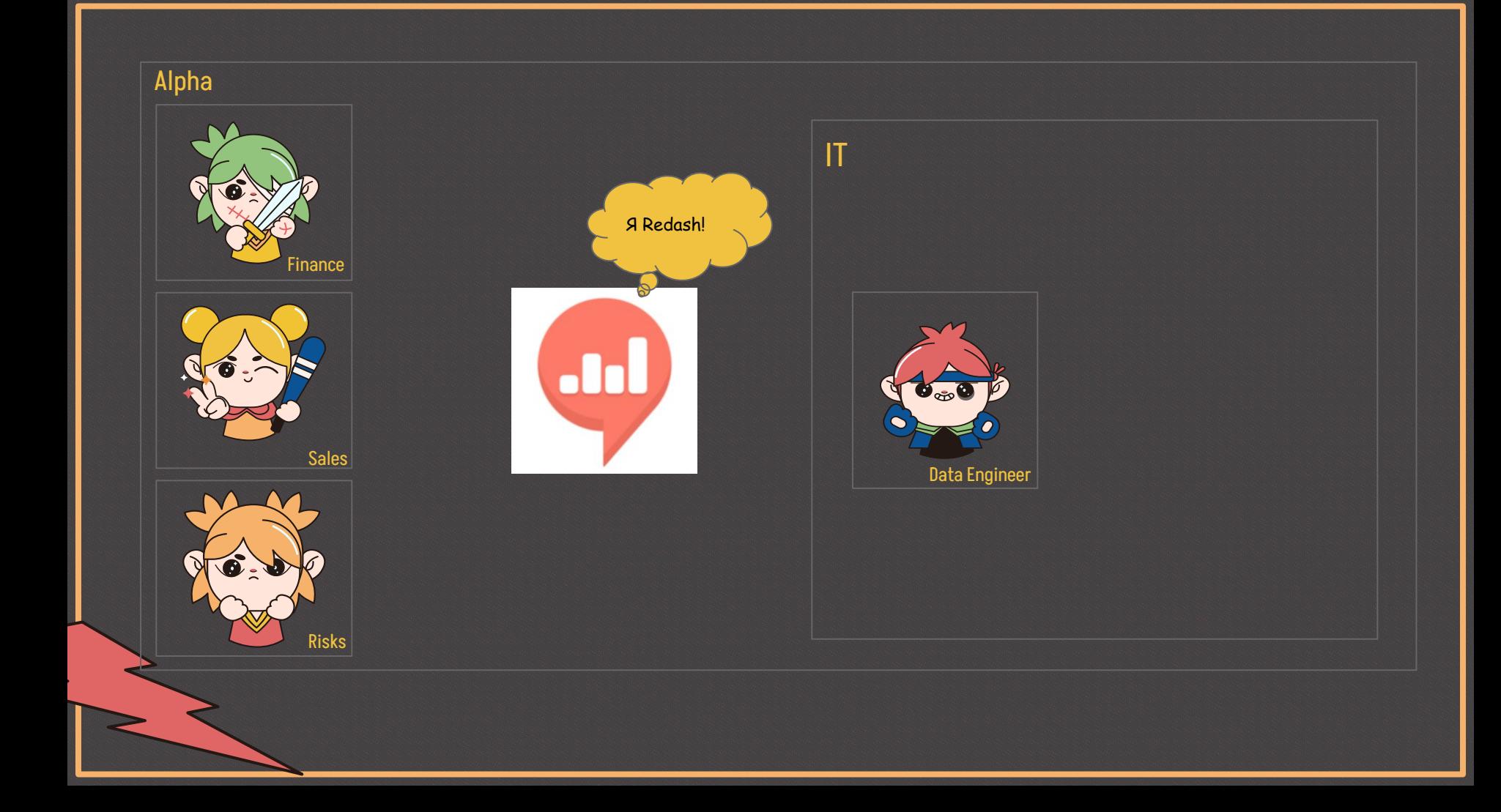

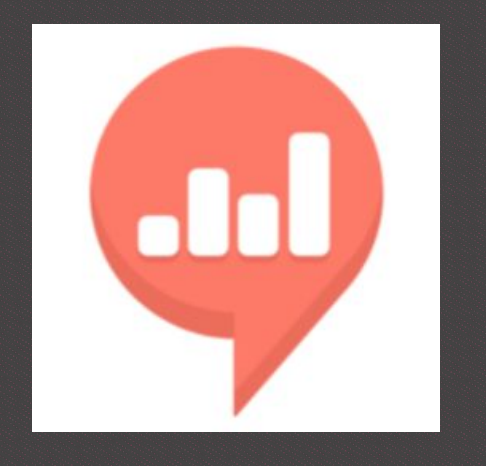

# **Overview**

**Redash** - это BI инструмент с открытым исходным кодом, который хорошо работает с табличными данными.

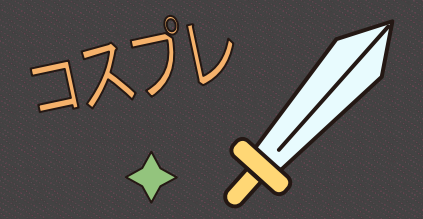

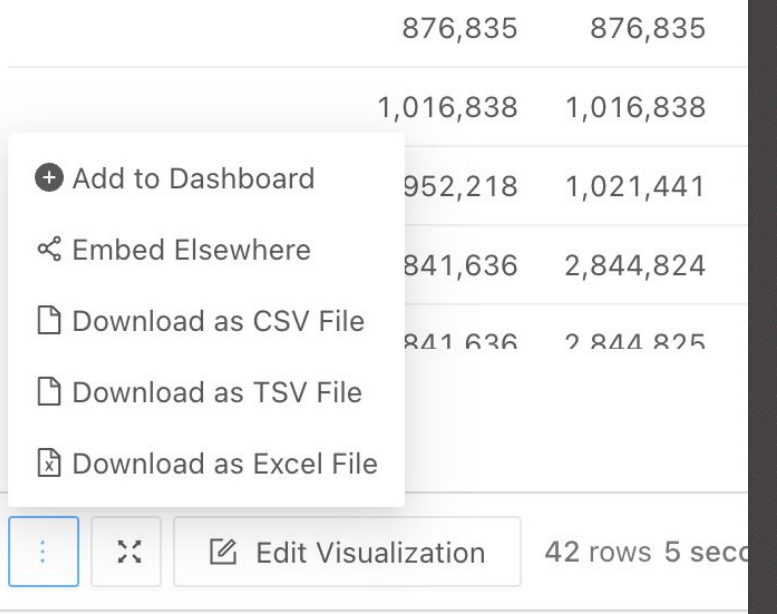

#### **Есть возможности:**

- Делать отчеты на Python
- Использовать сразу несколько источников
- И самое главное выгружать в excel :)

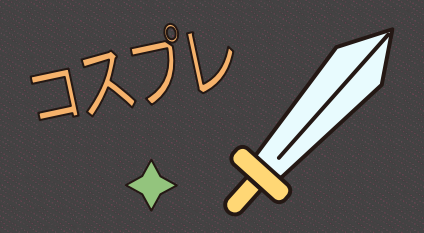

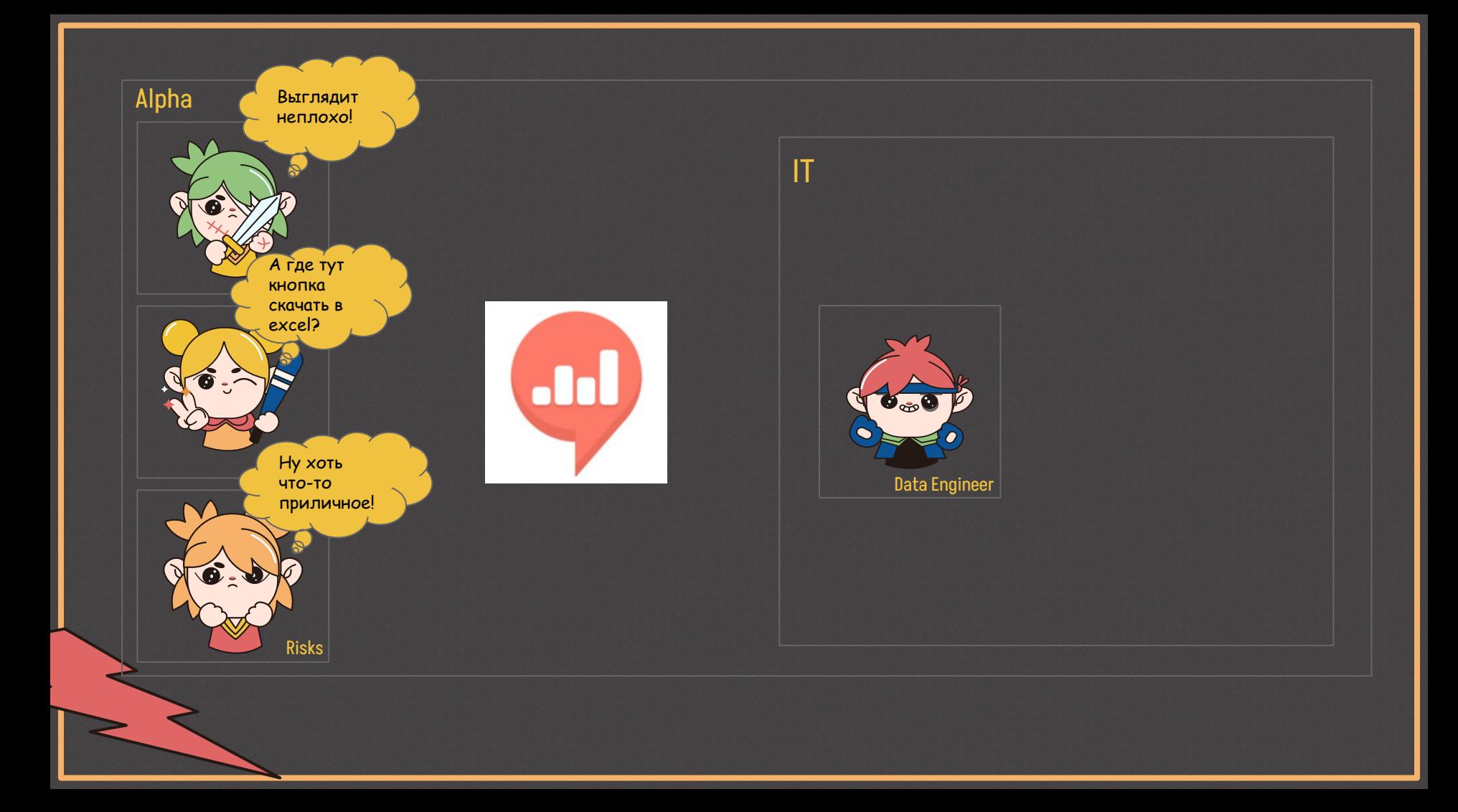

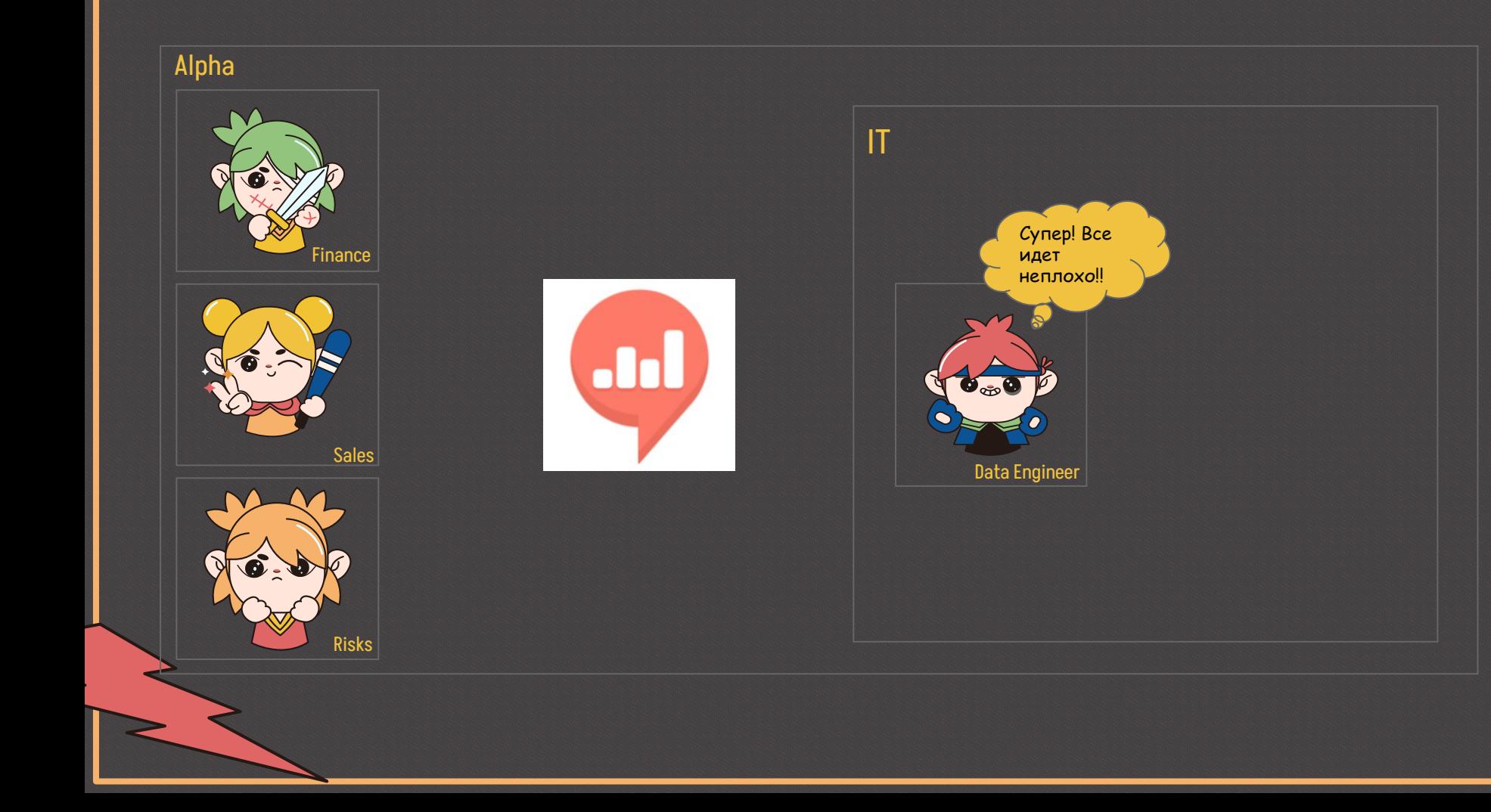

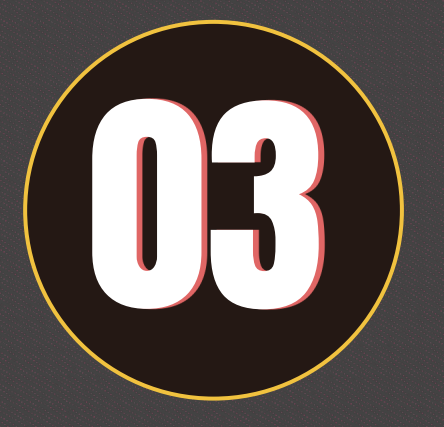

## Ограничения **BI**

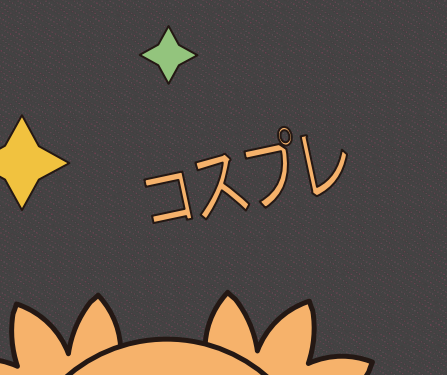

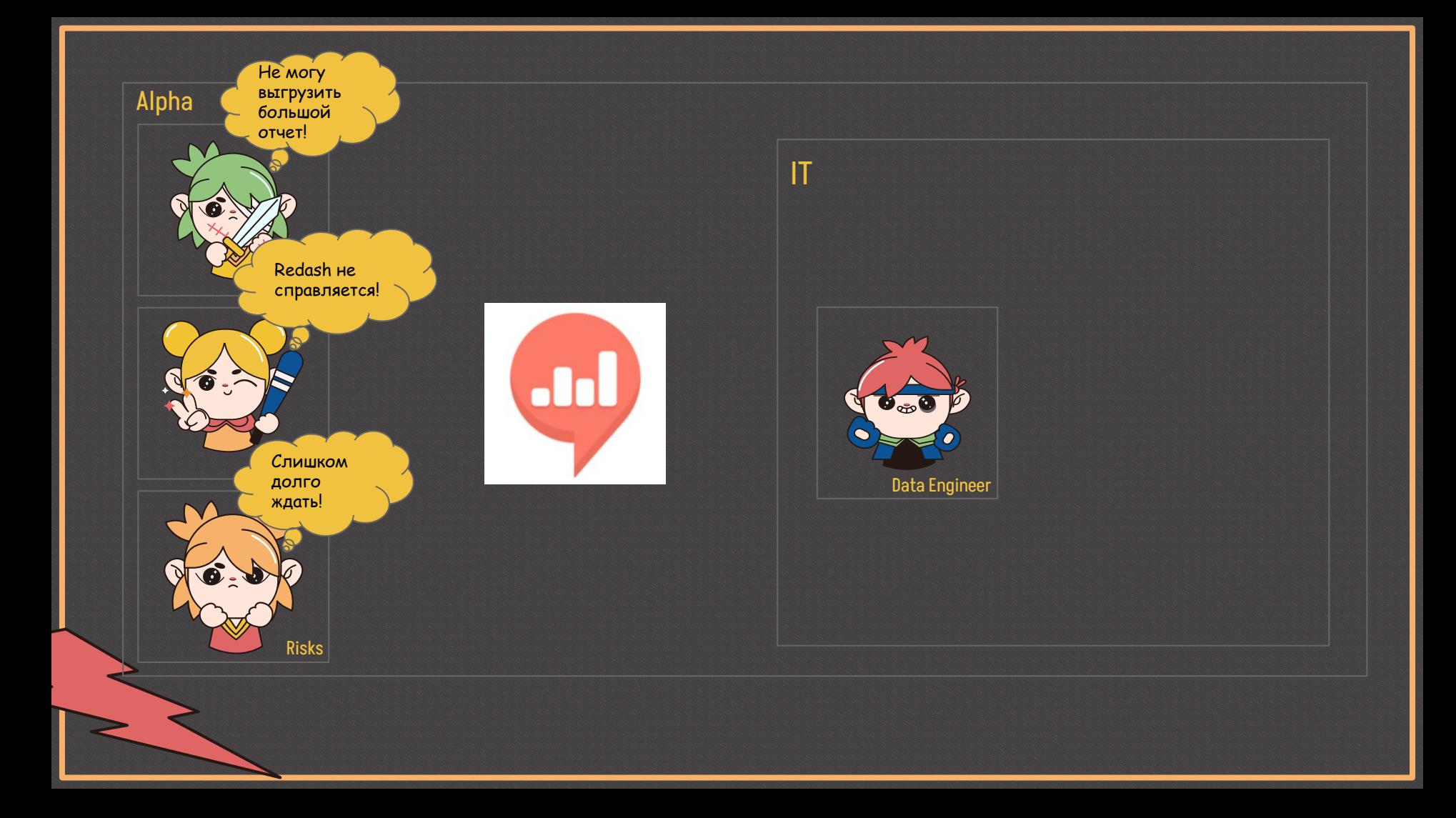

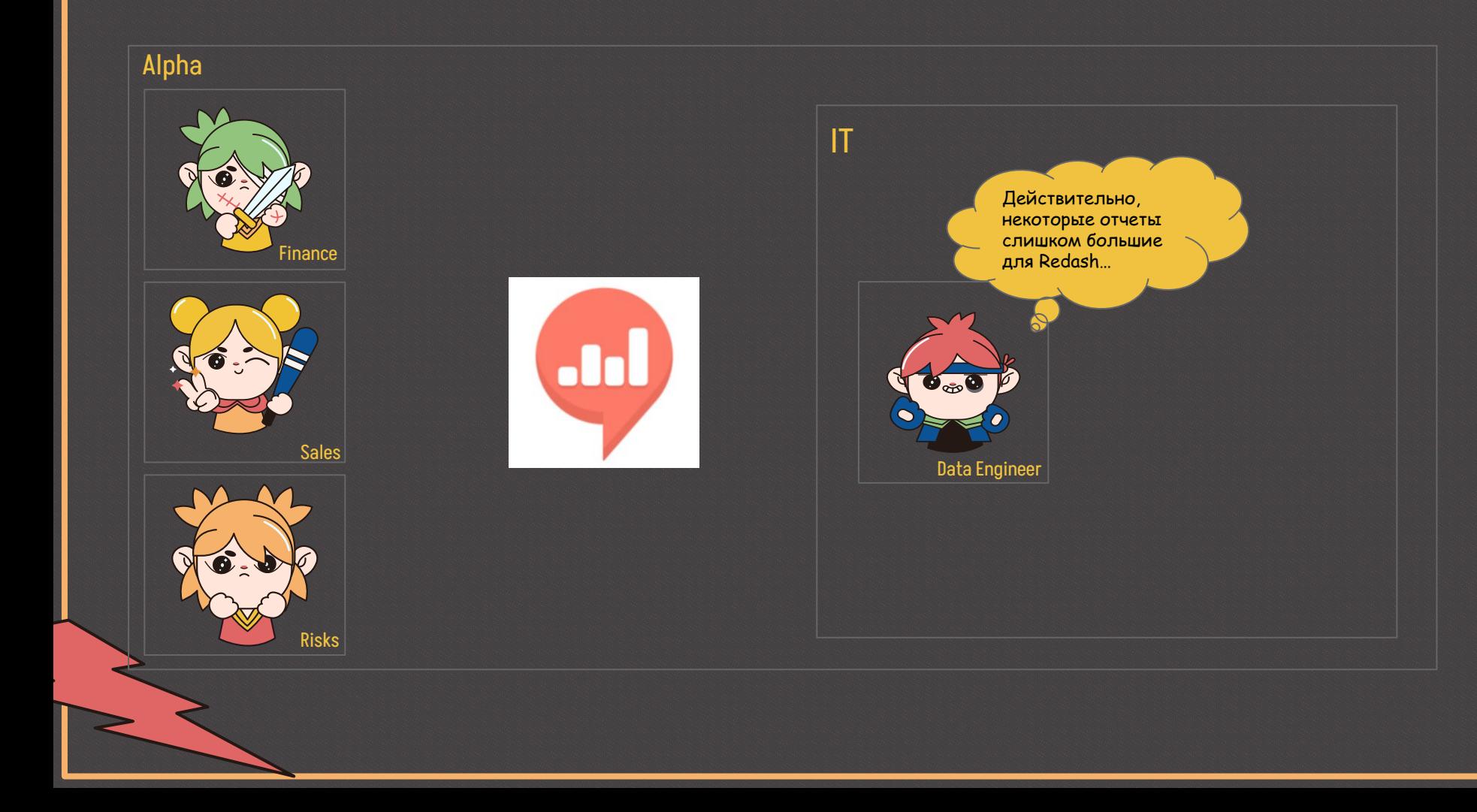

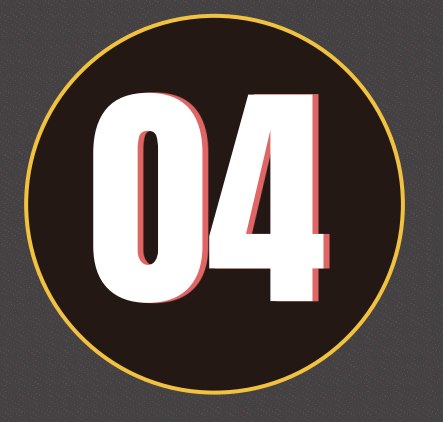

# Планирование альтернатив

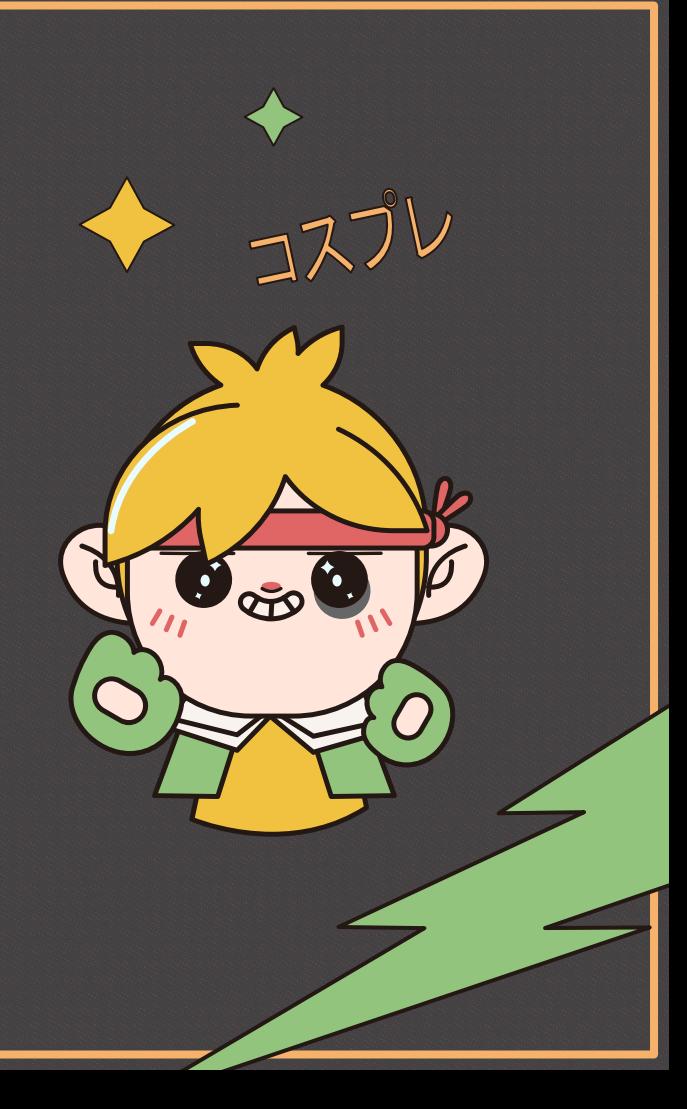

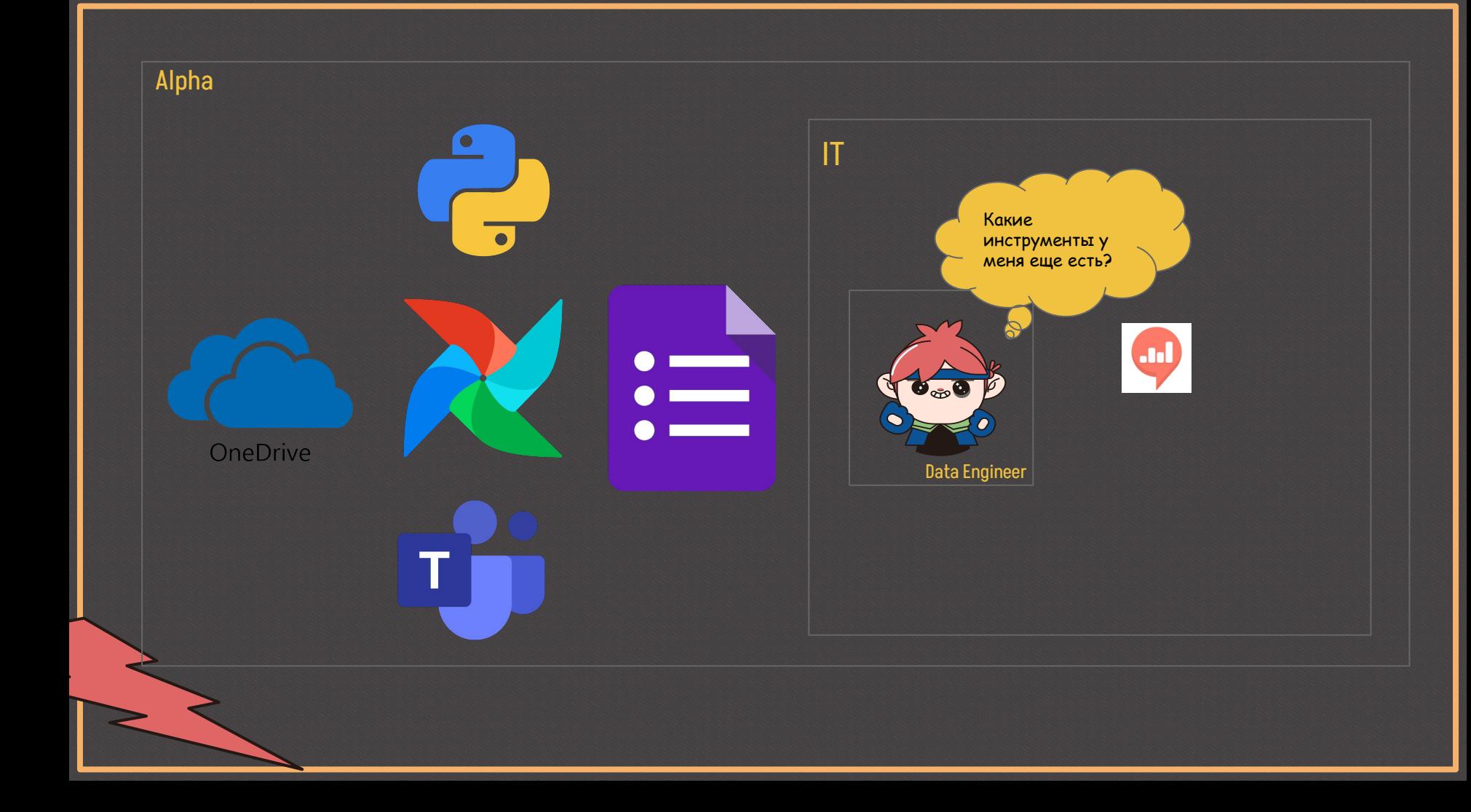

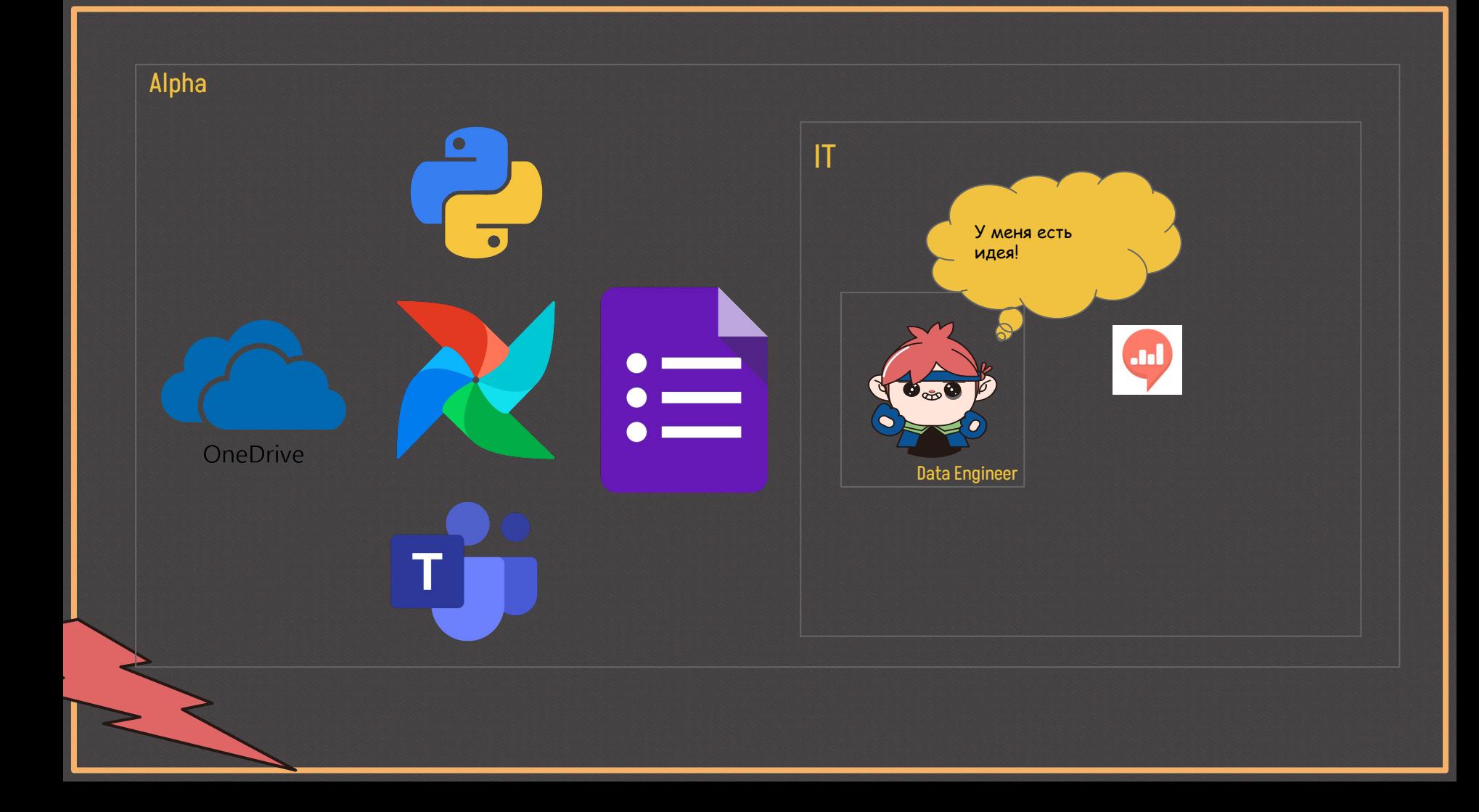

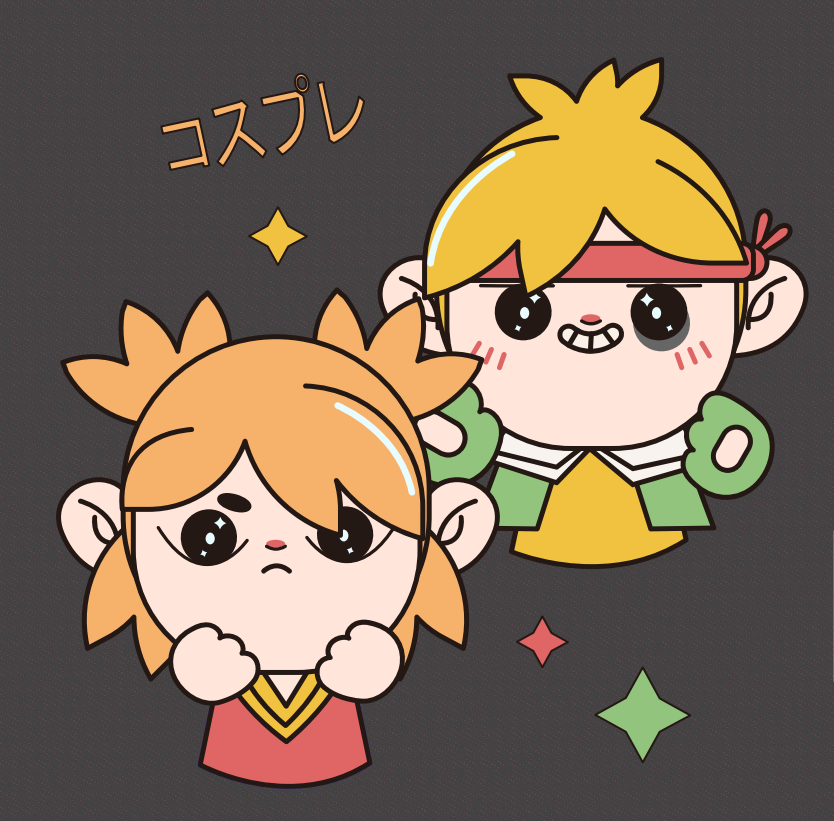

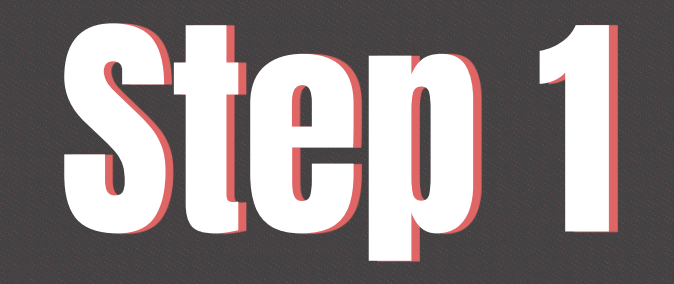

Сделать **DAG** на **Airflow**, который сможет загружать данные в **OneDrive**

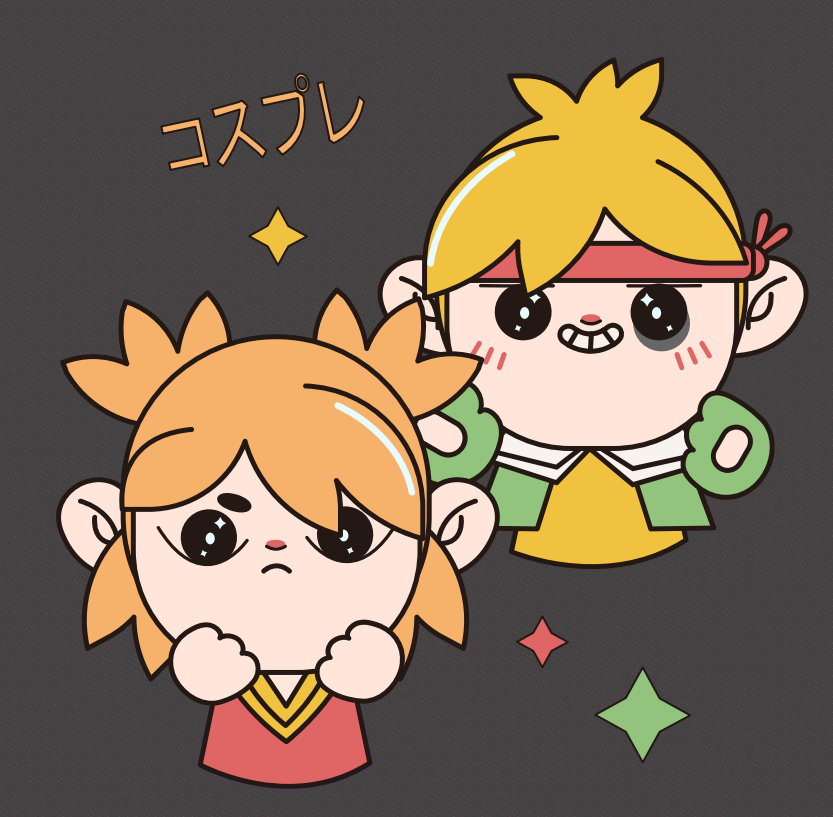

# BD 2

Запускать этот **DAG** через **API Airflow**

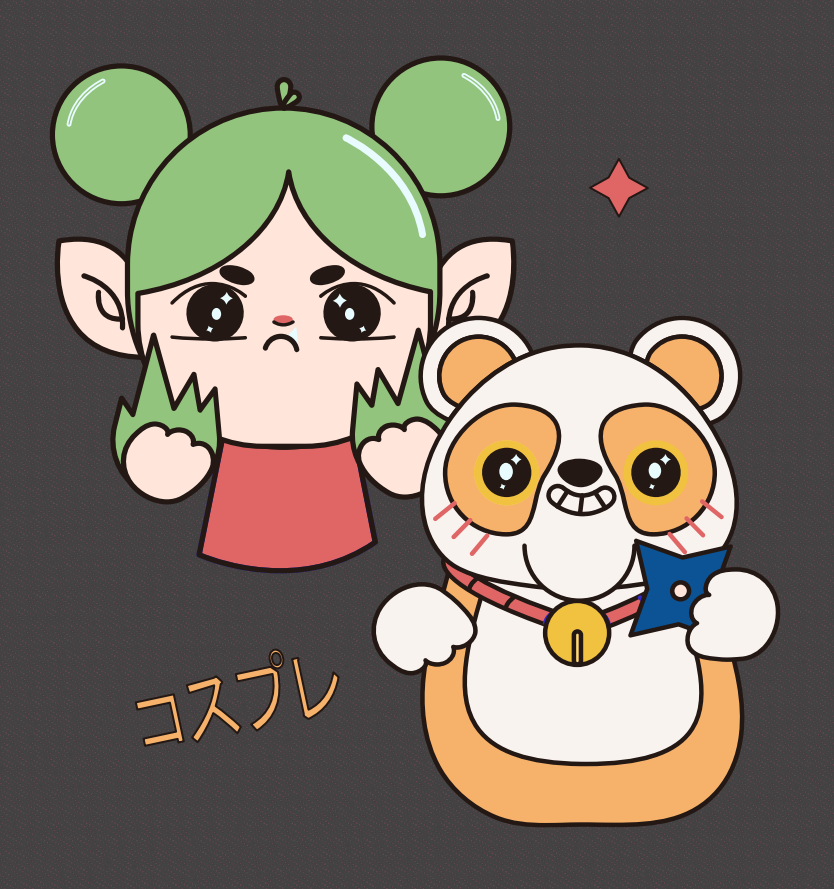

## **Требования к инструменту запуска DAG**

- Пользователи должны иметь некую форму, в которой будут указаны фильтры отчета
- Должен уметь запускать DAG, прокидывая эти фильтры из формы в его контекст
- Уметь делать HTTP запросы, чтобы запустить DAG через API

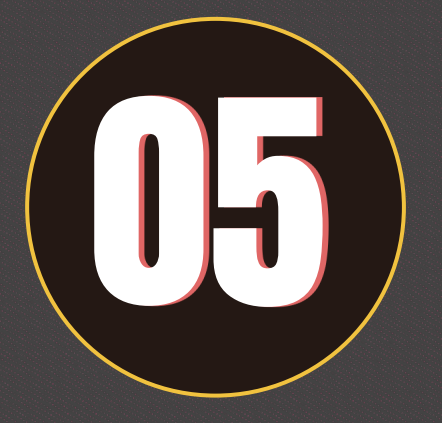

# Появление **Security**

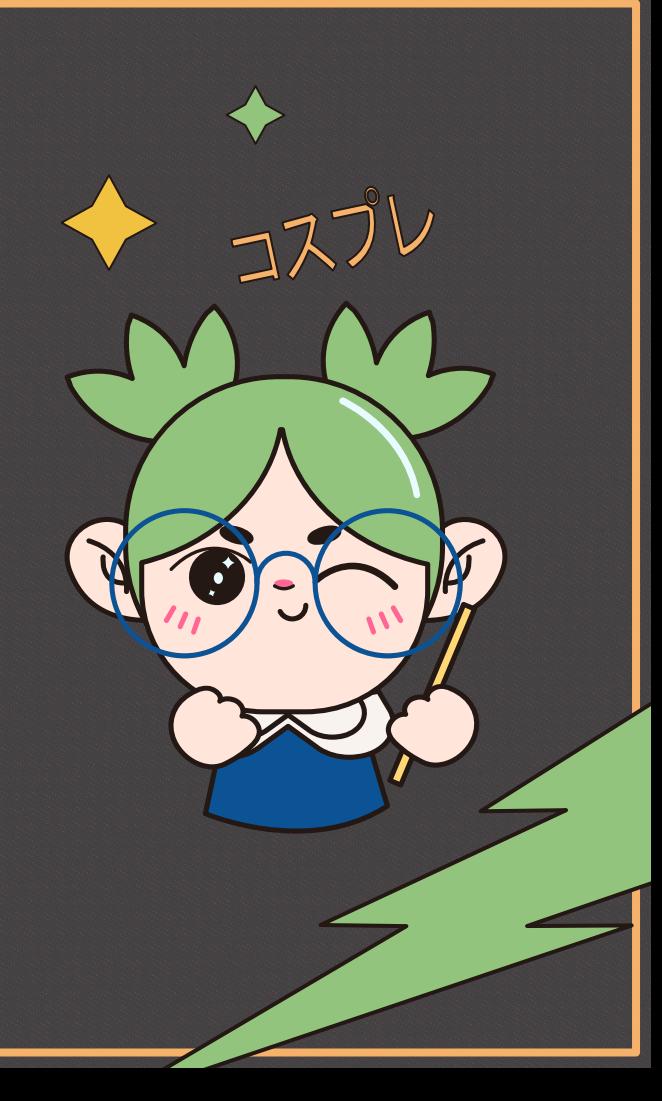

Alpha

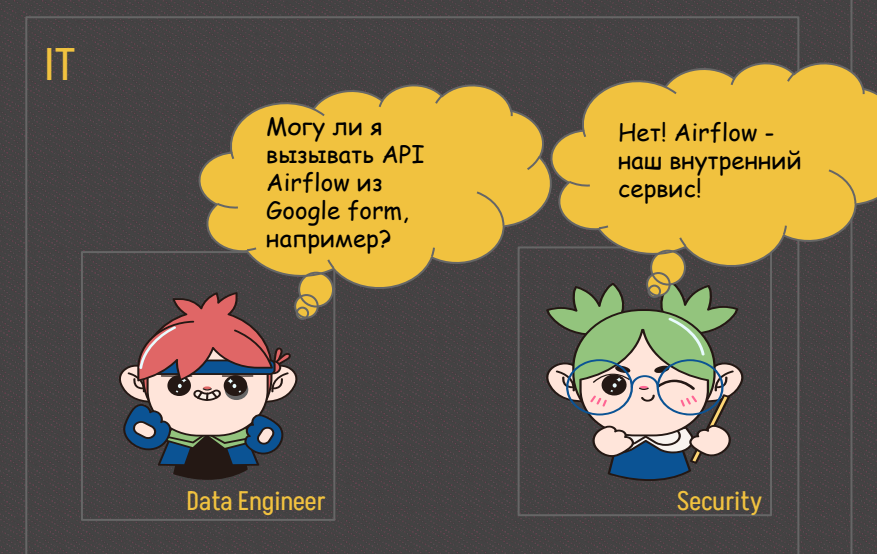

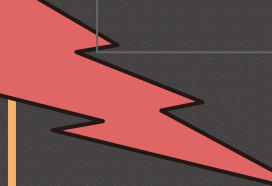

## Alpha

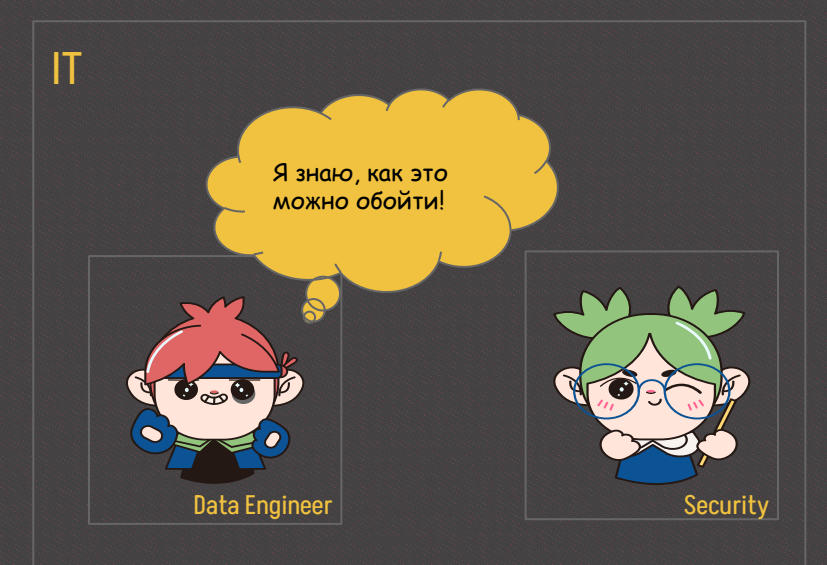

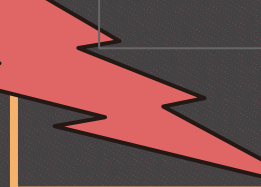

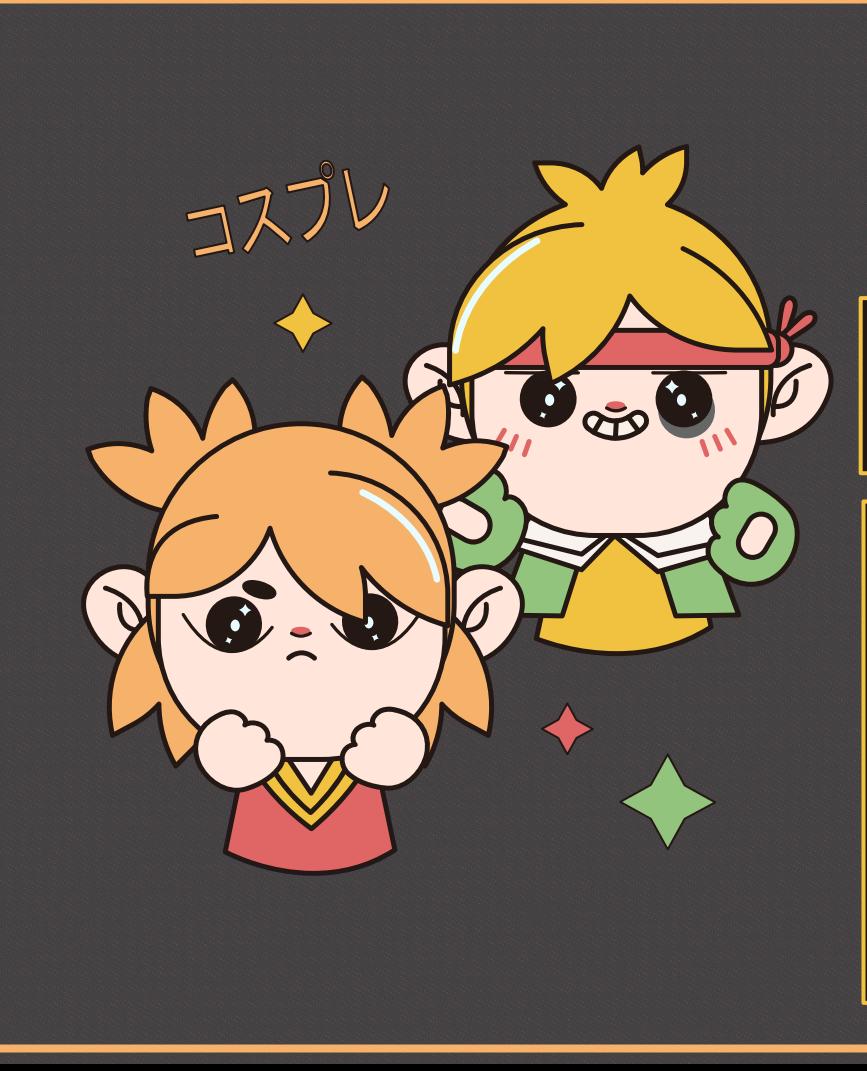

Сделать собственное приложение на Flask, которое будет развернуто в VPN

Option 1

### **Преимущества:**

- Внутренний сервис, который может легко взаимодействовать внутри VPN
- Можно легко дернуть DAG с помощью обычного requests

## **Недостатки:**

- Требуется время на разработку
- Нужно проходить согласования

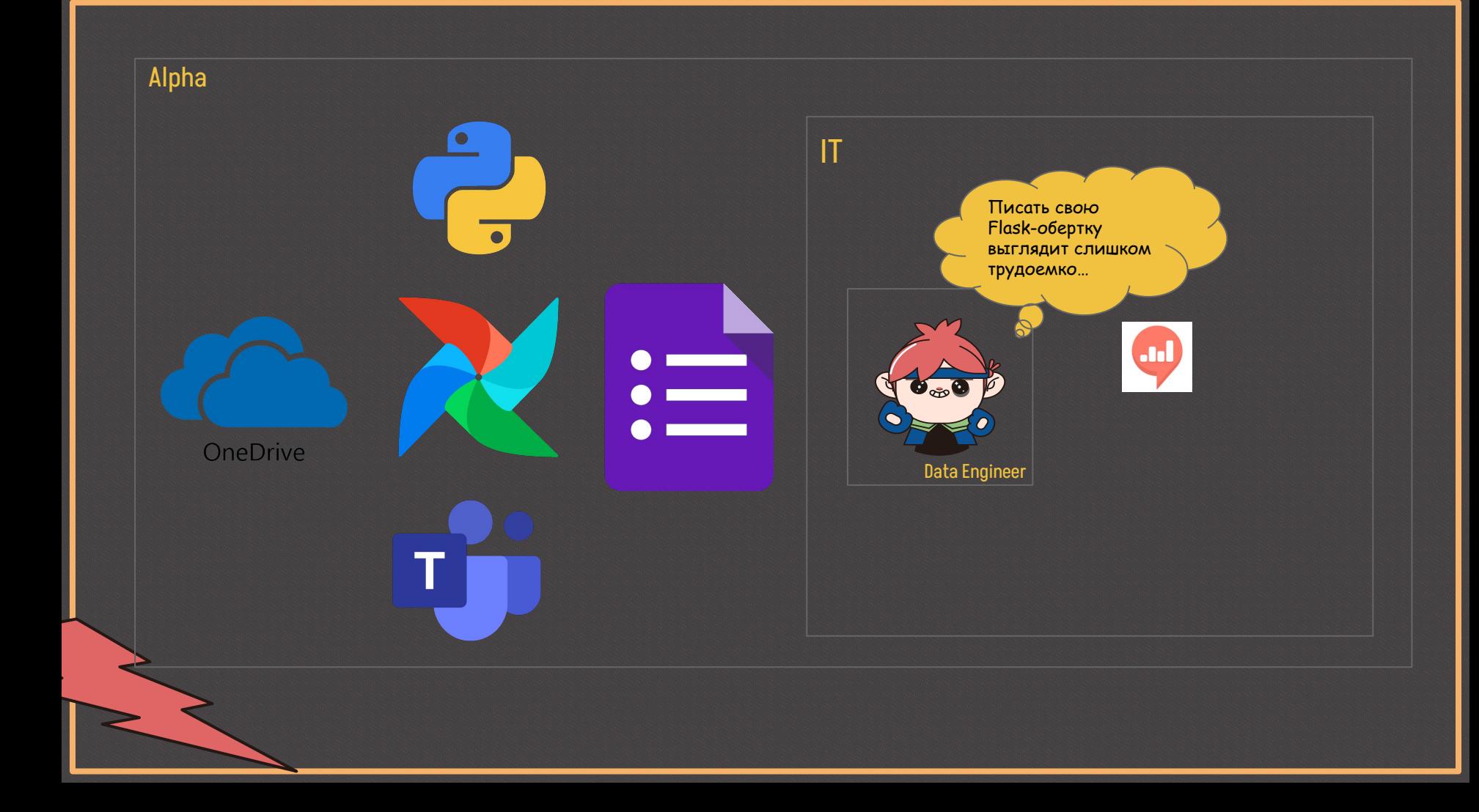

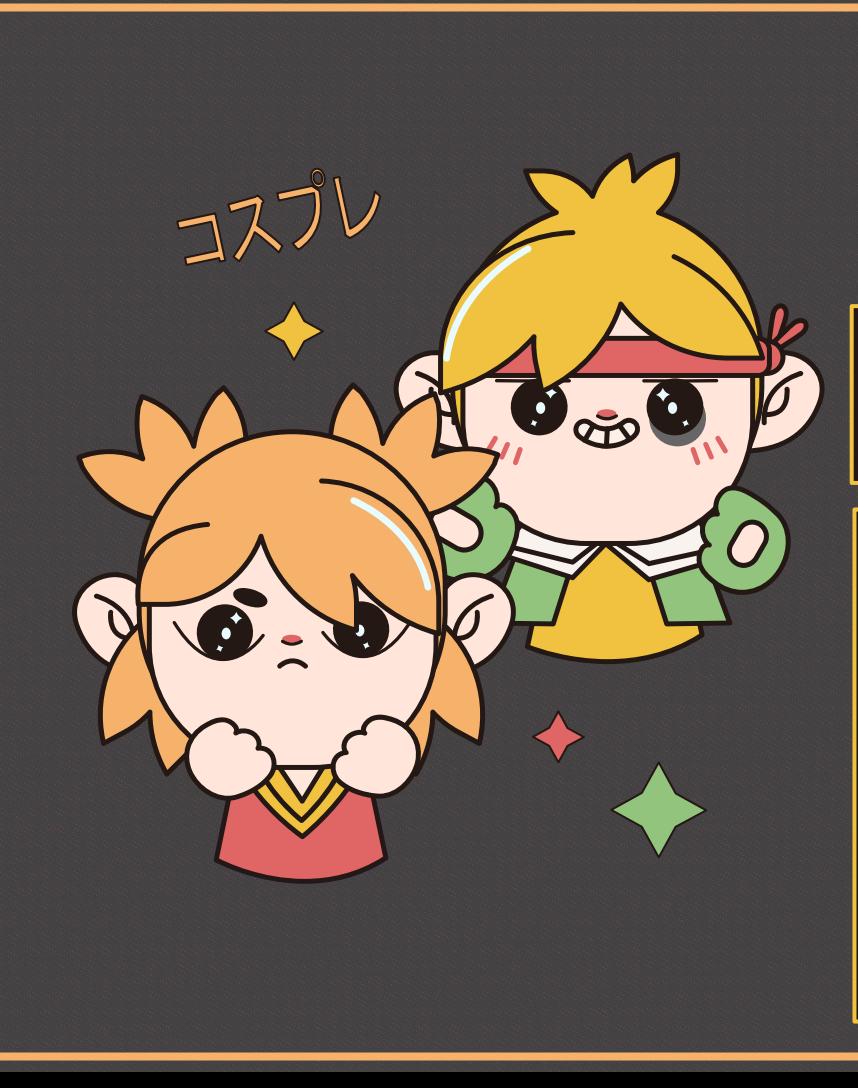

Сохранить данные из формы в некий todo-файл и прокинуть его при запуске DAG

Option 2

### **Преимущества:**

- Намного меньше времени на разработку
- Видится, что нужно меньше усилий на поддержку

## **Недостатки:**

● Нужно искать инструмент, который умеет это делать

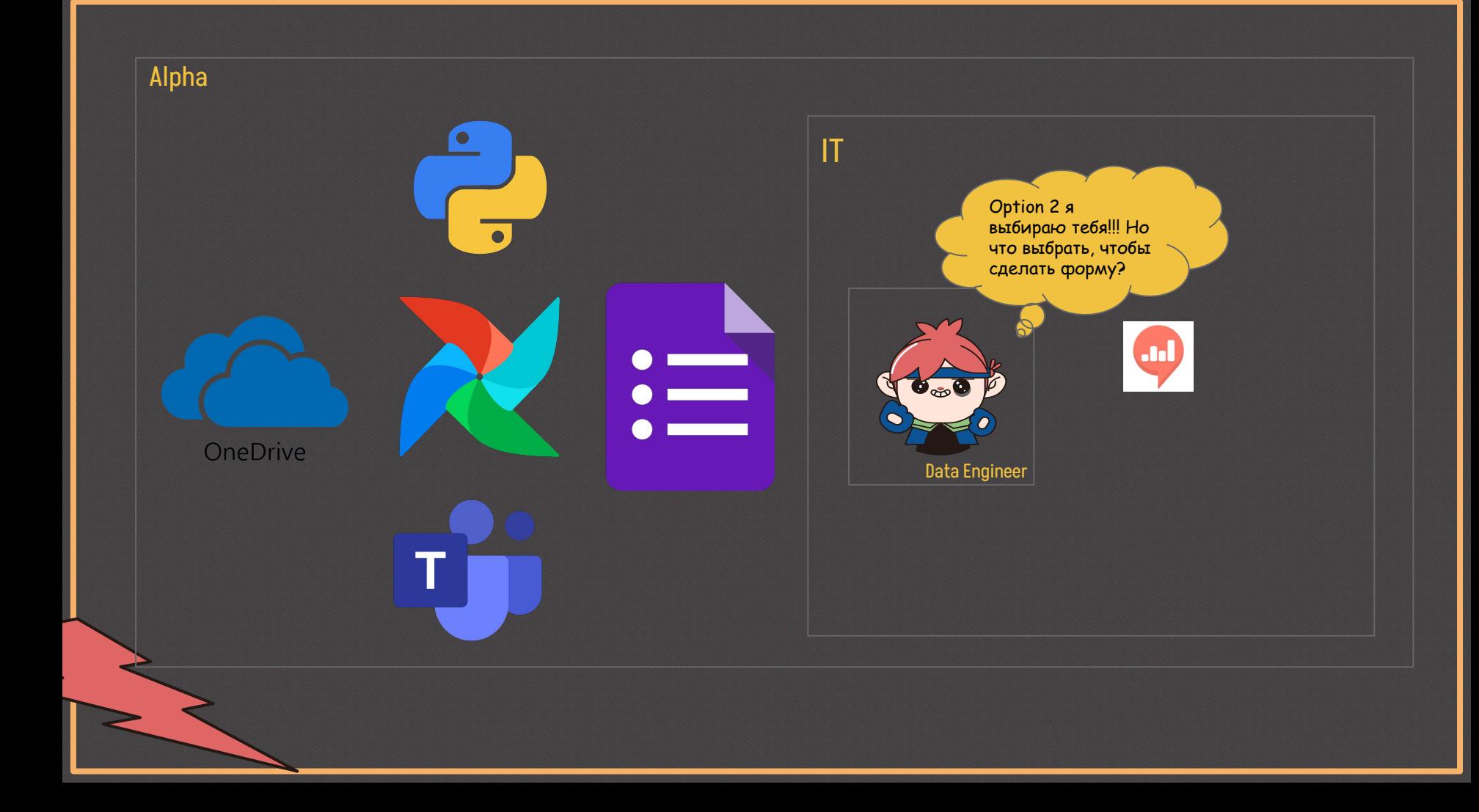

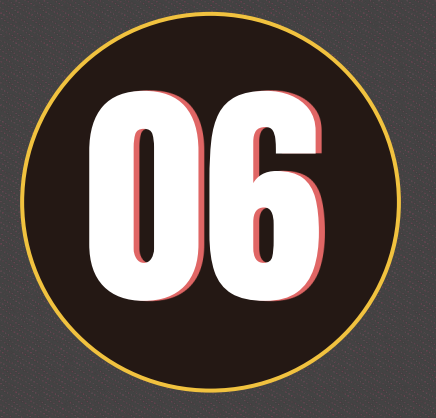

# Выбор интерфейса взаимодействия

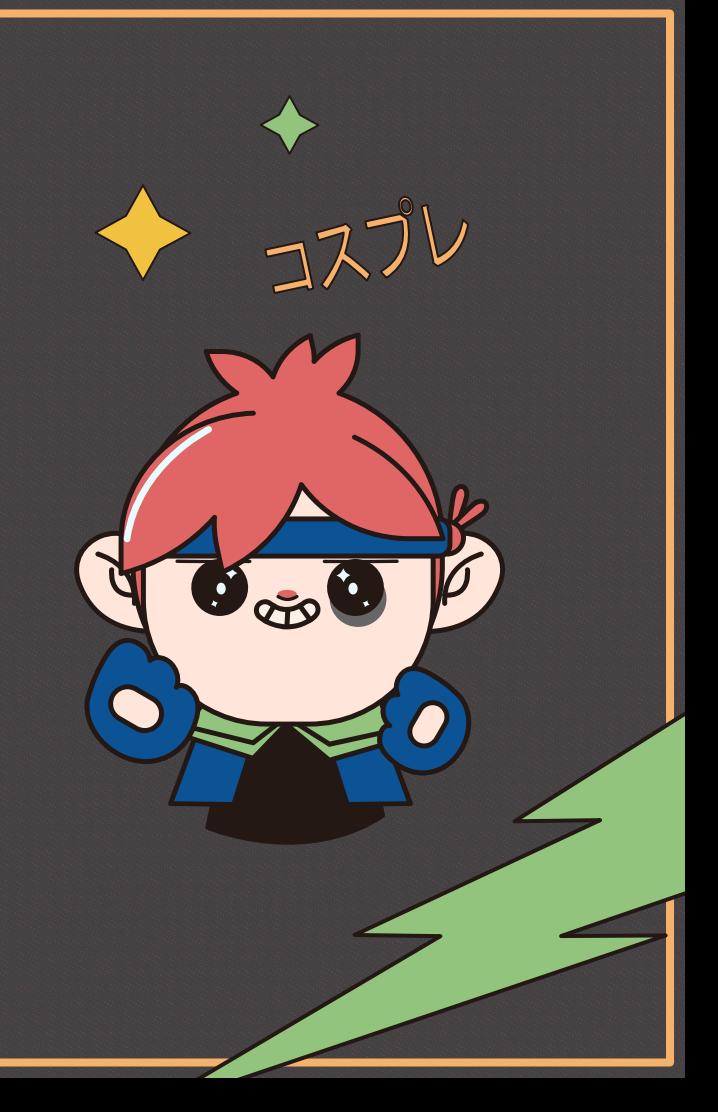

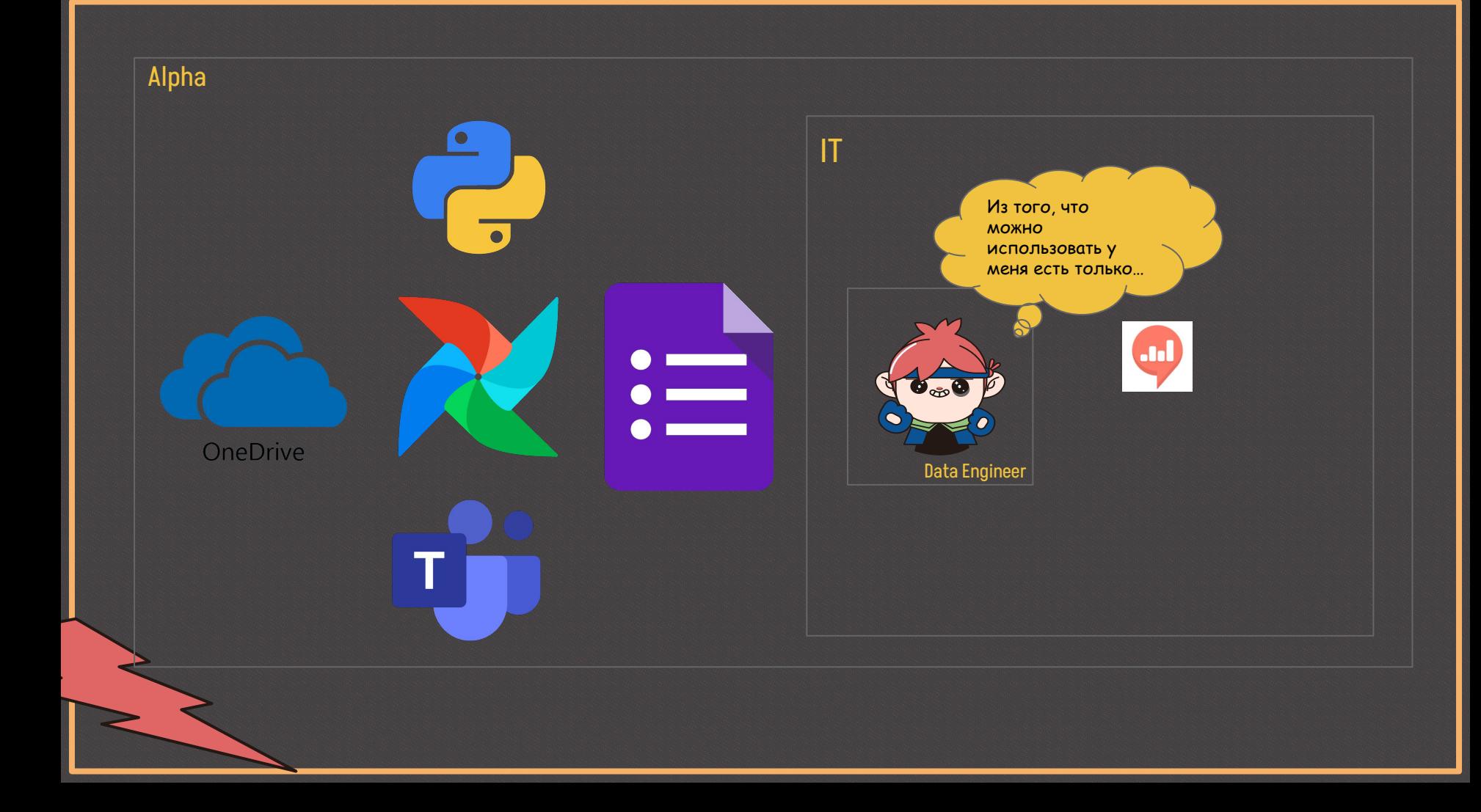

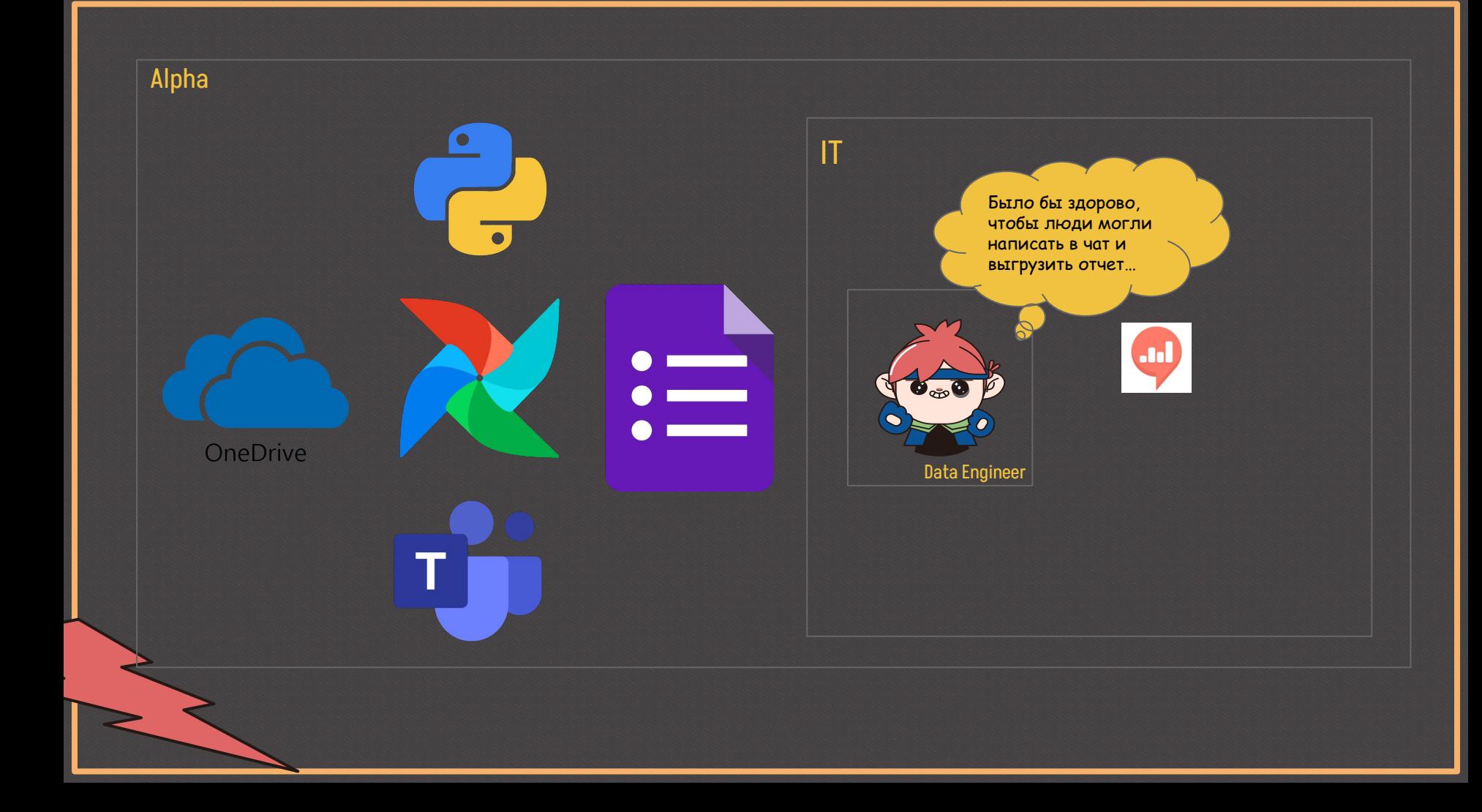

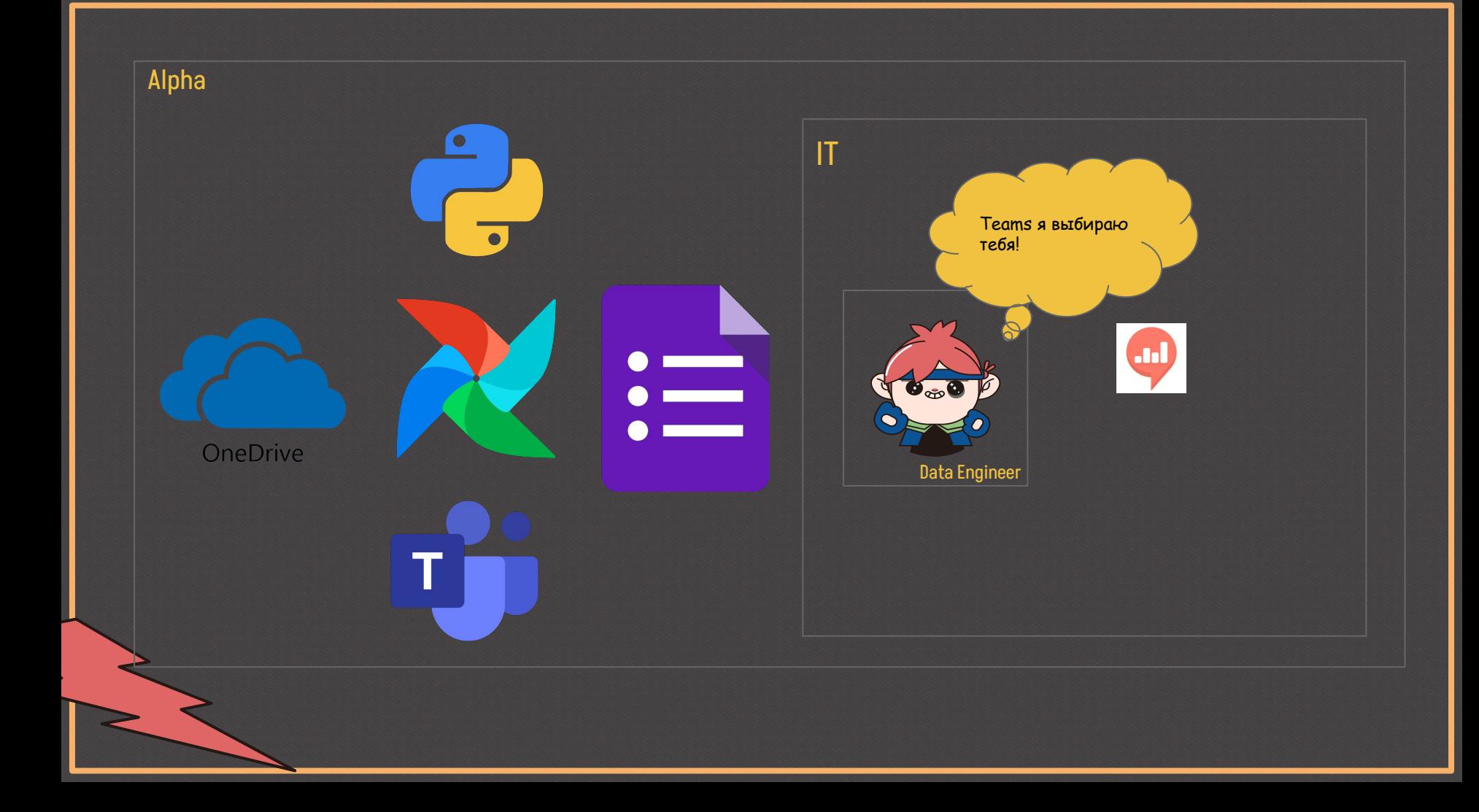
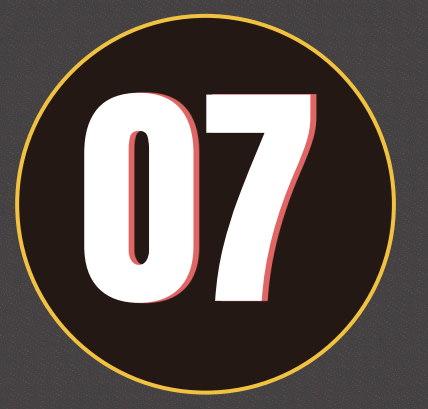

## Выбор инструмента для создания чатбота в Teams

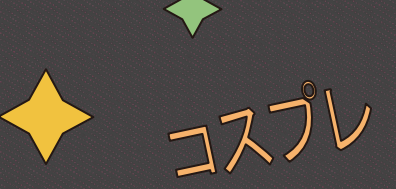

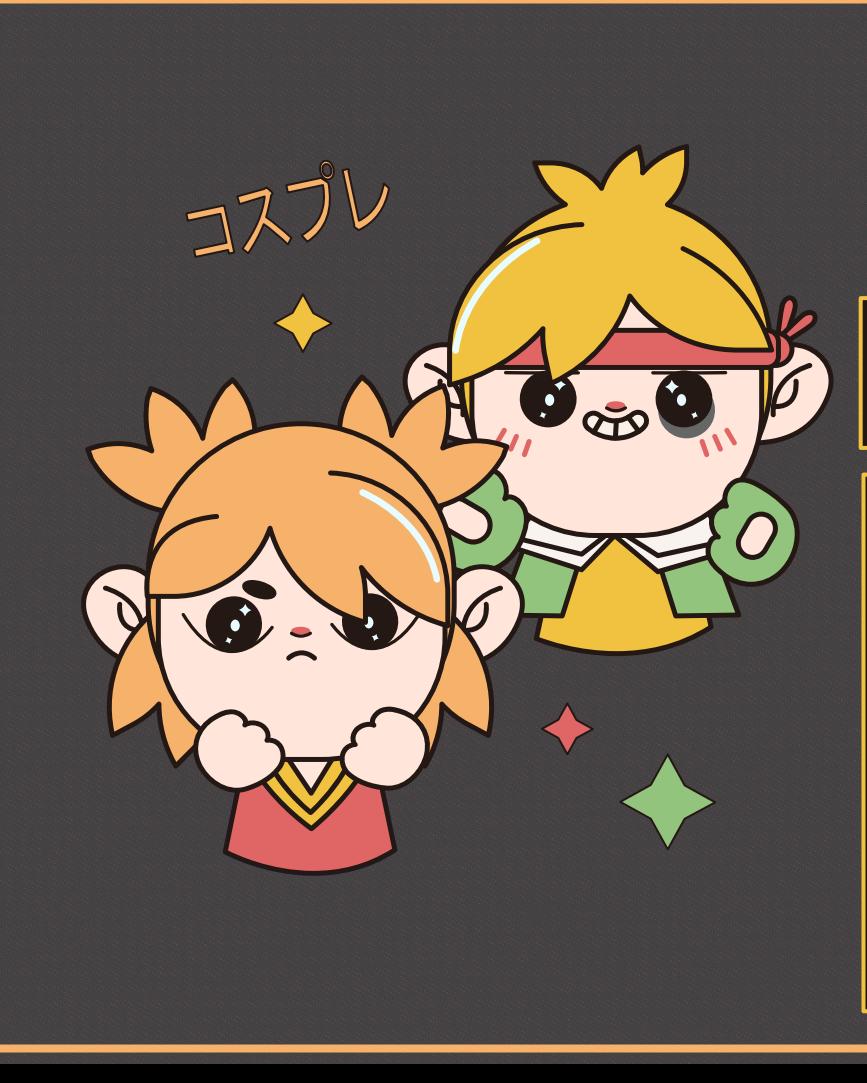

Microsoft SDK для Python для создания сервиса чат-бота

Tool 1

### **Преимущества:**

- Гибкость решения
- Git-flow

### **Недостатки:**

- Время на разработку
- Согласование ресурсов
- Будущая поддержка
- И этот SDK помечен как Deprecated (но на С# в актуальном состоянии)

### Alpha

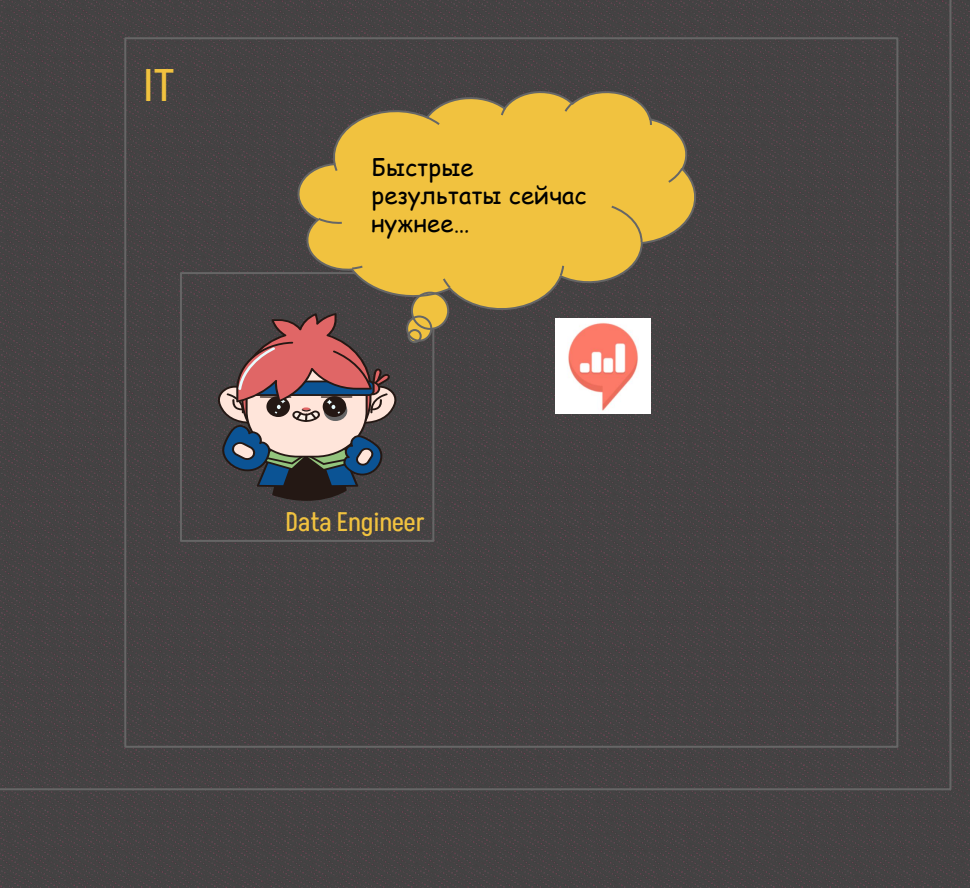

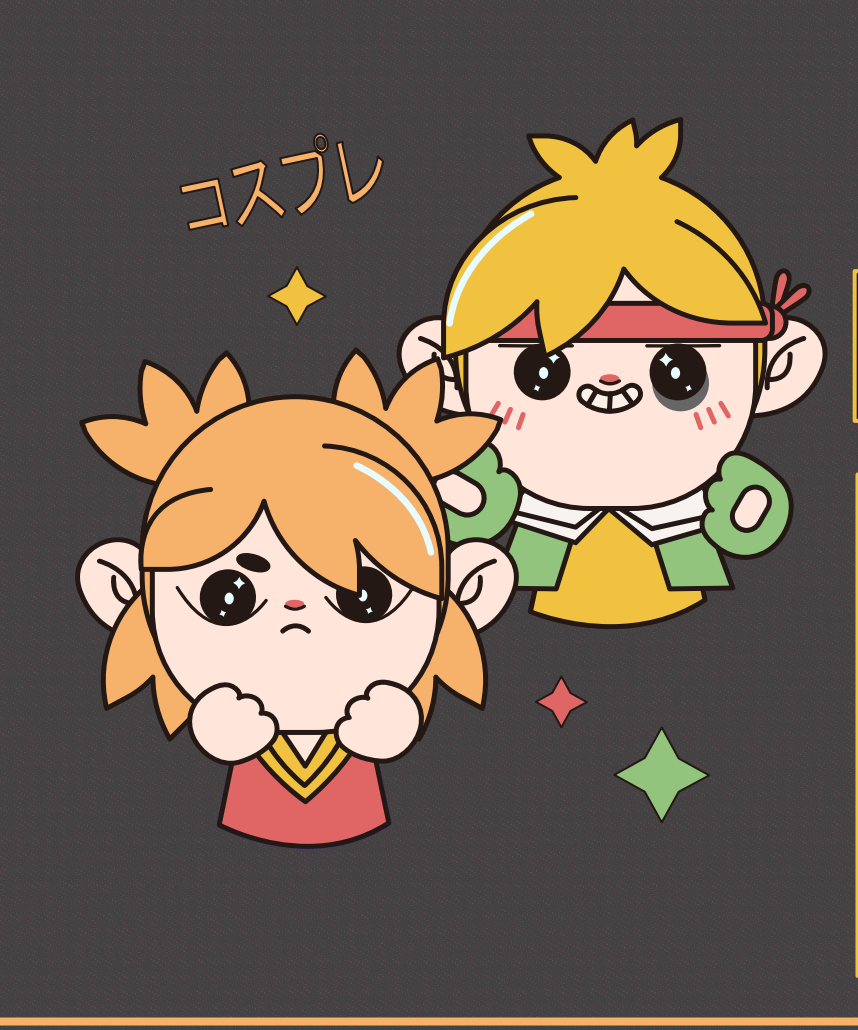

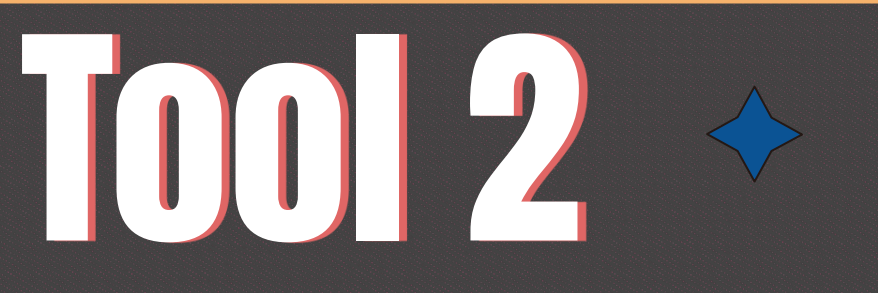

Microsoft Power Virtual Agents

### **Преимущества:**

- UI (накликать можно все)
- Быстрые результаты
- Нативная интеграция с MS Teams

### **Недостатки:**

● Нет git-flow подхода

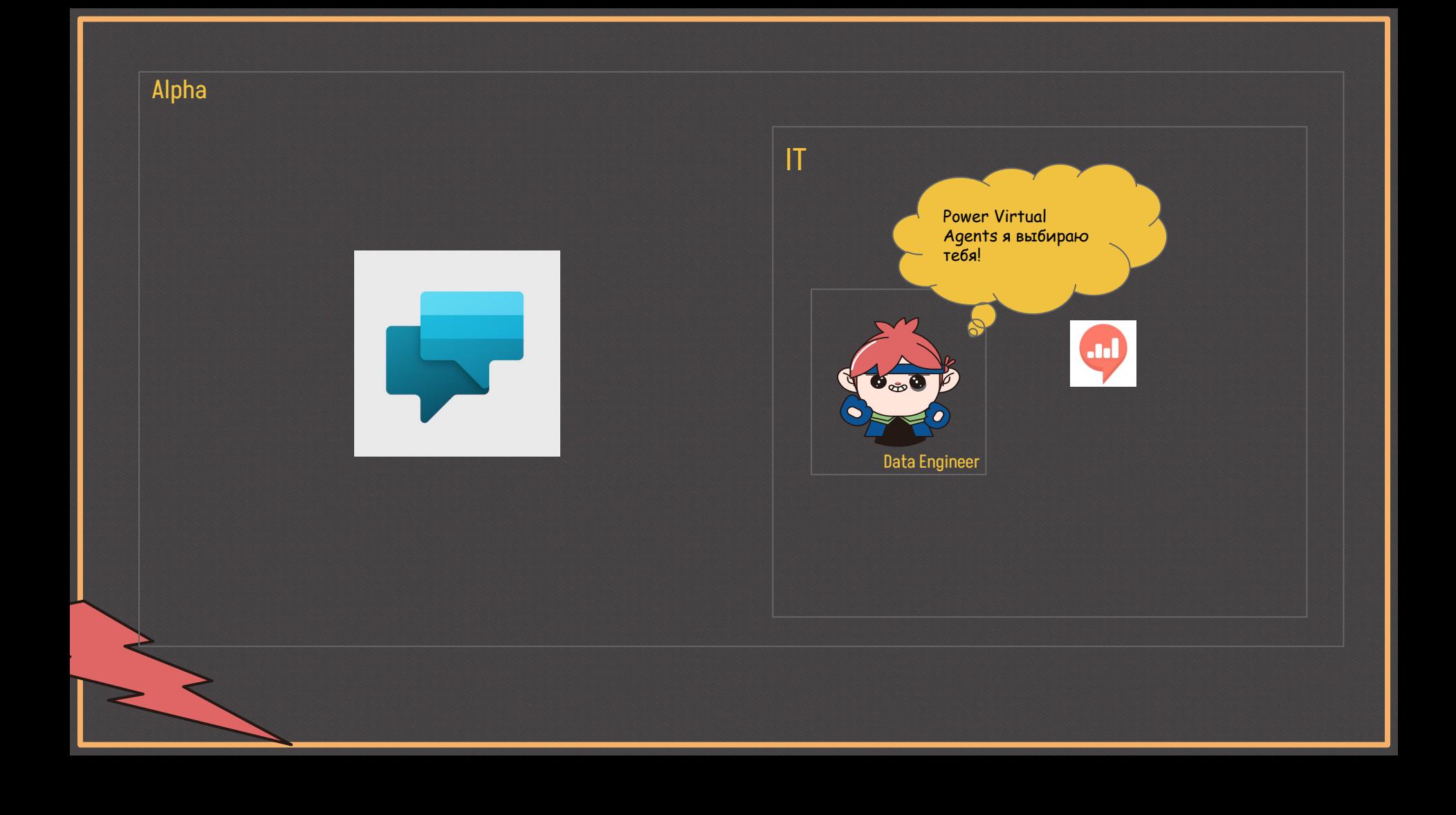

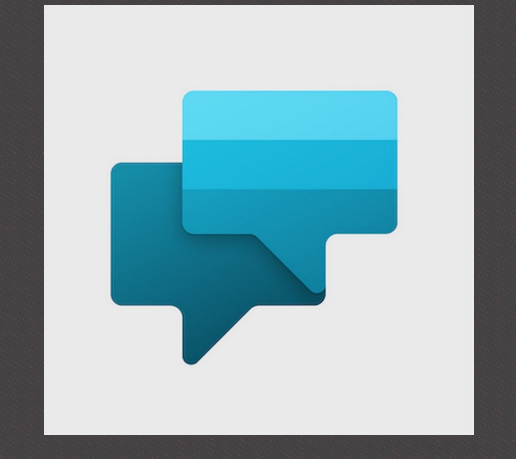

# **Overview**

**Power Virtual Agents** - это облачный инструмент для создания чат-ботов в MS Teams с использованием графического интерфейса.

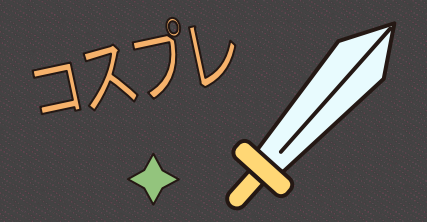

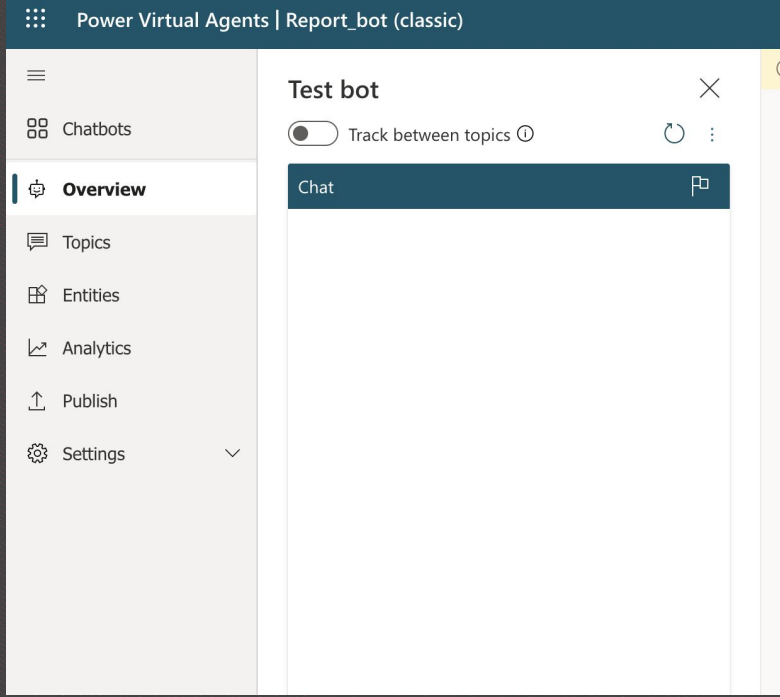

### **Есть возможности:**

- Тестировать бота до публикации в Teams
- Создавать топики. Это основная сущность в Power Virtual Agents
- Смотреть аналитику

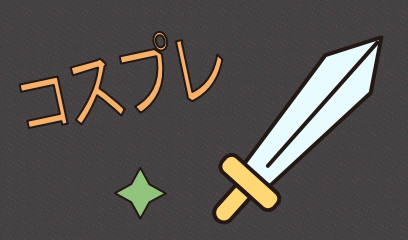

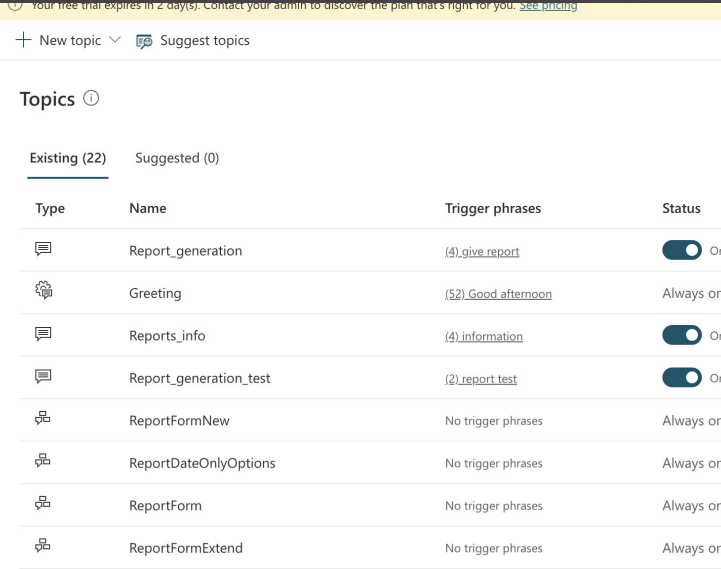

**Топик** - это сценарий взаимодействия с пользователем. При его настройке необходимо указать фразы-триггеры, чтобы этот сценарий запустился. Топики можно комбинировать между собой и запускать один из другого.

コスフレ

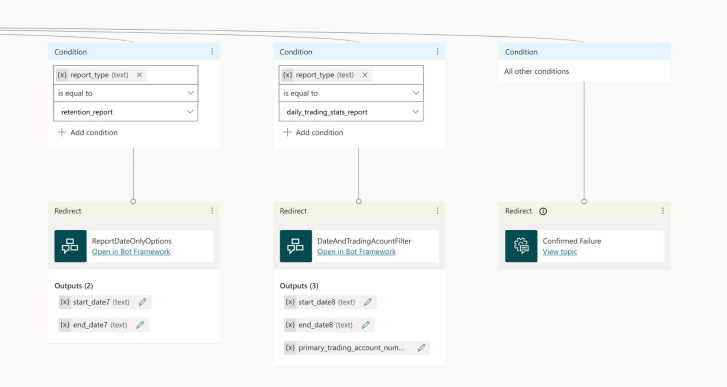

Топик представляет из себя граф, в котором узлы - это некоторые действия. Это может быть отправка сообщения или вызов другого топика. Список достаточно большой. Так же есть переменные, которые можно подставлять в сообщение и передавать между узлами

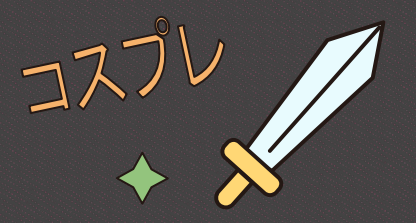

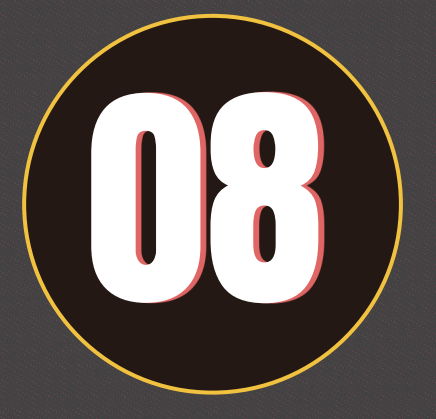

## Создание форм в Teams

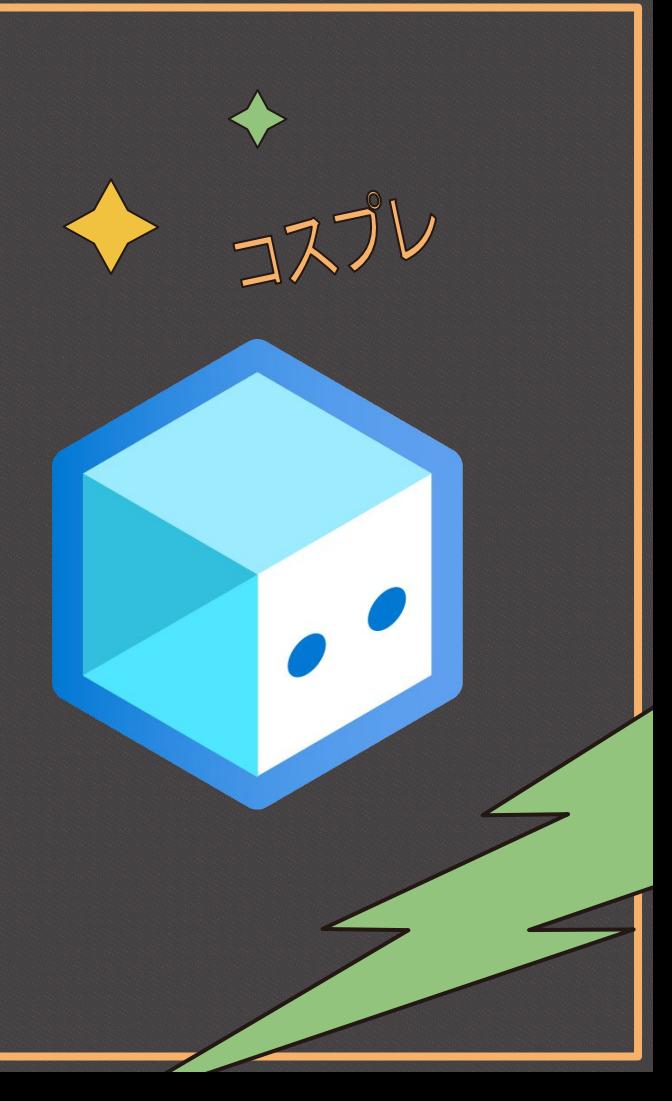

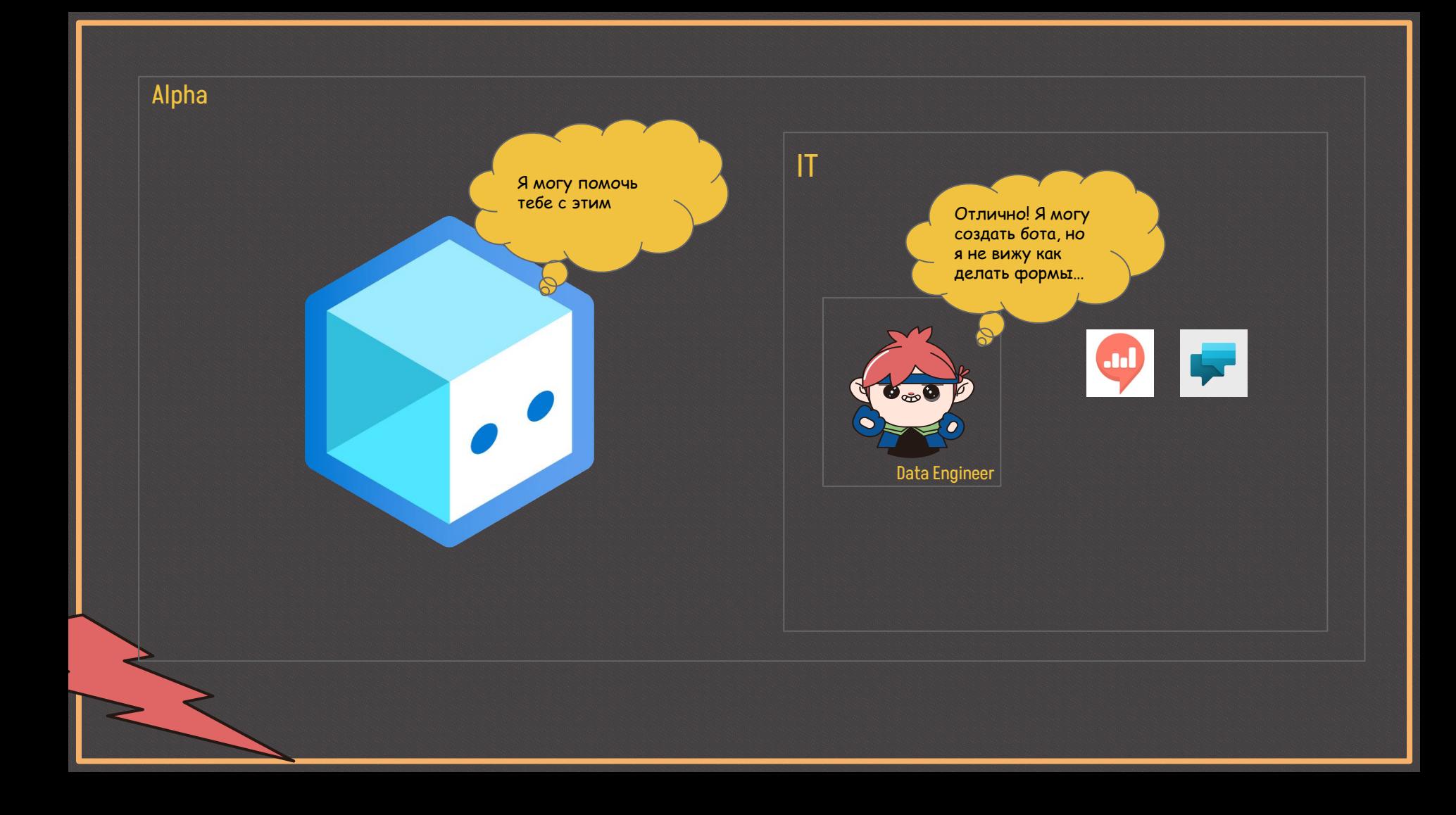

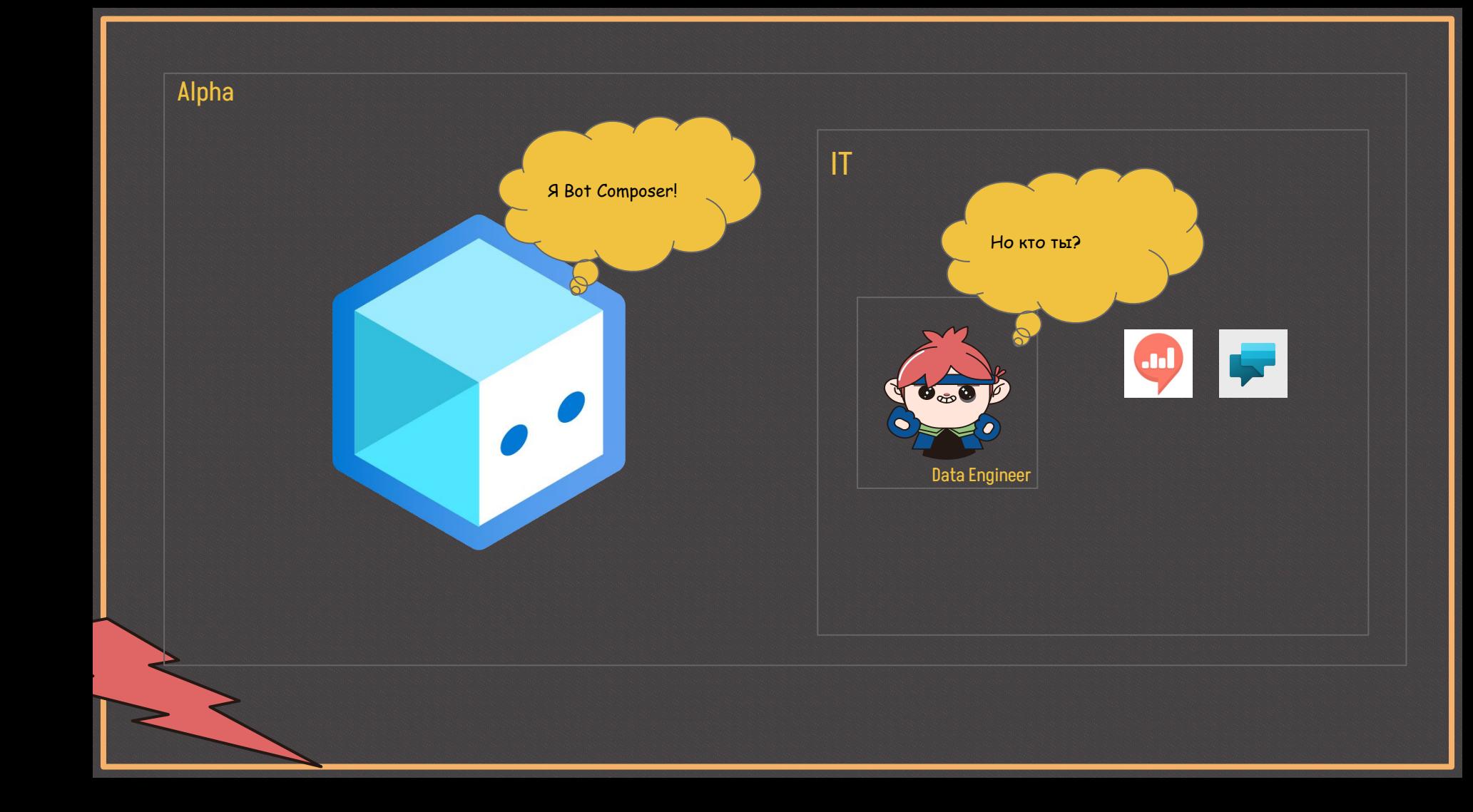

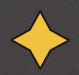

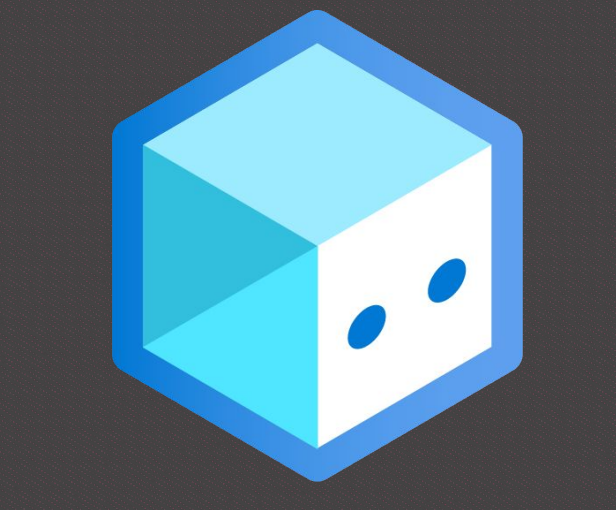

# **Overview**

**Bot Composer** - это приложение, которое расширяет функциональность **Power Virtual Agents**. С помощью него можно создавать карточки с формами.

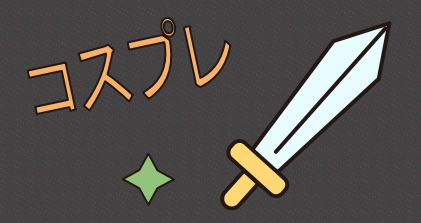

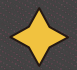

 $JZJV$ 

#### **Bot Responses**

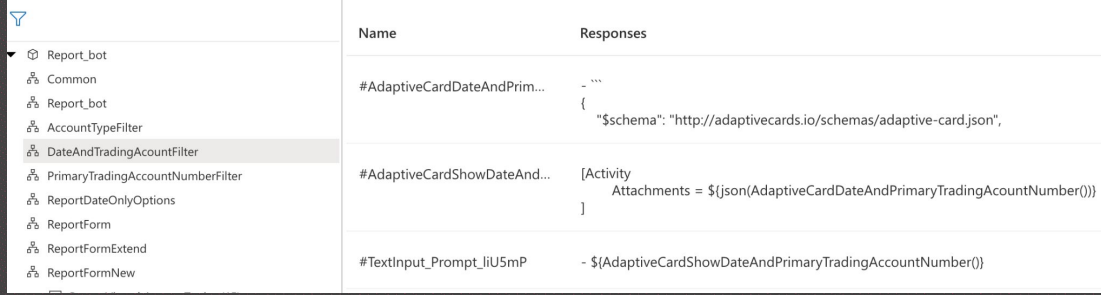

Основная сущность, с которой позволяет работать **Bot Composer** - это адаптивные карточки. По сути - это json описание форм взаимодействия с пользователем, которые можно хранить в переменных

- **C** Report bot  $\blacktriangleright$   $\stackrel{a}{\sim}$  Report bot
- $\bullet$   $\delta$  AccountTypeFilter
- $\beta$  Dialog started (Begin dialog event)
- ▼ & DateAndTradingAcountFilter
- $\frac{\beta}{\gamma}$  Dialog started (Begin dialog event) ▼ & PrimaryTradingAccountNumberFilter
- $\mathcal G$  Dialog started (Begin dialog event)
- ▼ & ReportDateOnlyOptions  $\oint$  Dialog started (Begin dialog event)
- $\bullet$   $\frac{a}{66}$  ReportForm
- $\frac{\beta}{\gamma}$  ReportFormTrigger
- ▼ & ReportFormExtend
- $\mathcal{G}$  Dialog started (Begin dialog event)
- $\bullet$   $\delta$  ReportFormNew  $\mathscr{G}$  Dialog started (Begin dialog event)
- ▼ 匣 Power Virtual Agents Topics (15)
- El Lesson 1 A simple topic
- El Lesson 2 A simple topic with a condition ...
- E Lesson 3 A topic with a condition, variabl...
- E Lesson 4 A topic with a condition, variabl...
- **E** Report\_generation
- **■** Report\_generation\_test
- Search knowledge article private topic
- Confirmed Failure
- Confirmed Success
- **B** End of Conversation
- <sup>4</sup> Escalate
- <sup>第</sup> Goodbye Greeting
- <sup>第</sup> Start over

 $\frac{\pi}{2}$  Dialog started (Begin dialog event) Begin dialog event **O** Promot for text \${AdaptiveCardShowDateAndPrimaryTradingAccount Number<sub>()</sub> User input (Text) dialog.result.primary\_trading\_account\_number = Input(Text) Set properties dialog.result.start\_date : = turn.activity.value.start\_date dialog.result.end\_date : = turn.activity.value.end\_date dialog.result.primary\_trading\_account\_number : =tu...

DateAndTradingAcountFilter > Dialog started (Begin dialog event)

В Bot Composer мы можем создавать дополнительные топики, которые могут получать параметры из Power Virtual Agents и возвращать какие-то полученные значения в виде переменных.

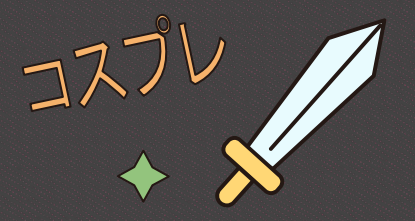

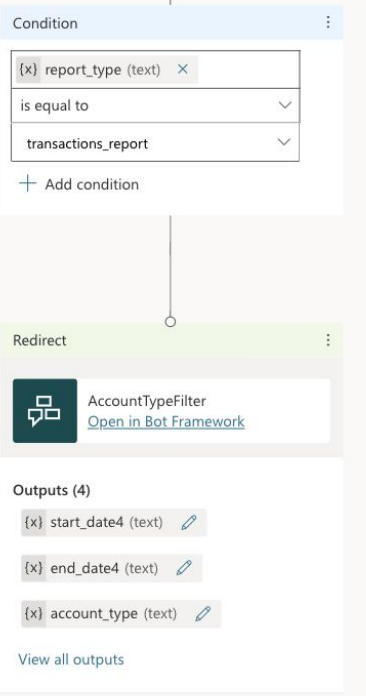

Вот так выглядит использование кастомного топика, созданного в **Bot Composer**, в **Power Virtual Agents**

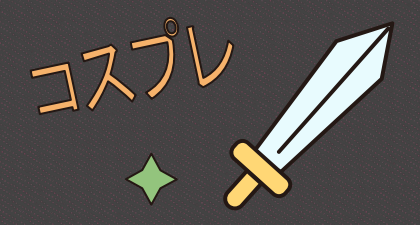

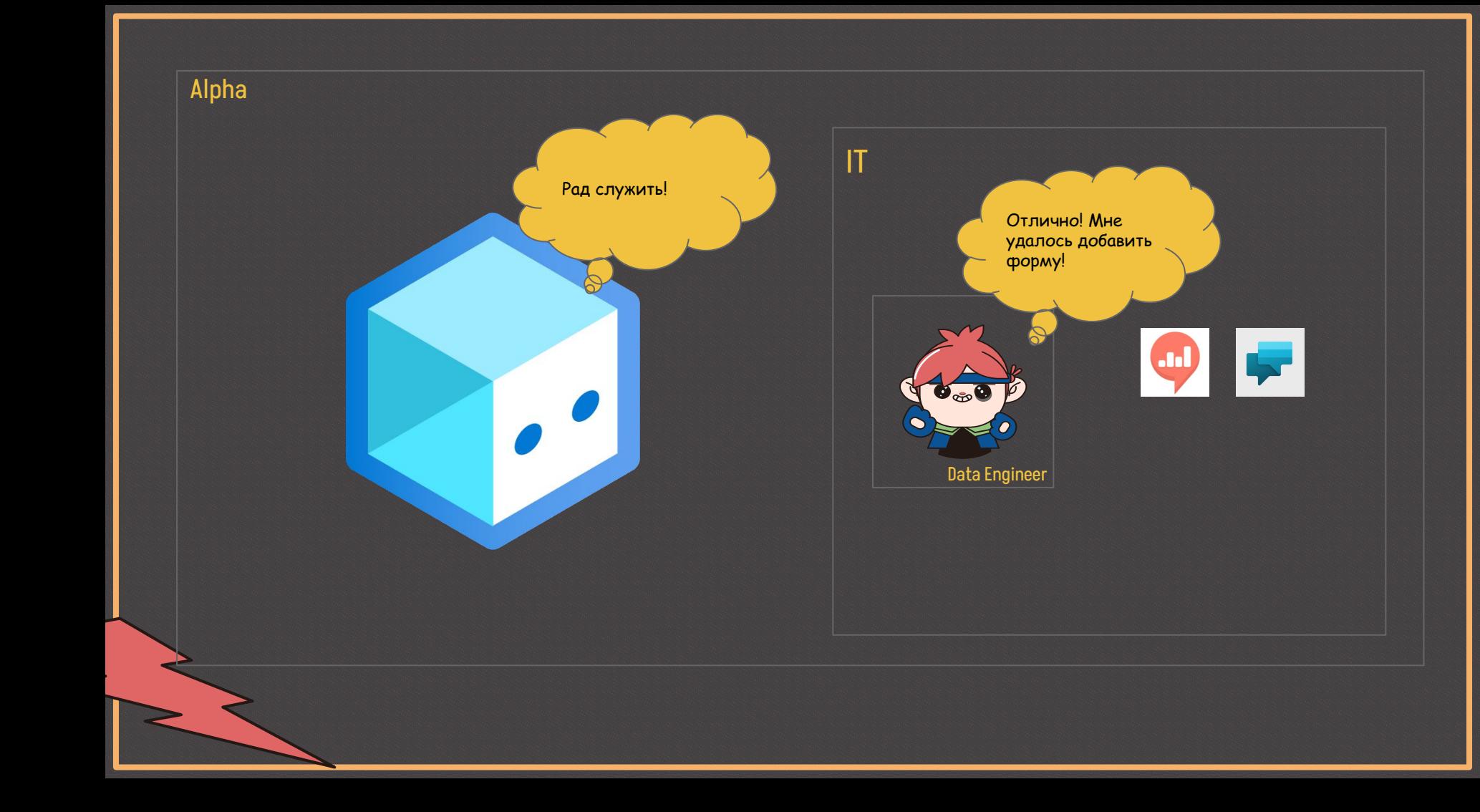

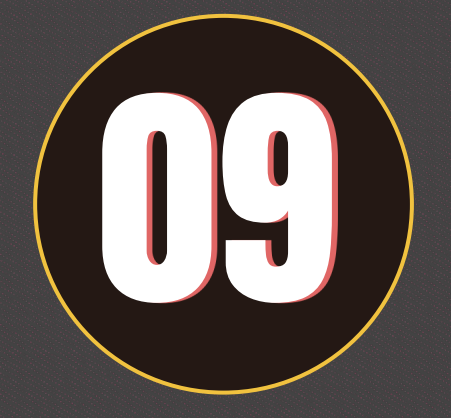

# $727V$

# Сохранение данных формы в файл

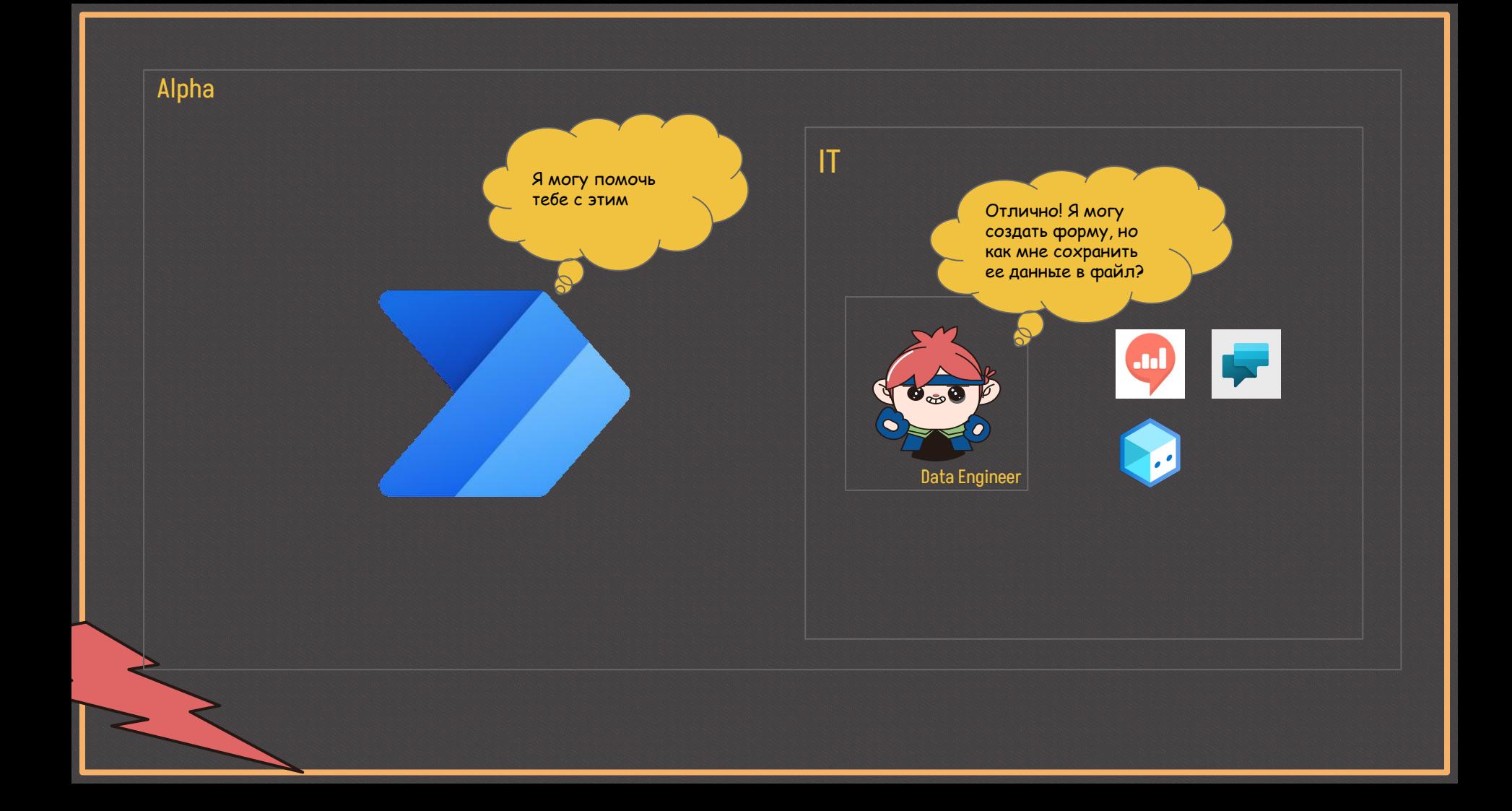

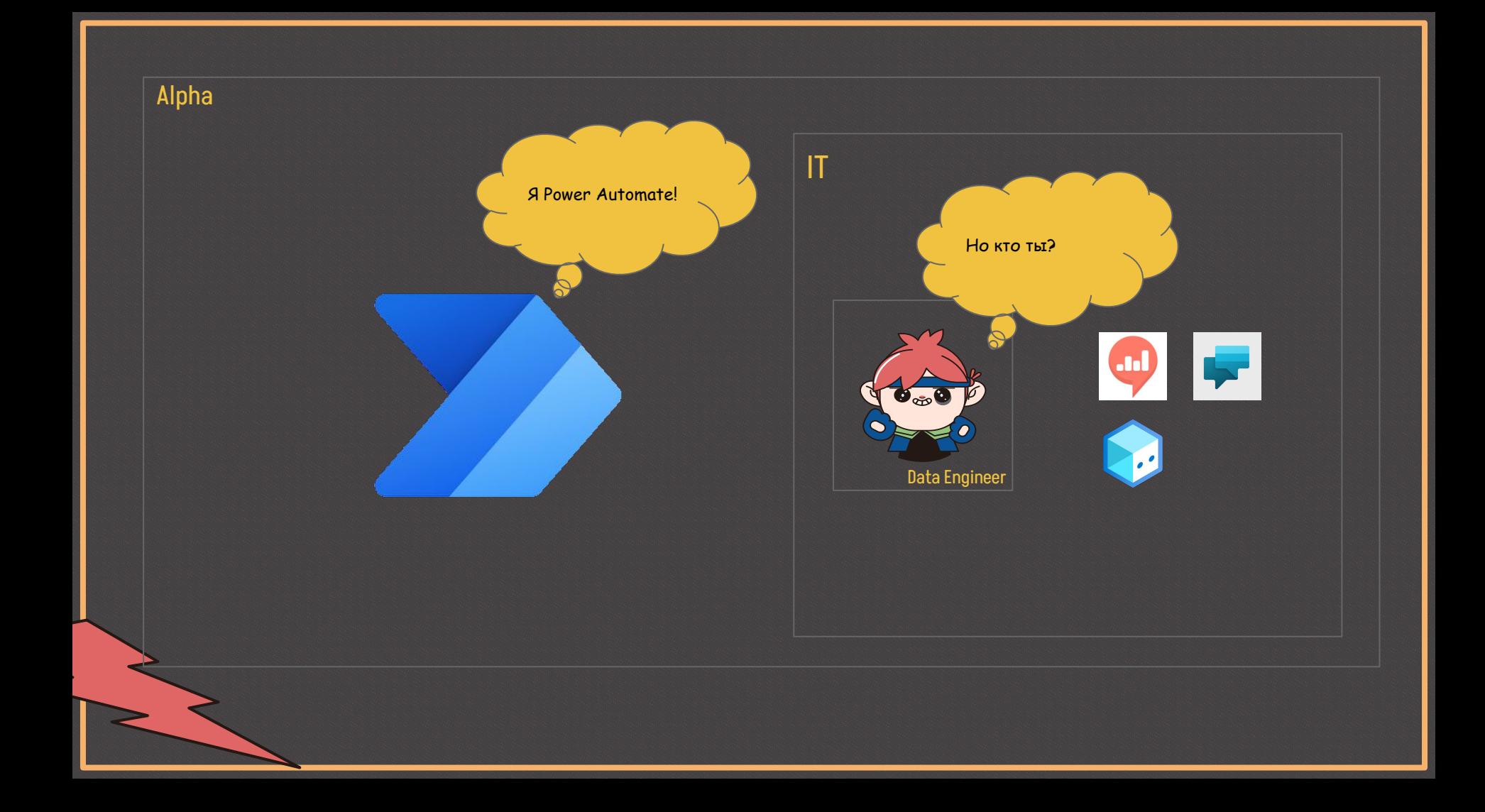

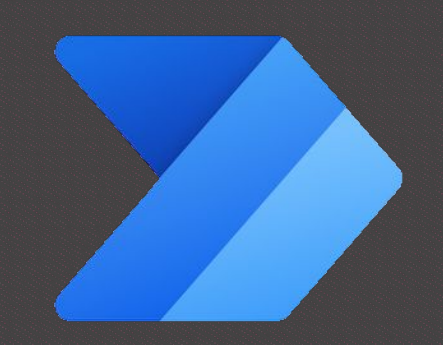

# **Overview**

**Power Automate** - облачное приложение, которое позволяет создать различные потоки с использованием различных приложений MS (Active directory, Outlook, OneDrive и прочие)

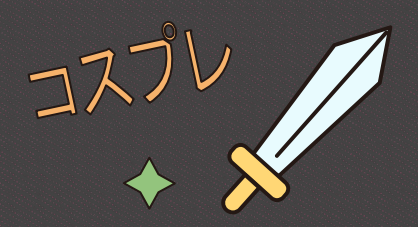

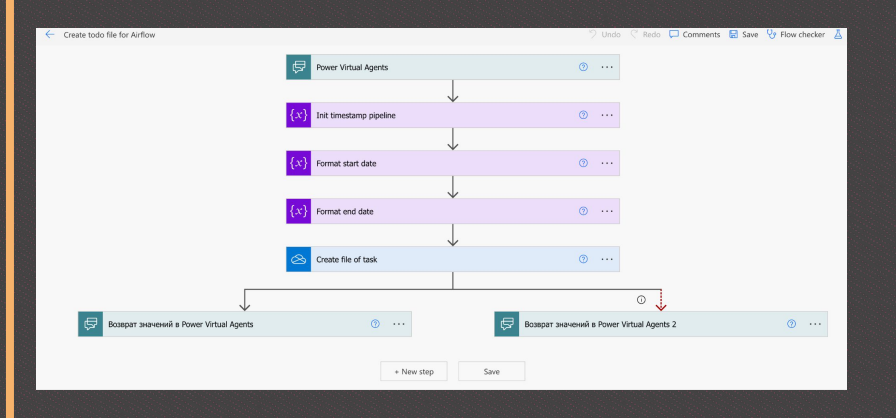

В **Power Automate** основной сущностью являются потоки. **Поток** - граф зависимостей, в котором ноды - это какие-то действия с определенным сервисом MS. Для наших целей мы будем сохранять файл с данными формы в **OneDrive**

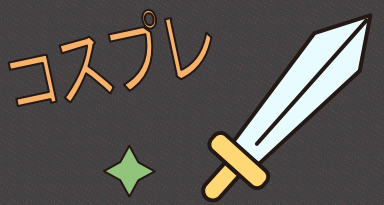

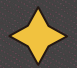

Action Power Automate inputs (8) {x} user (text) gets value from  $\{x\}$  bot.UserId (text)  $\bigcap$   $\times$  $\{x\}$  report\_type (text) gets value from  $\{x\}$  report type (text)  $\times$ {x} start date (text) gets value from  $\{x\}$  start date (text)  $\times$  $\{x\}$  end date (text) gets value from  $\{x\}$  end\_date (text)  $\times$ {x} email (text) gets value from  $\{x\}$  email (text)  $\times$ {x} login (text) gets value from  $\{x\}$  login (text)  $\times$ {x} account\_type (text) gets value from {x} primary\_trading\_accoun... gets value from Create todo file for Airflow\_NEW View flow details <sup>[2]</sup> Power Automate outputs (1) gives value to

 $\{x\}$  status (text)

Вот так выглядит использование потока в **Power Virtual Agents**. Потоки позволяют определить входные и выходные параметры, которые можно использовать в других узлах топика **Power Virtual Agents**.

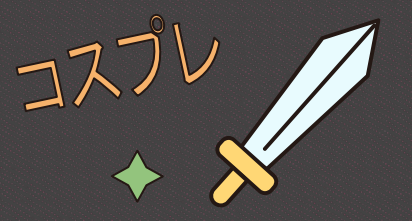

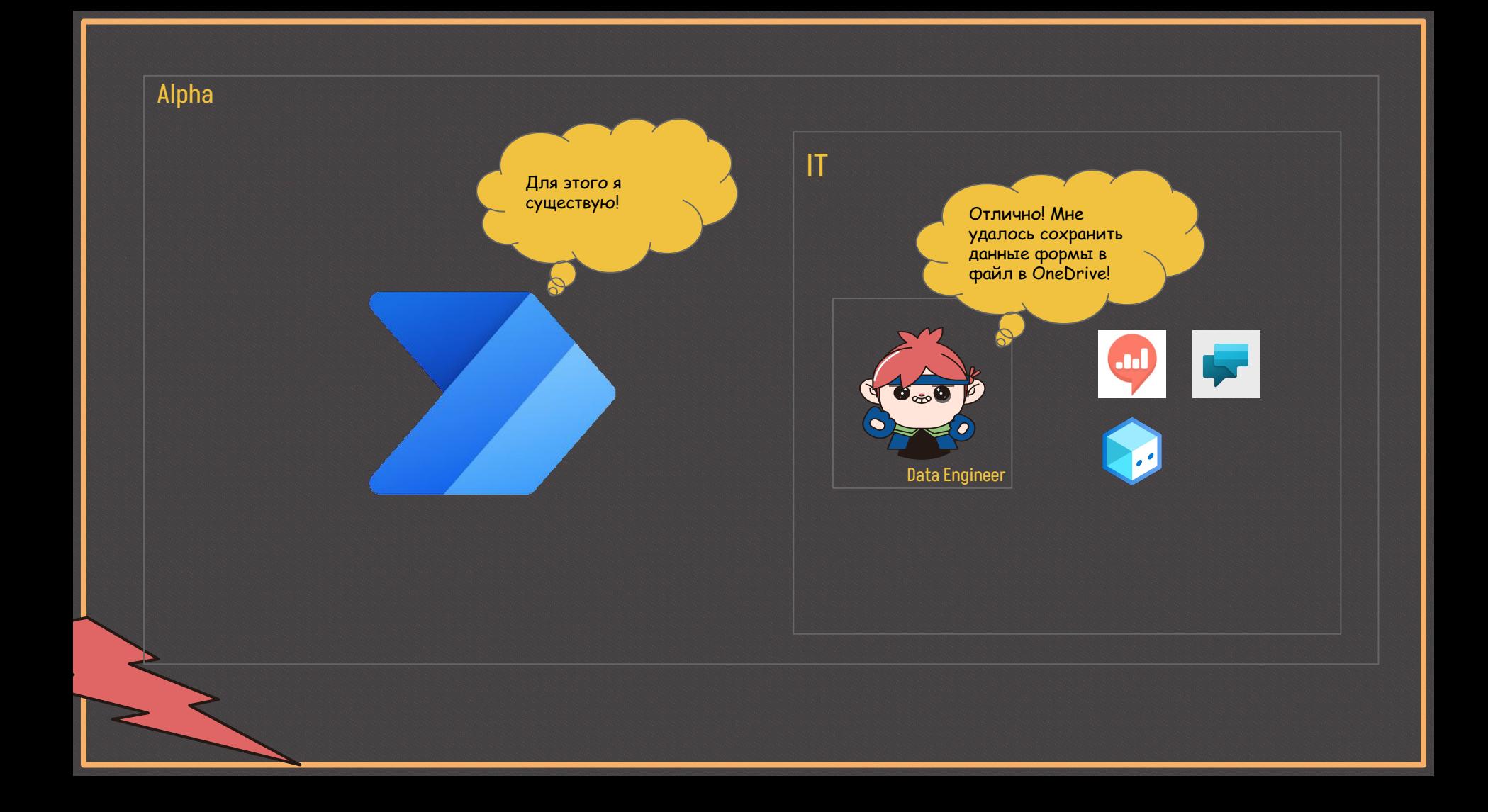

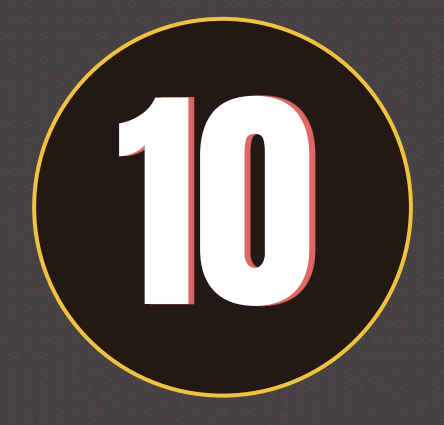

# Использование **Airflow**

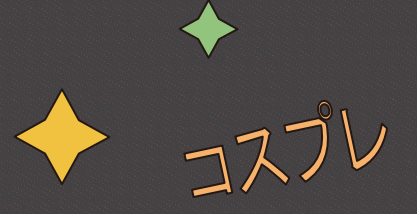

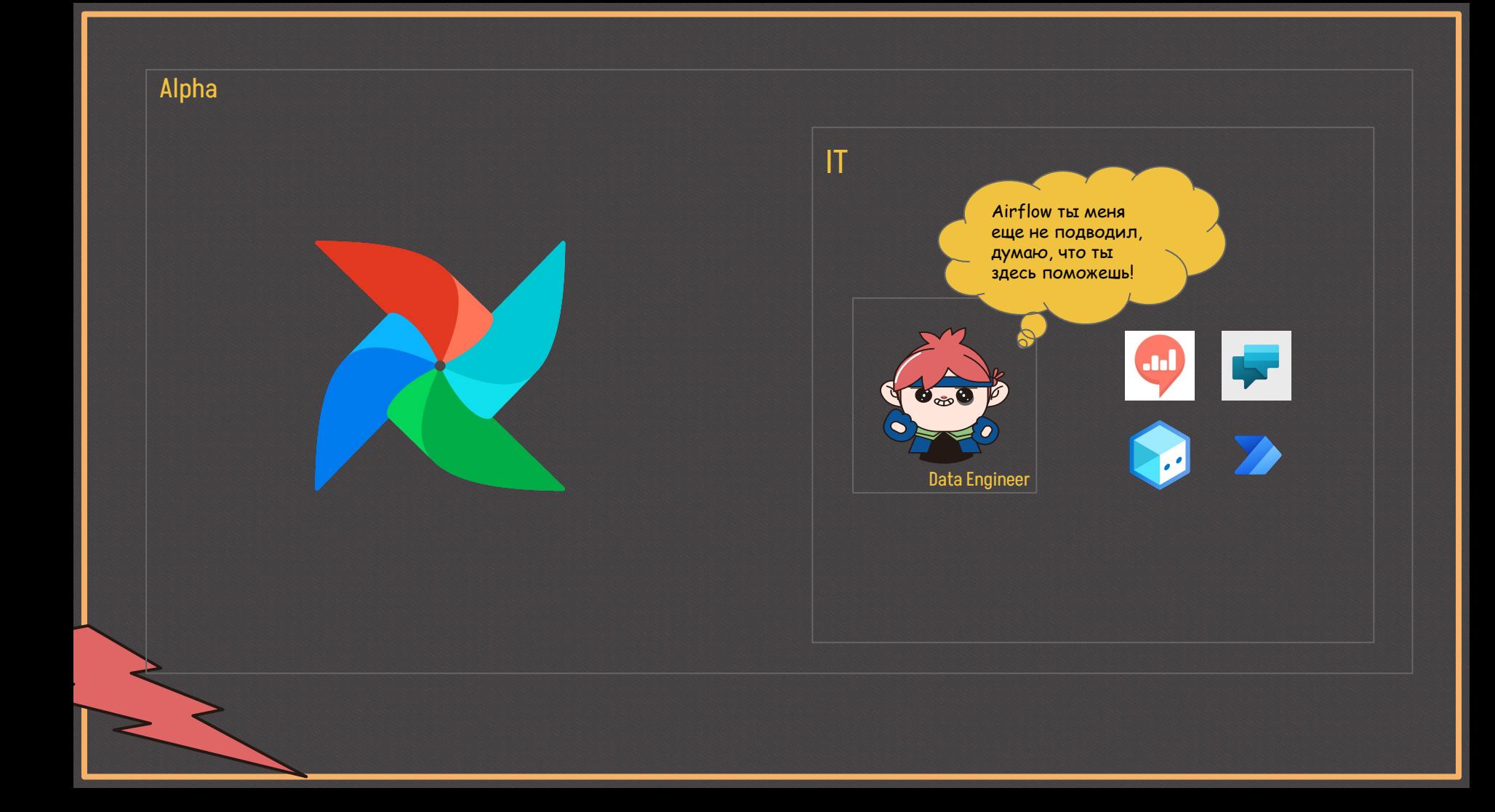

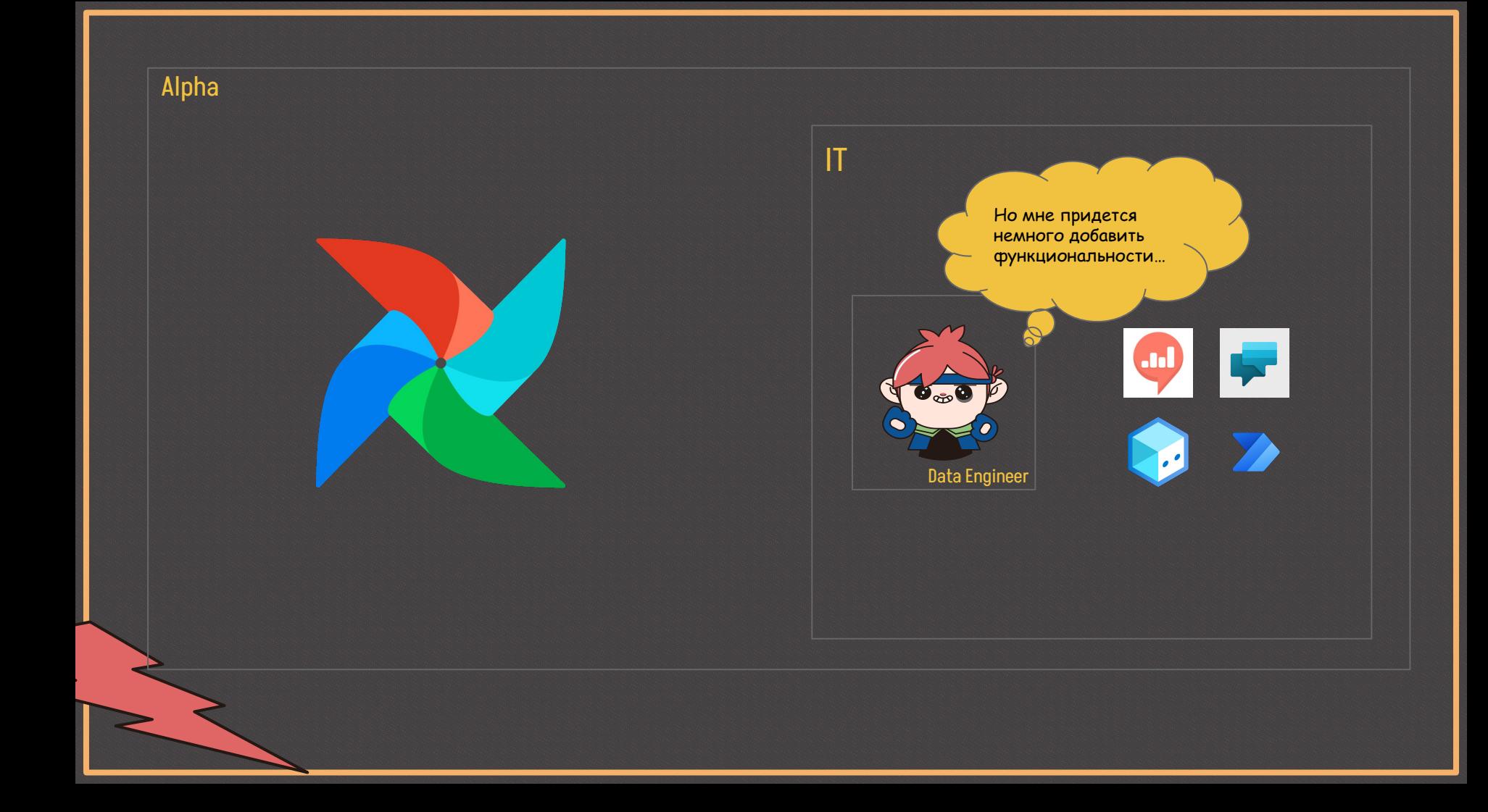

# Improvement 1

コスブレ

 $\bullet$ 

Создать кастомный сенсор на появление файла в OneDrive

# Improvement 2

コスブレ

Создать **DAG** триггера **DAGs** отчетов с данными формы, который сможет сохранить данные формы в **XCom** и триггерить **DAG** отчета с определенными параметрами

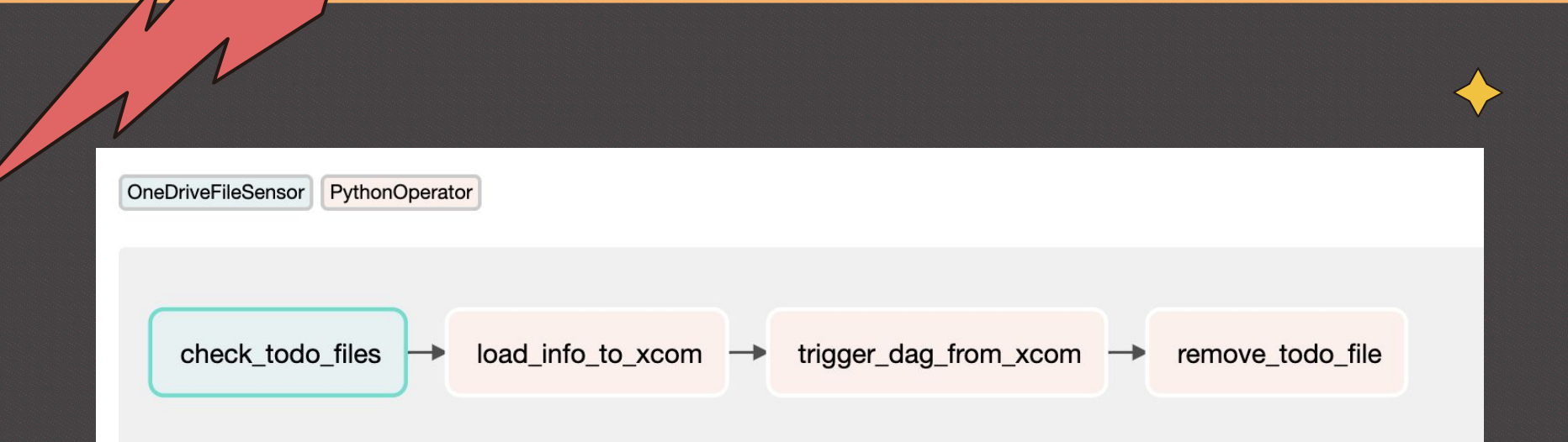

Вот так выглядит **DAG**, который мониторит появление нового файла в **OneDrive**, загружает его данные в **XCom** и потом с этими параметрами триггерит **DAG** отчета.

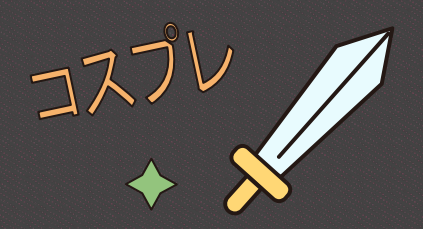

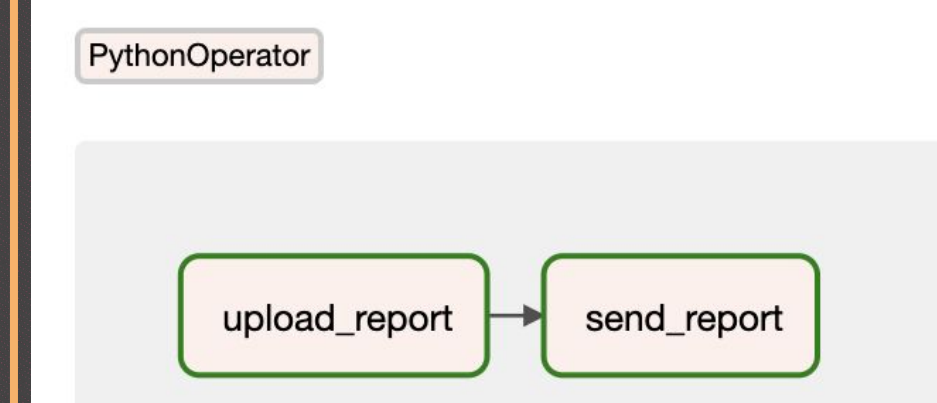

### Это типичный **DAG** отчета. В нем есть только два таска: загрузка отчета в **OneDrive** и отправка его ссылки по **Email**.

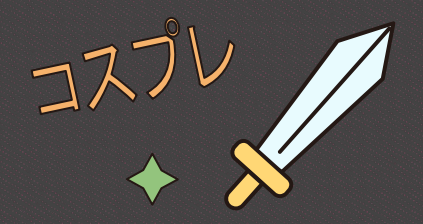

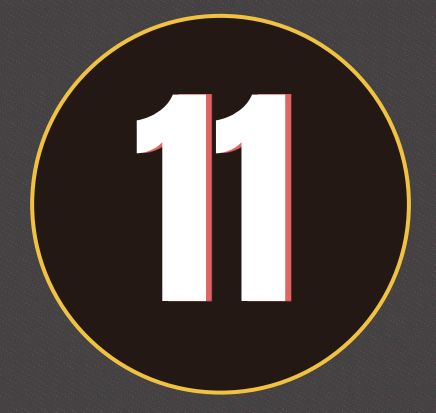

## Запуск чат-бота в **Teams**

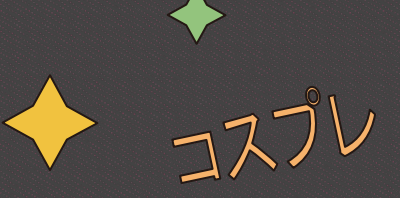

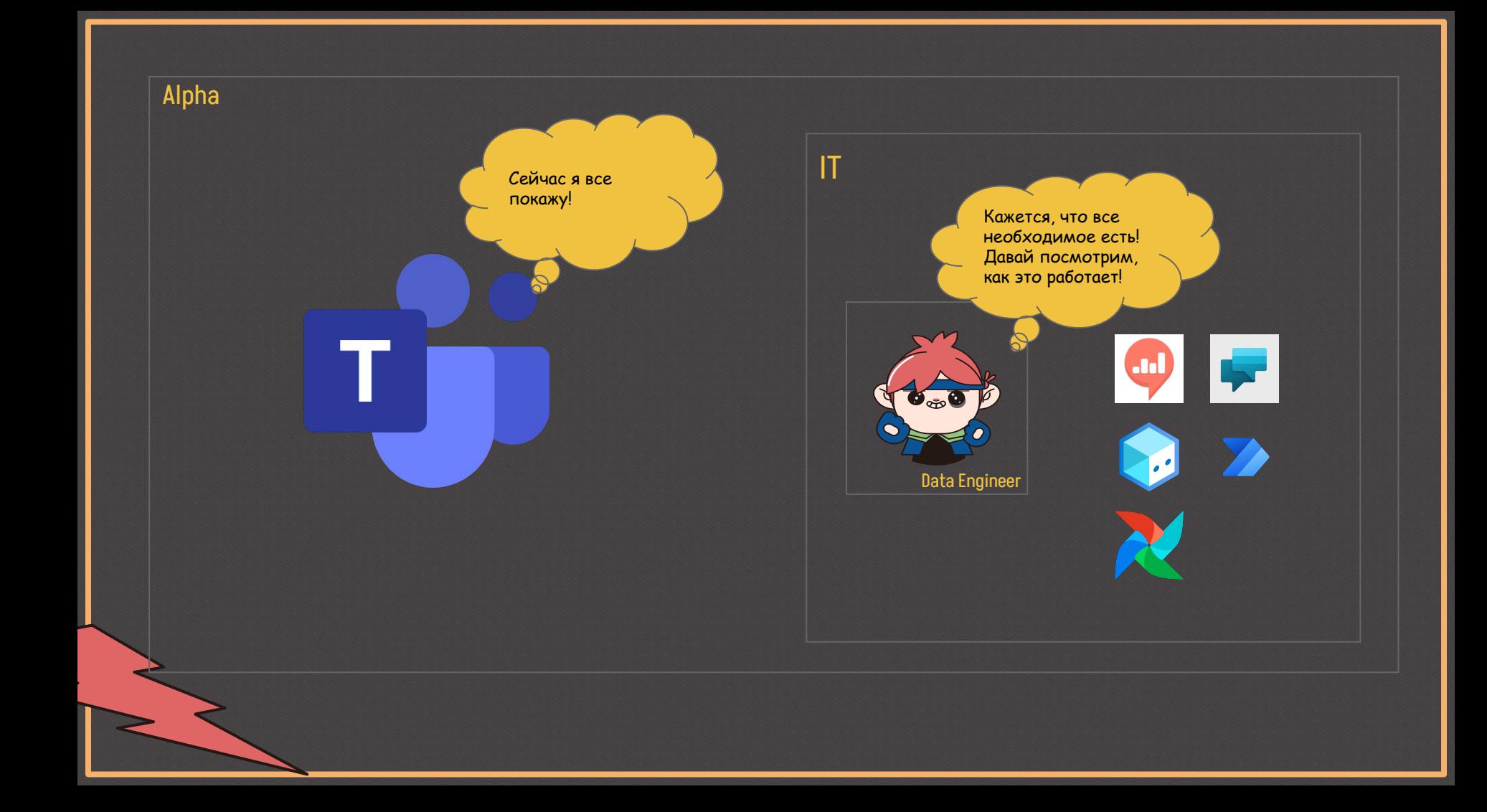

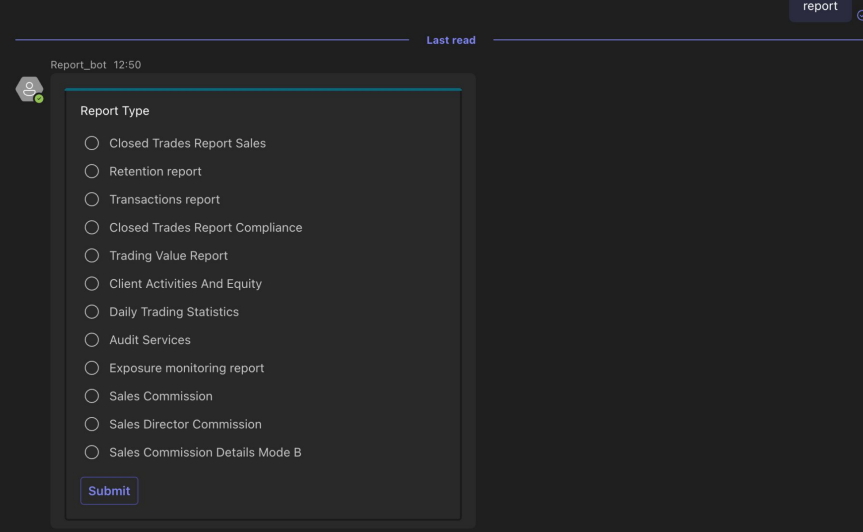

### На первом шаге бот предлагает выбрать тип отчета

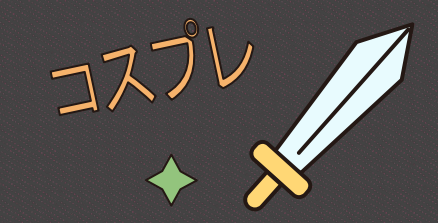

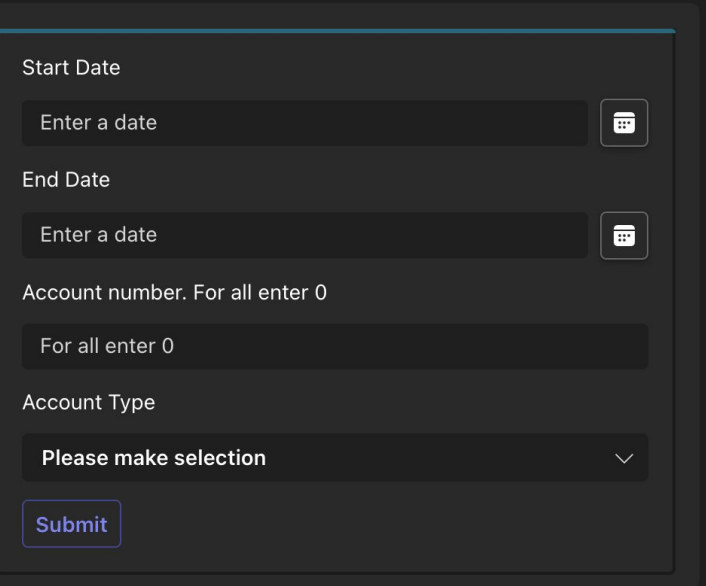

На следующем шаге в зависимости от отчета пользователю нужно выбрать параметры, которые будут сохранены в todo-файл в **OneDrive** для будущего обнаружения сенсором **DAG**.

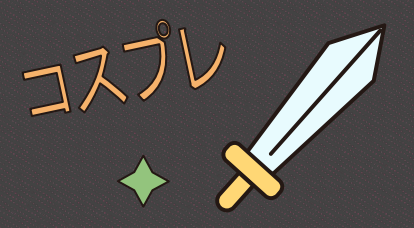

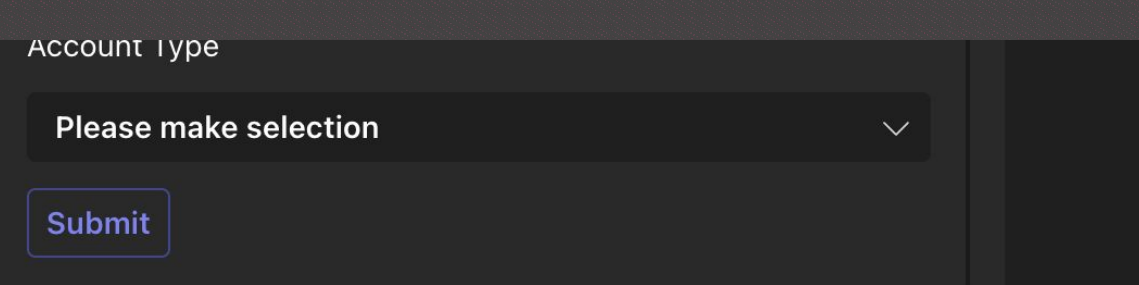

Dear Stanislav Gorchakov!

Your report is generating, it can take up to 15 minutes. Wait a notification on your email

После заполнения всех форм бот сообщит пользователю, что все будет отправлено на его почту

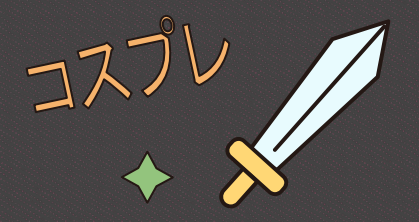
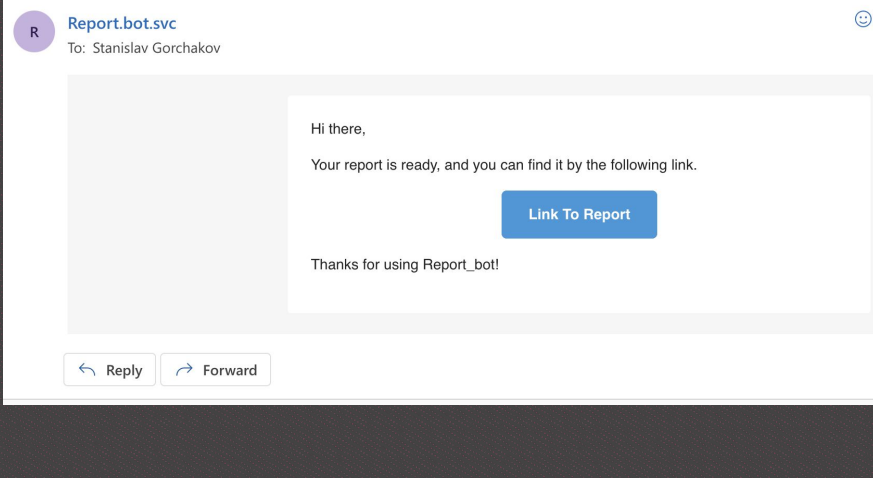

И в скором времени пользователя будет ждать такое письмо с ссылкой на отчет

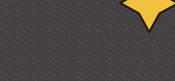

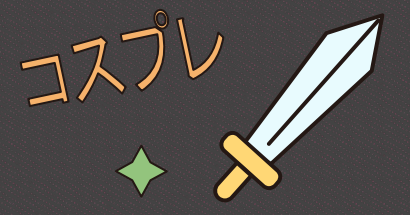

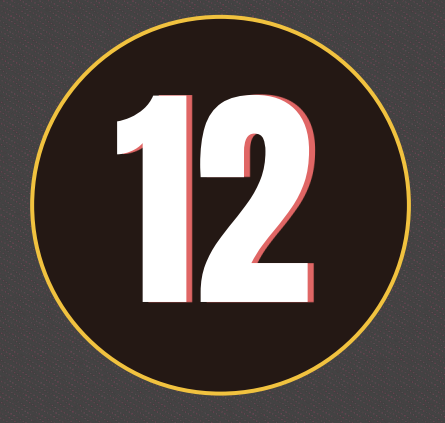

## Обратная связь от пользователей

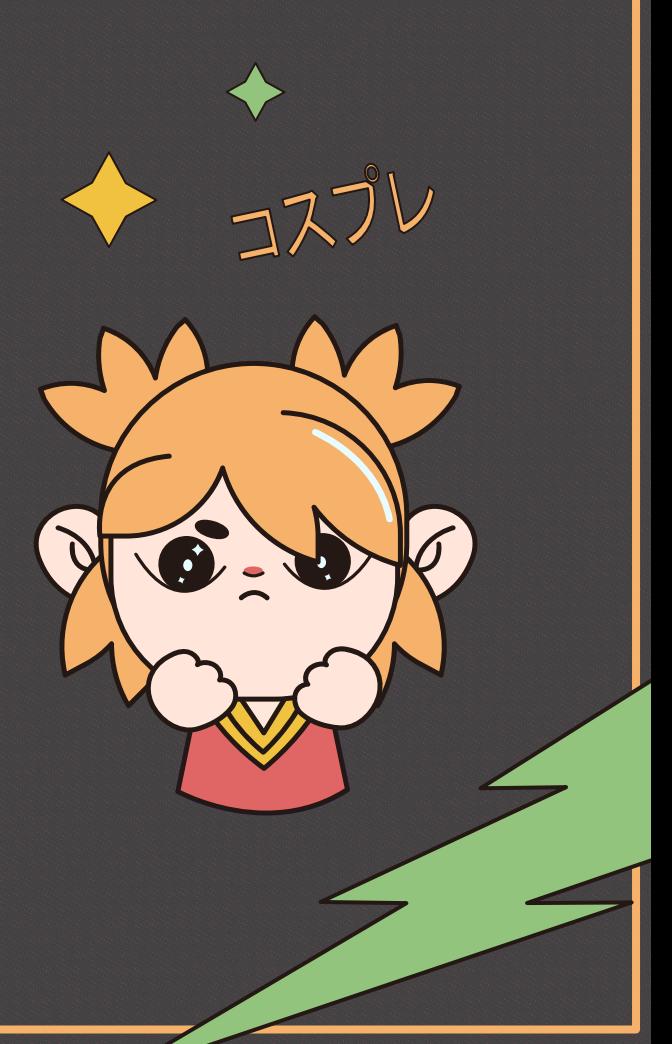

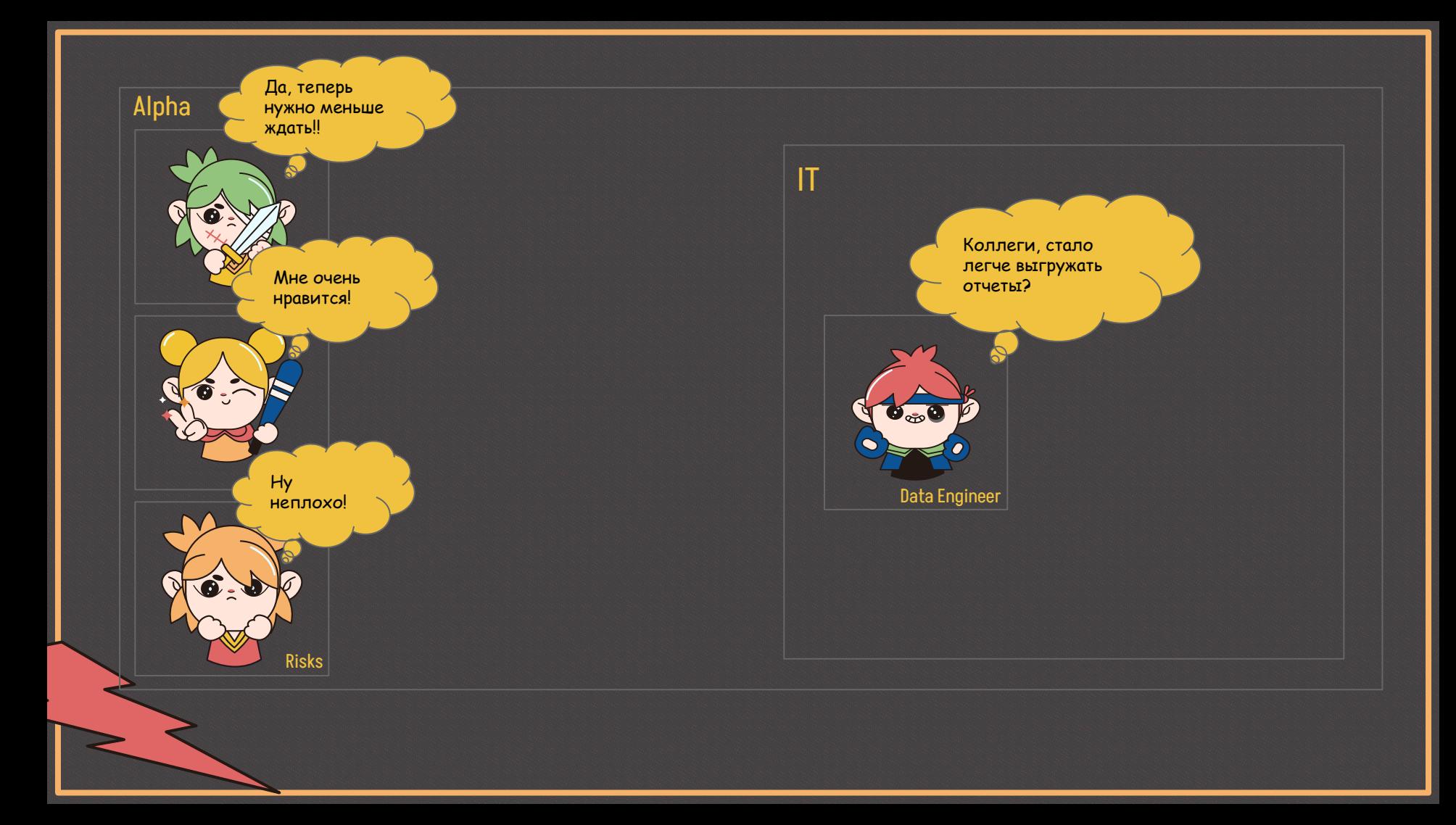

#### Второе появление **Security** и настройка видимости отчетов

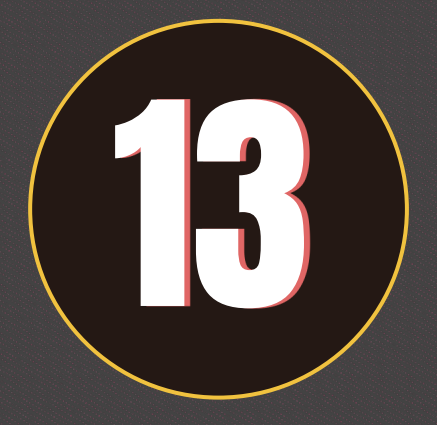

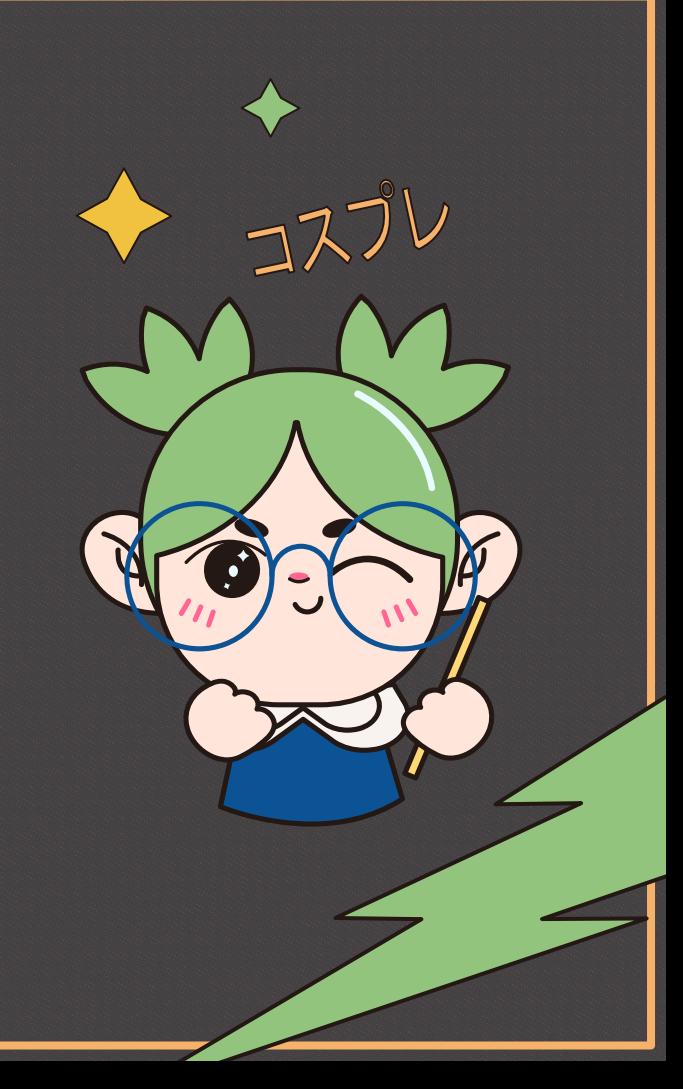

Alpha

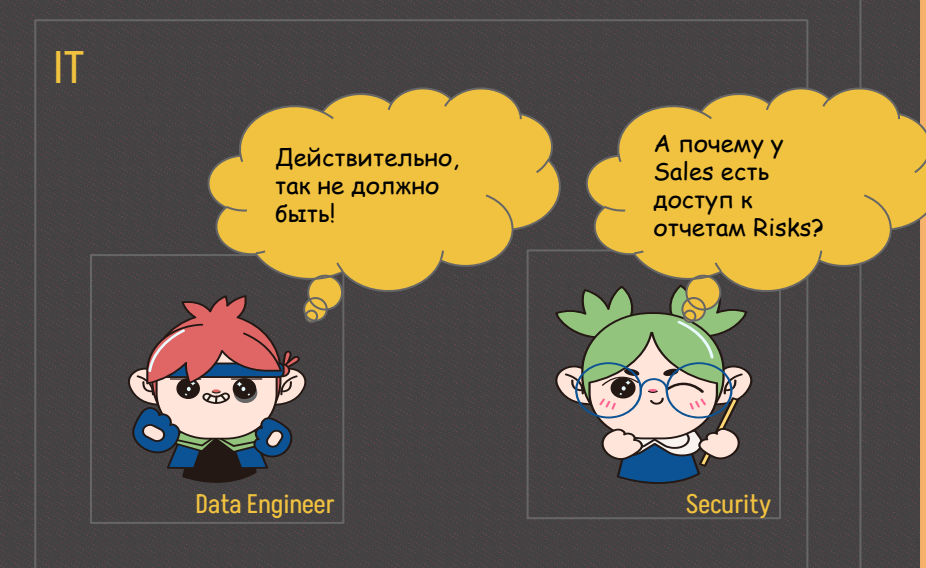

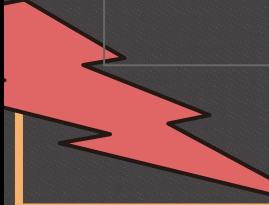

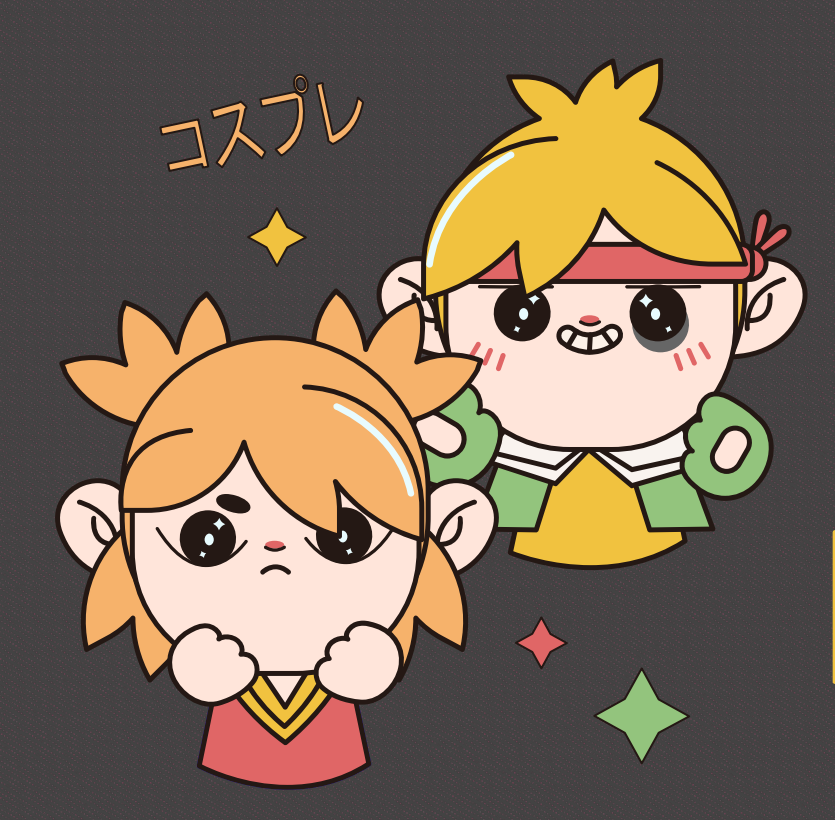

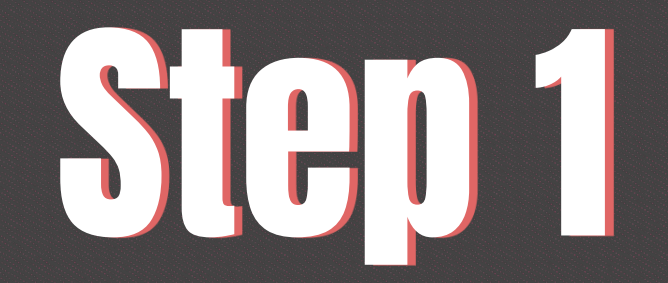

Создать отдельные **Security Groups** в **Active Directory**

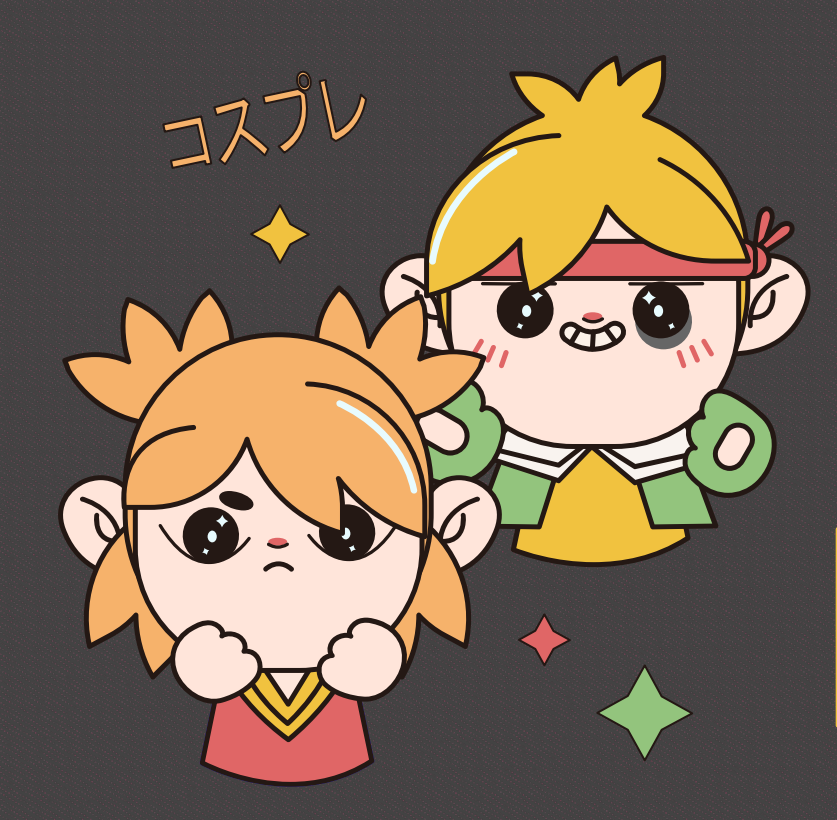

# Step 2

Перед получением списка отчетов проверять **SD** группу пользователя и корректировать список

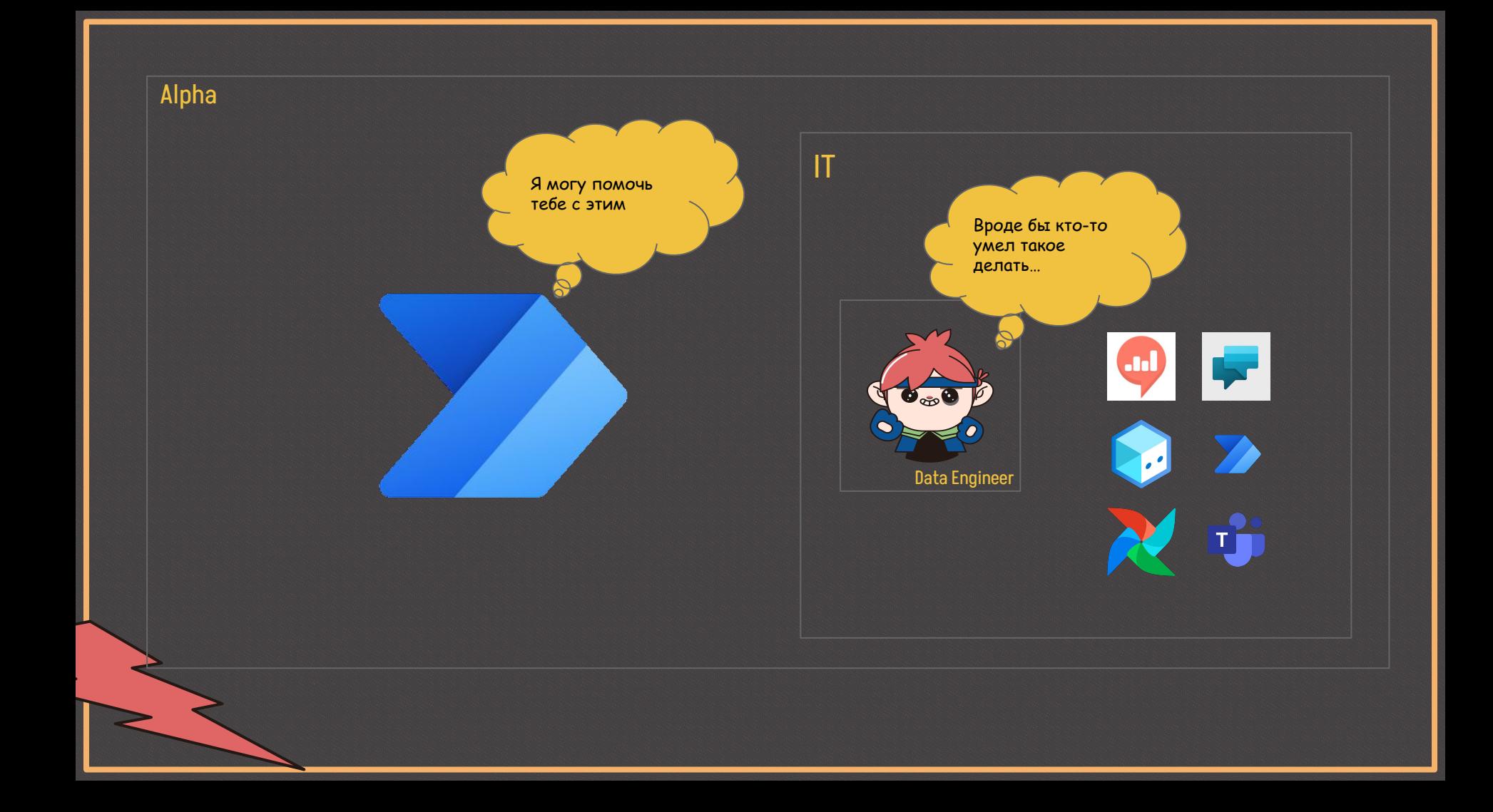

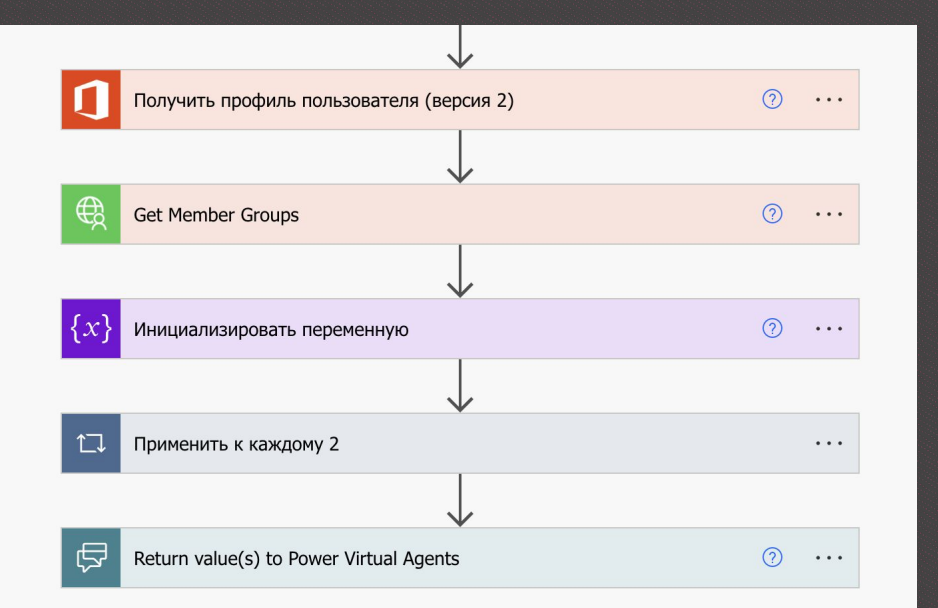

Был создан поток, который проверяет **SD** группу пользователя и формирует список отчетов

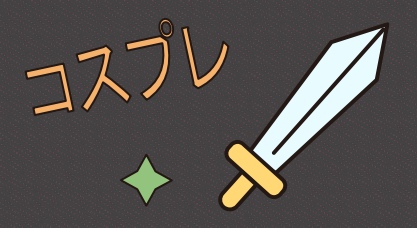

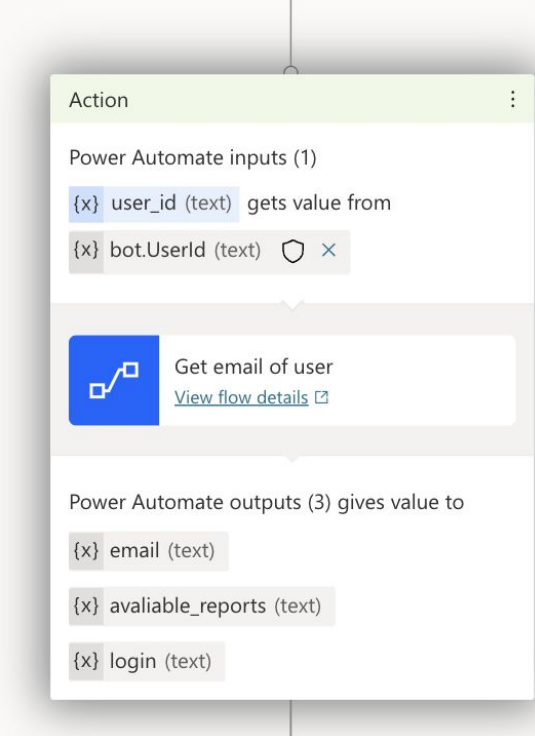

Вот так используется этот поток в **Power Virtual Agents**. На выходе мы получаем переменные, которые можем использовать в других нодах топика

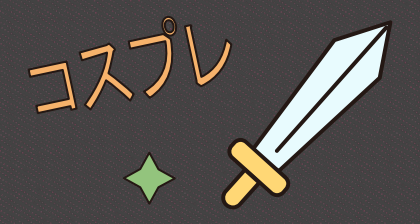

Alpha

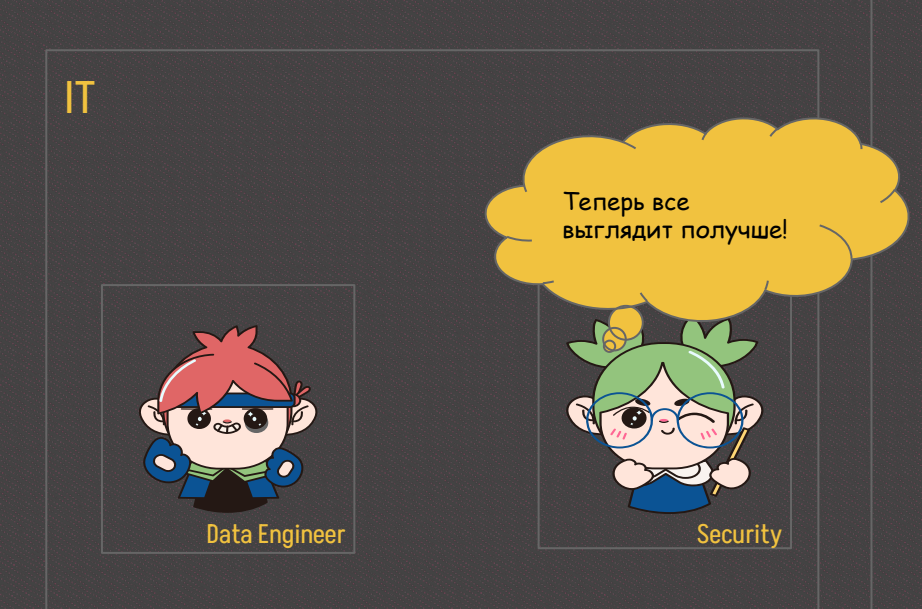

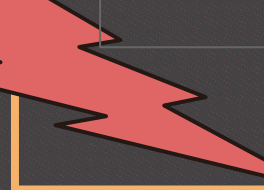

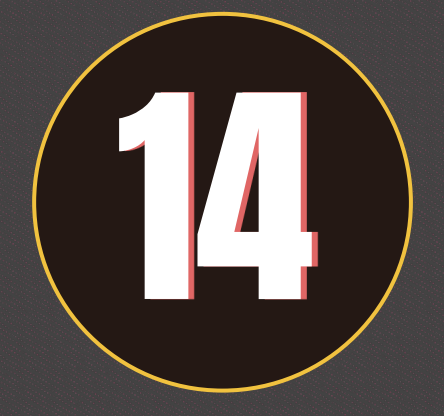

#### Схема взаимосвязи компонентов

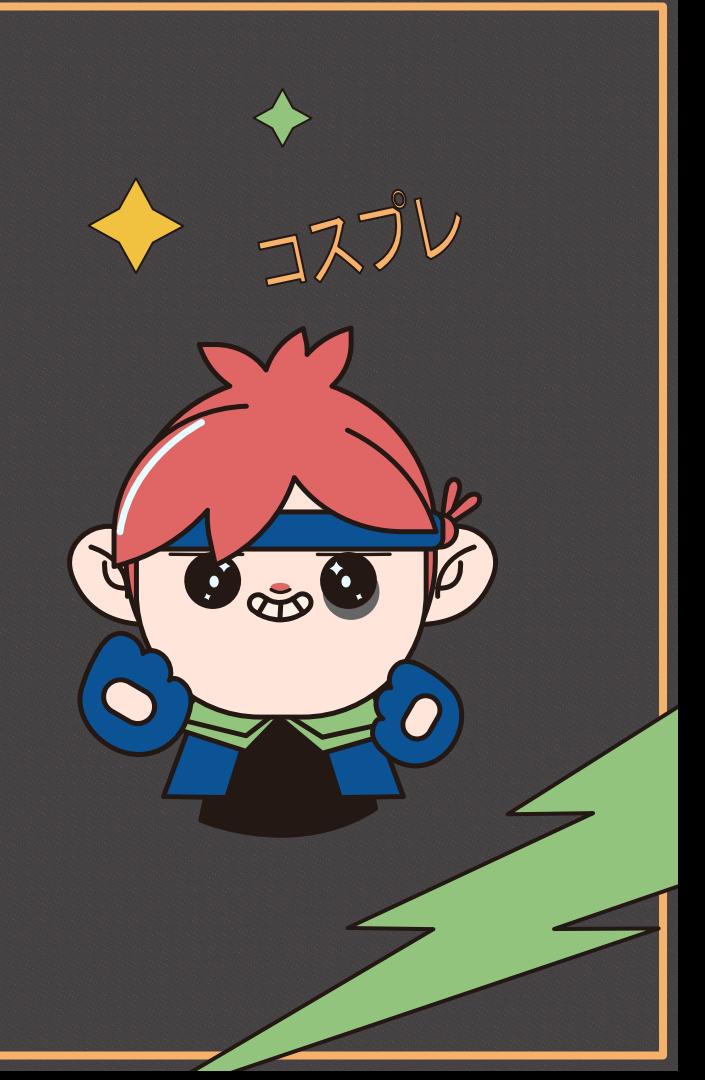

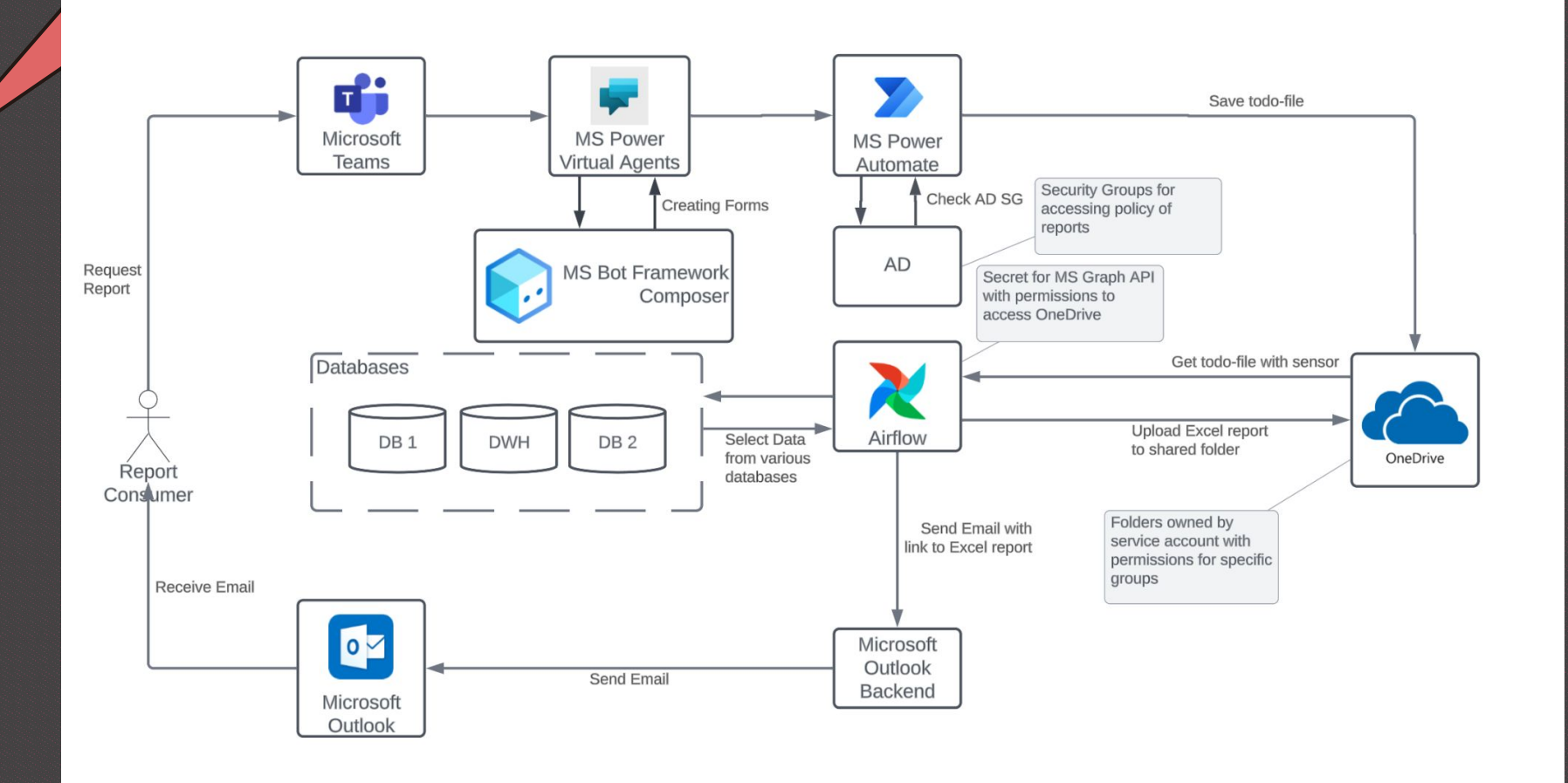

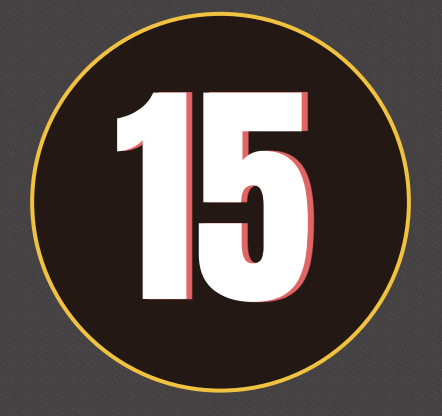

### Схема взаимосвязи компонентов с **SDK**

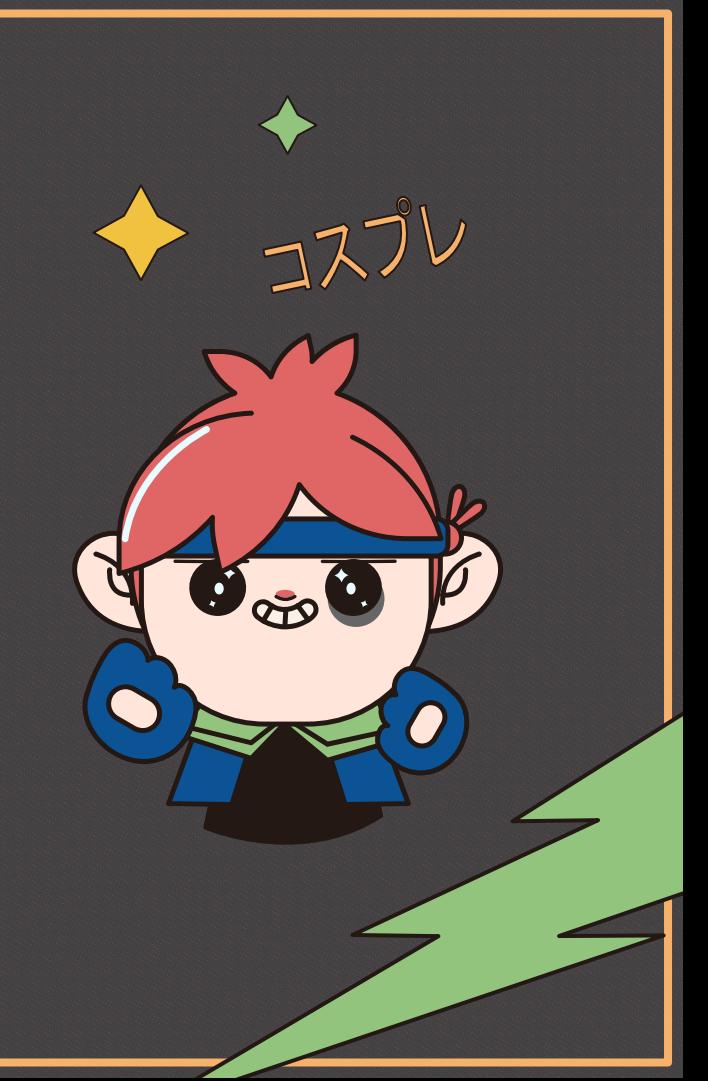

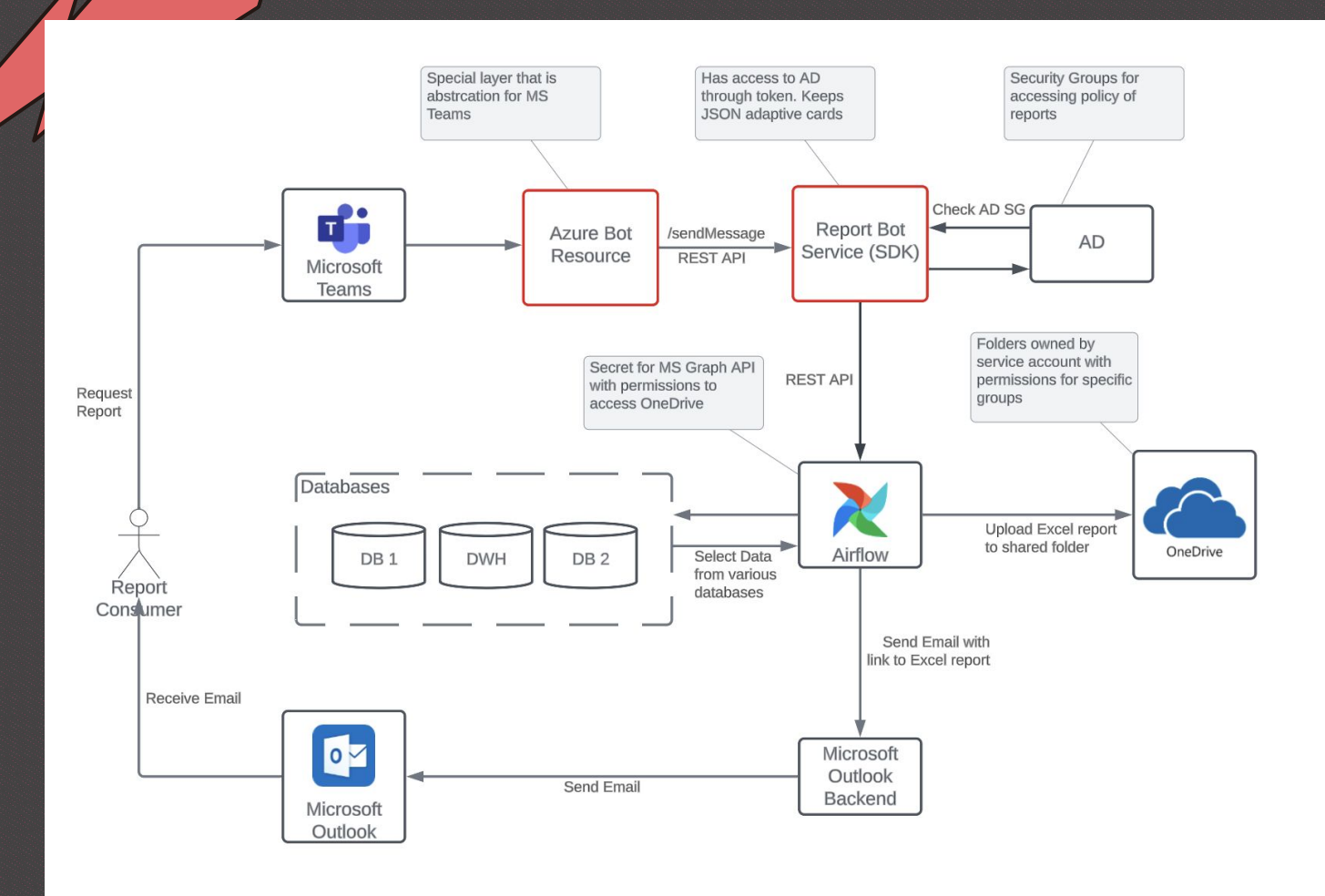

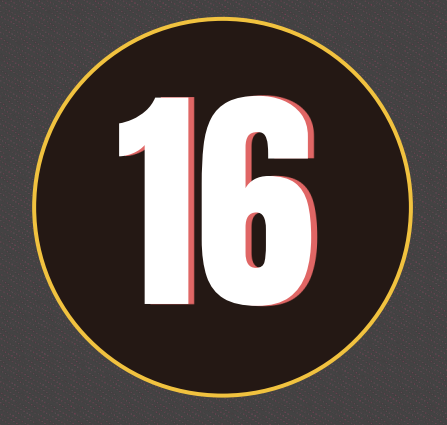

### Альтернативные подходы

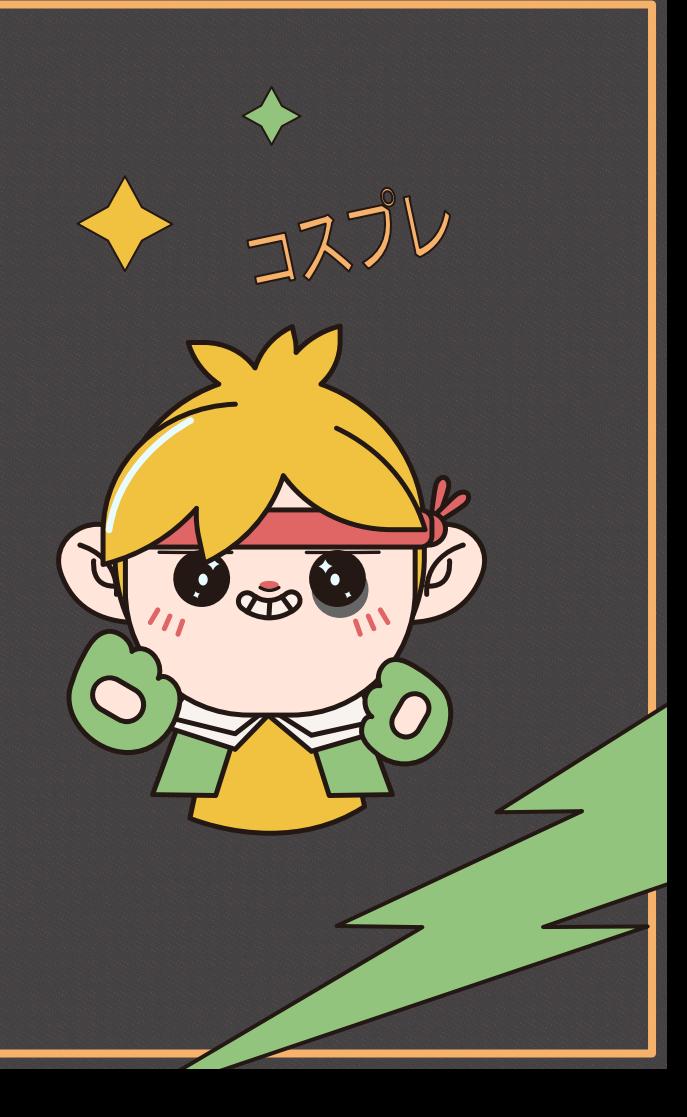

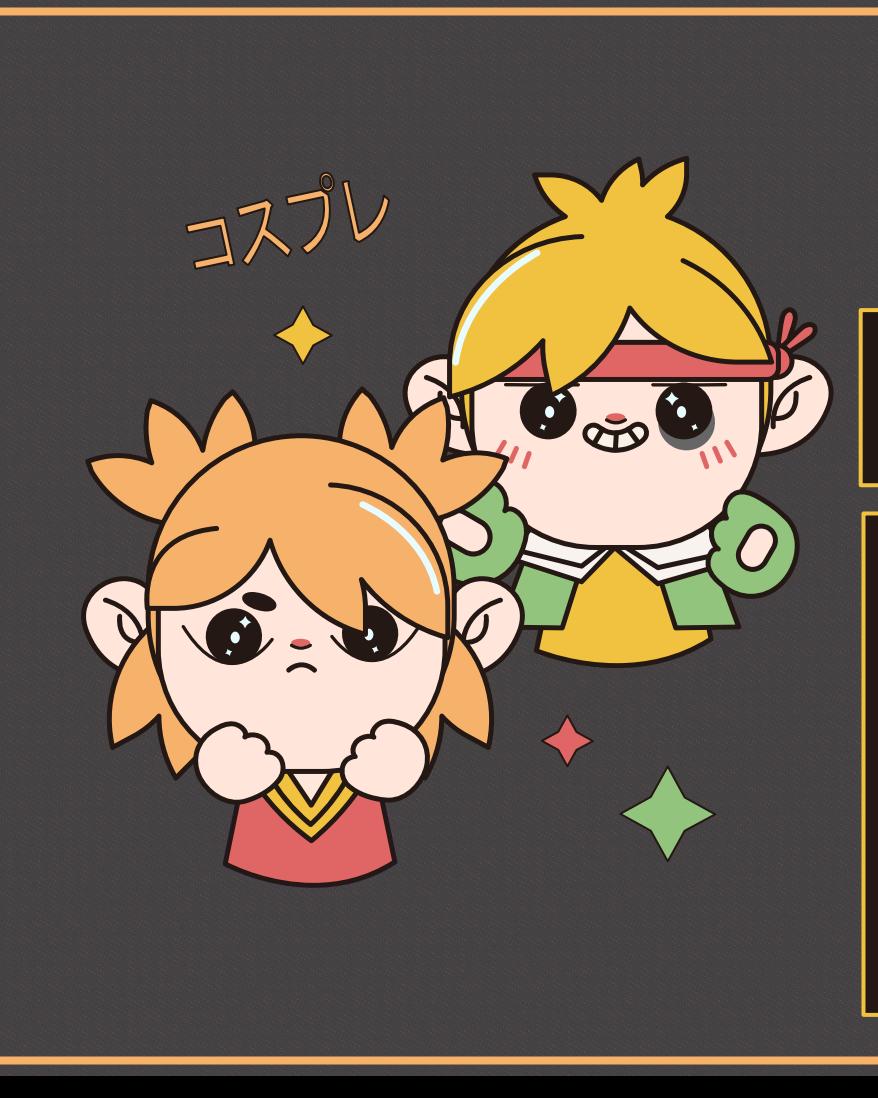

Использовать Jira как форму для заполнения с кастомным сенсором Airflow

Option 1

#### **Логика:**

- Создается таск в Jira с определенными полями
- Делается кастомный сенсор в Airflow на мониторинг появления таска
- Парсится данные таска и запускается выгрузка отчета

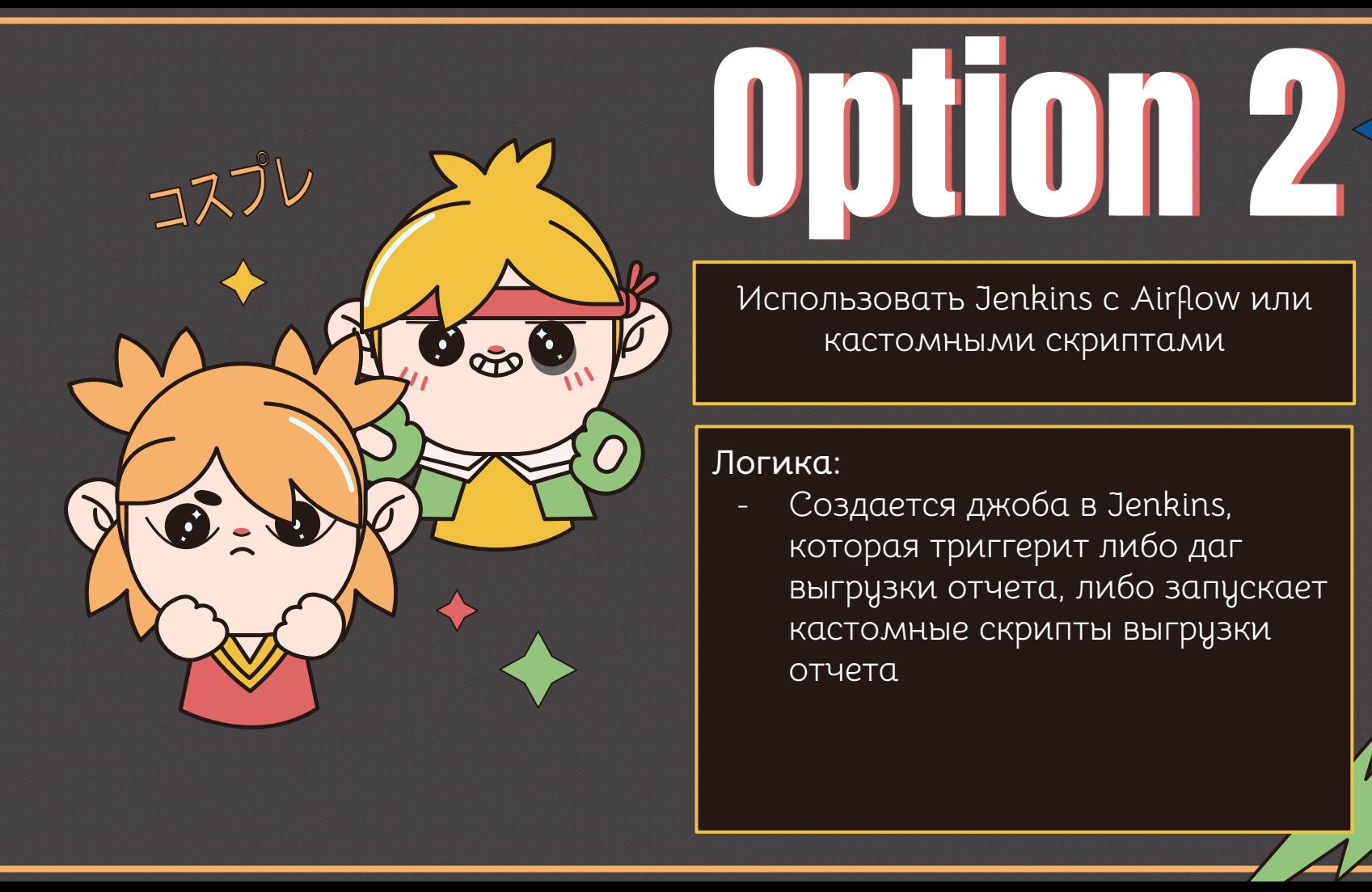

Использовать Jenkins с Airflow или кастомными скриптами

**Логика:**

- Создается джоба в Jenkins, которая триггерит либо даг выгрузки отчета, либо запускает кастомные скрипты выгрузки отчета

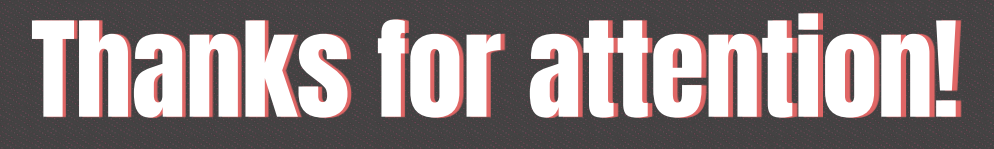

Вопросы? :)

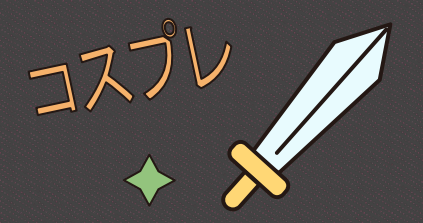